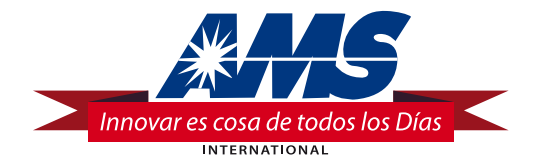

# EXPENDEDORA DE VIDRIO FRONTAL "SENSIT II" MANUAL DE OPERACIÓN Y SERVICIO

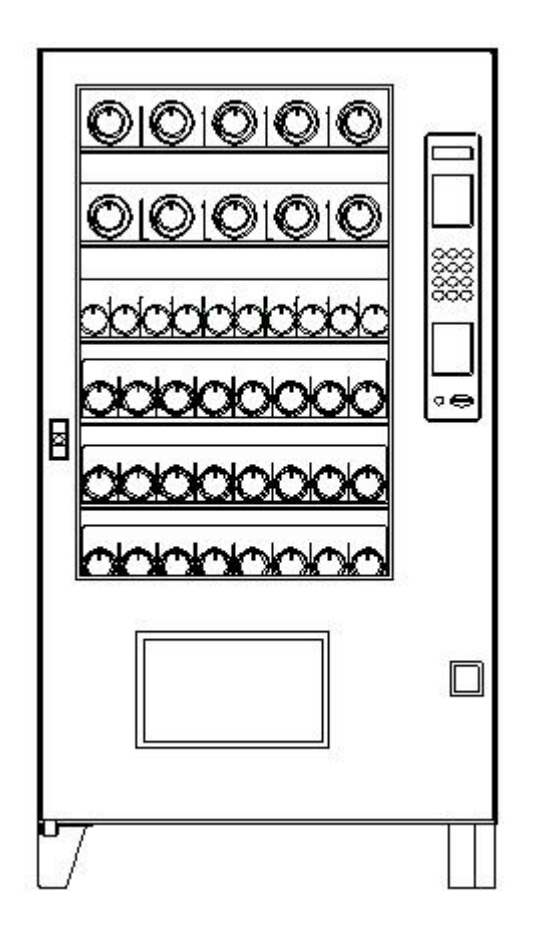

# **Modelos 35 Y 39 Snack**

**VCB (Visi-Combo) VCF (Visi-Diner and Milk)**

**AUTOMATED MERCHANDISING SYSTEMS 255 WEST BURR BLVD. KEARNEYSVILLE, WV 25430 (304) 725-6921, Fax (304) 725-6983**

**INTERNATIONAL AMS, S. DE R.L. DE C.V. KM. 9 CARR. AL CASTILLO NO. 8200 EL SALTO, JAL. MÉXICO 45680 (33) 3688-0717, Fax (33) 3688-1314**

[www.amsint.com.](http://www.amsint.com)mx - e-mail: [servicio@amsint.com.mx](mailto:lorenzo.camarena@amsint.com.mx)

# **1.0 TABLA DE CONTENIDO**

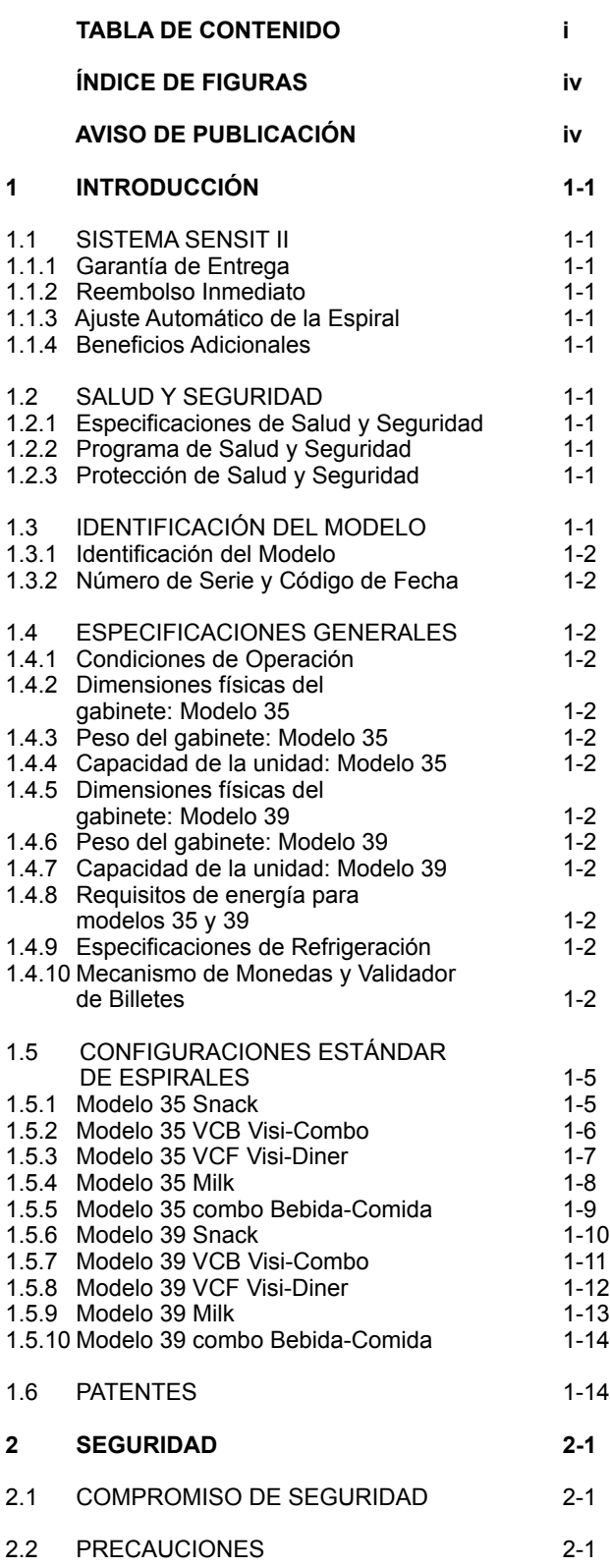

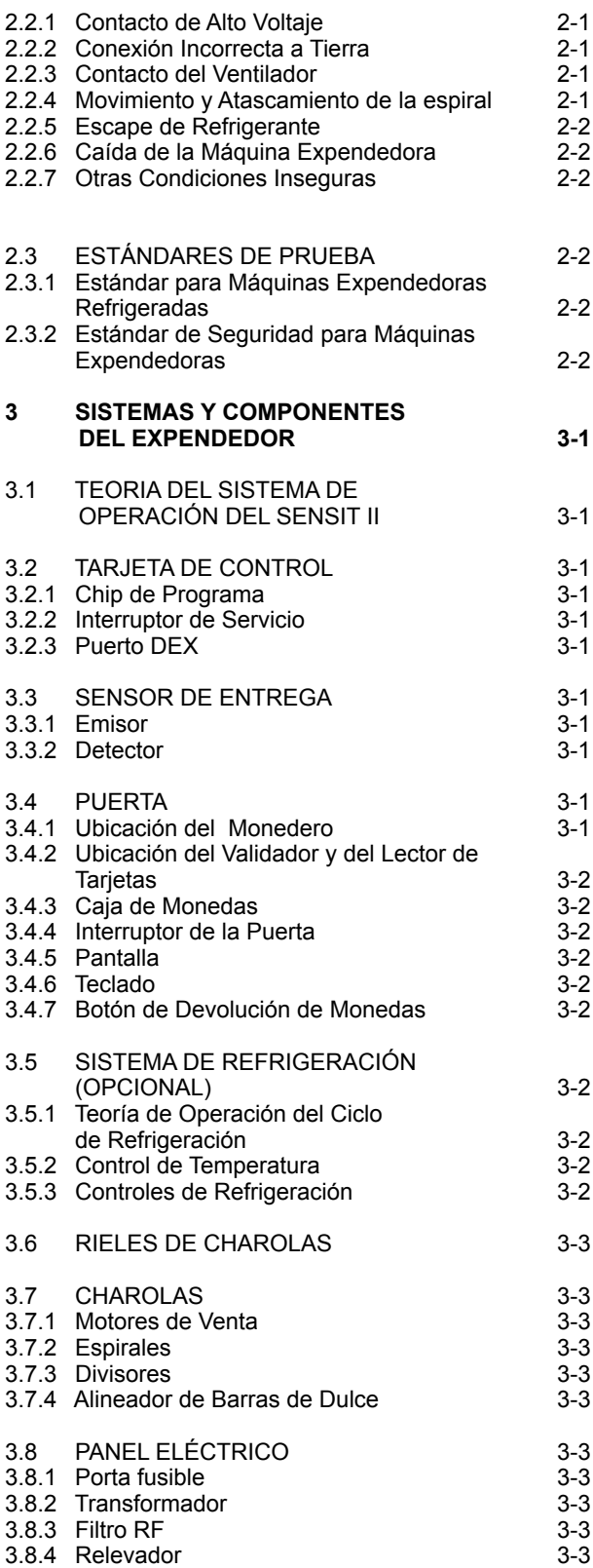

### EXPENDEDORA DE VIDRIO FRONTAL AMS SENSIT II L0074, Rev. M

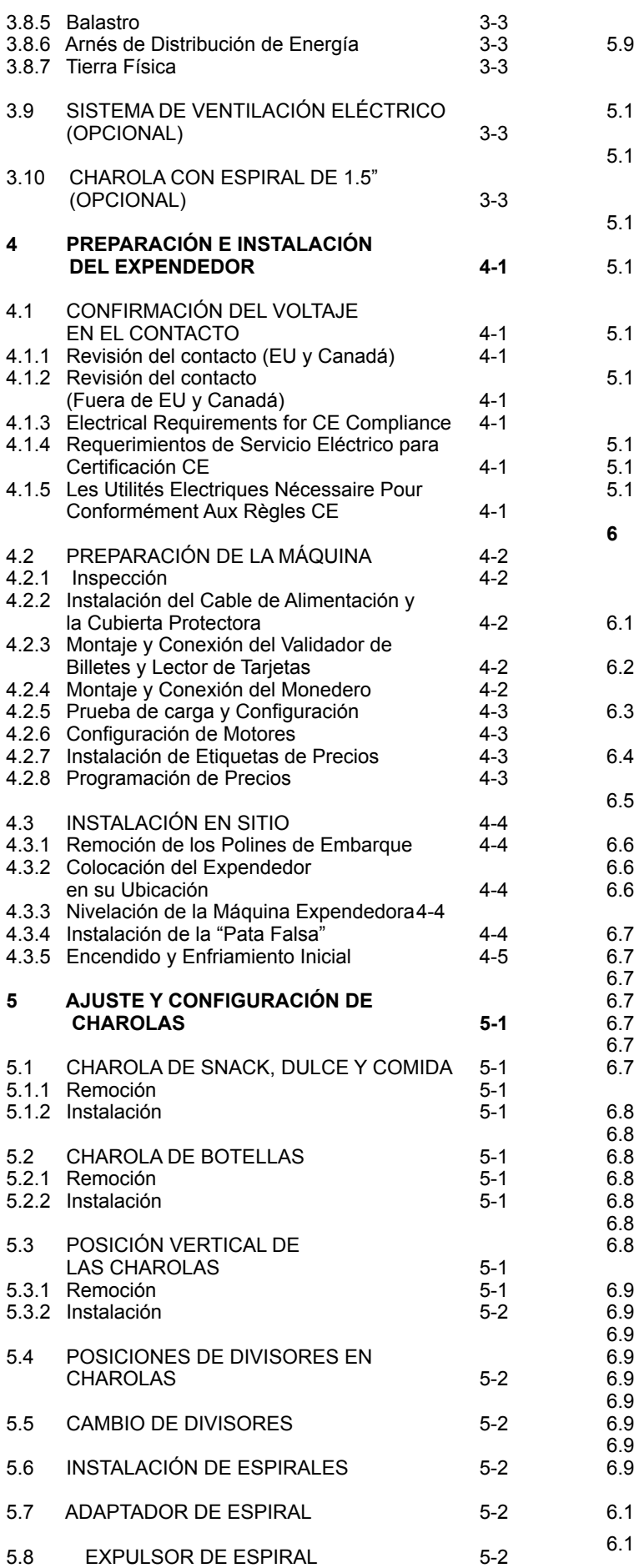

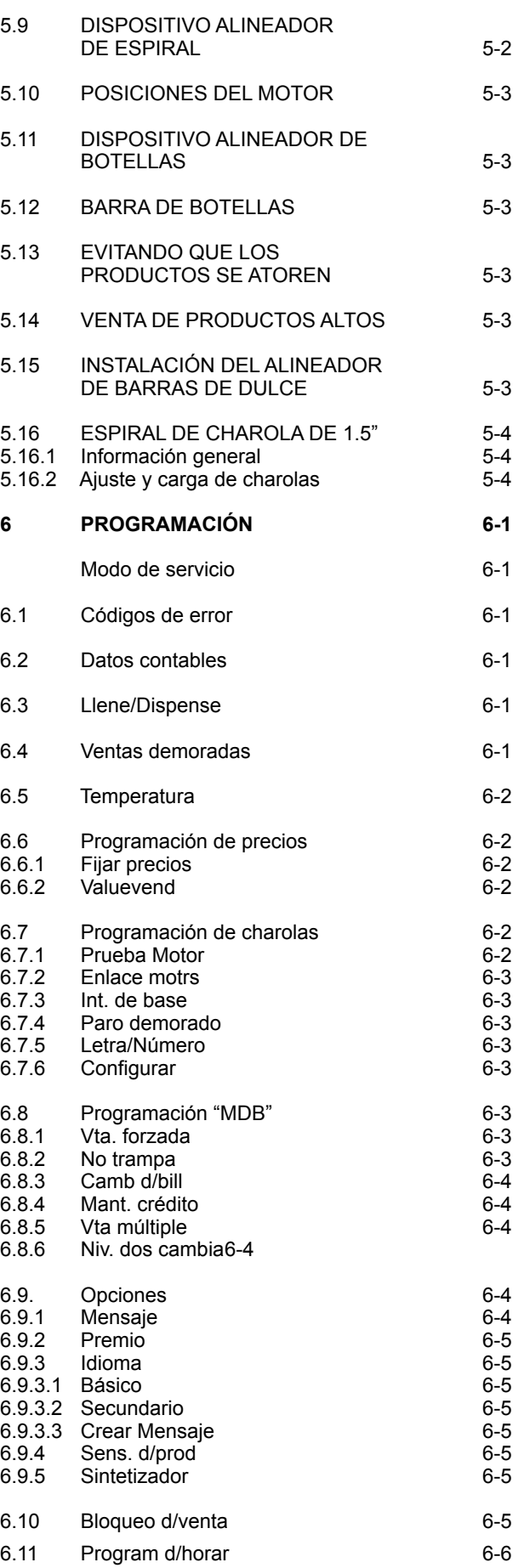

### EXPENDEDORA DE VIDRIO FRONTAL AMS SENSIT II L0074, Rev. M

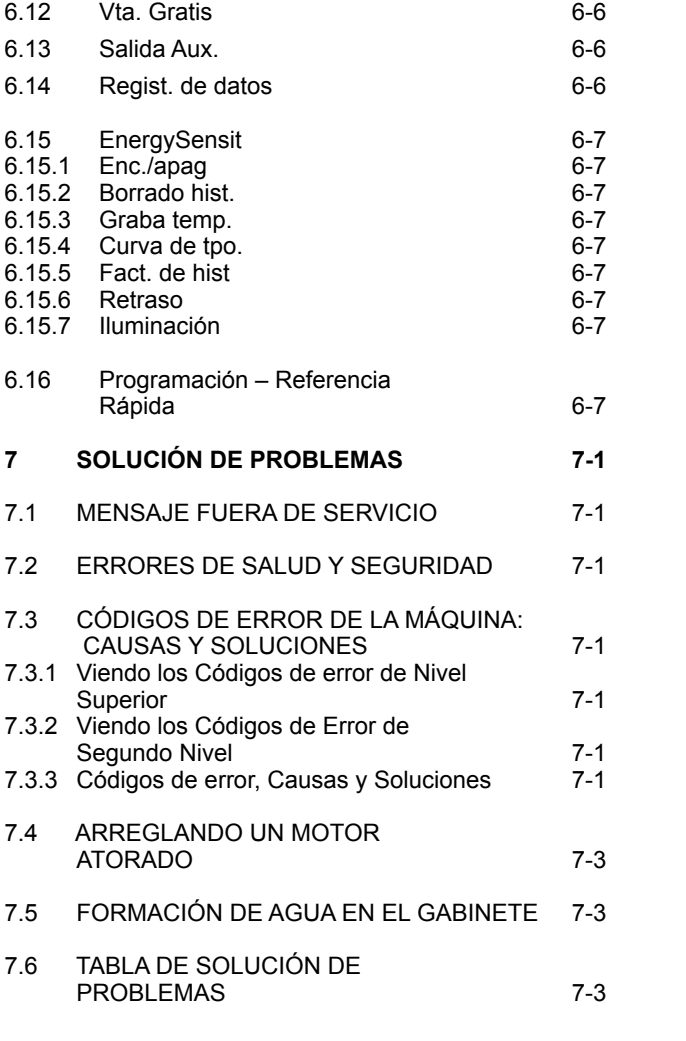

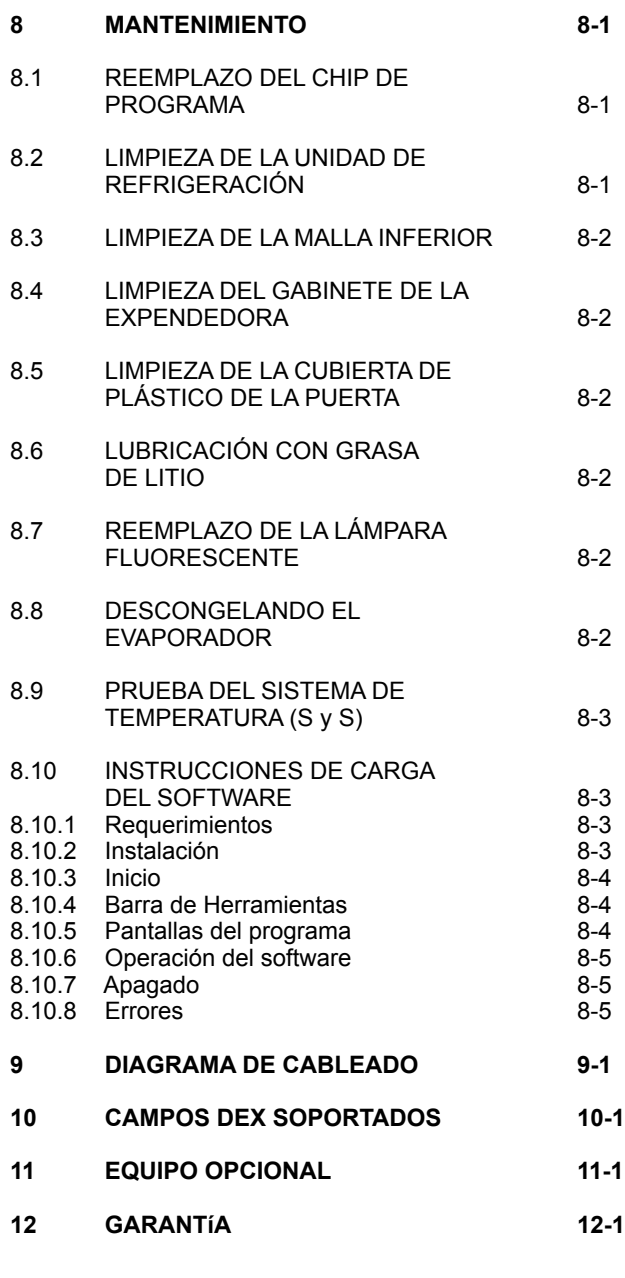

#### **ÍNDICE DE FIGURAS**

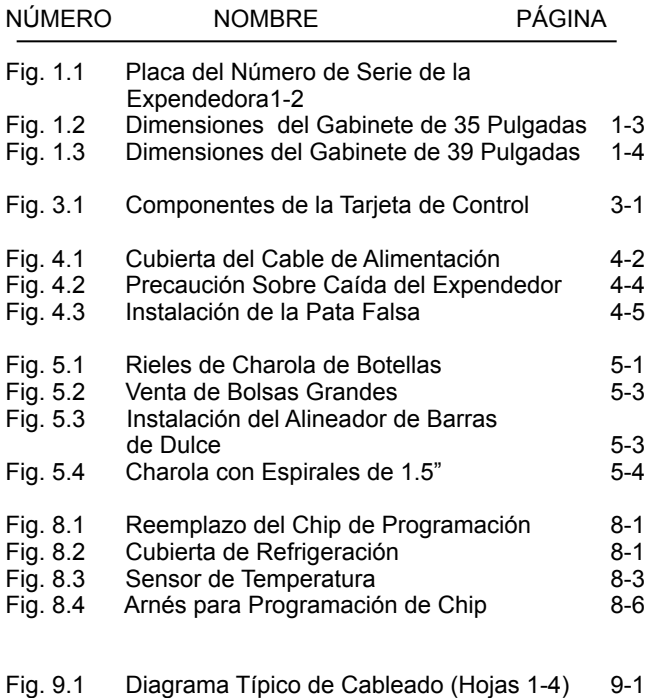

### **AVISO DE PUBLICACIÓN**

L0074M, ECN 1744, 01/16/2007 Es nuestra intención asistir a nuestros clientes con documentación actualizada; sin embargo, este manual puede no contener todas las actualizaciones y está sujeto a revisión sin previo aviso.

## **1.0 INTRODUCCIÓN**

Felicidades por la compra de su nuevo Expendedor AMS Sensit II. Todos los modelos Sensit II, incluyendo Snack, Visi-Combo, Visi-Diner y Milk, son máquinas expendedoras versátiles, de alta capacidad. Las máquinas AMS están diseñadas, probadas y construidas para proveer años de confianza con poco mantenimiento en ambiente interior. Un gabinete completamente aislado, capacidad de datos DEX, y configuración flexible de productos son solamente algunas de las características estándar de cada uno de los productos AMS.

#### **1.1 SISTEMA SENSIT II**

Su expendedor está equipado con el sistema Sensit II. El sistema Sensit II es un sistema sensor de venta patentado que detecta cuando los productos caen a la caja de entrega. Básicamente, se crea un plano de rayos de luz infrarroja a través de la parte superior de la caja de entrega, y el sistema Sensit II puede detectar cuando cualquier parte de la luz ha sido bloqueada por el paso del producto. Utilizando esta tecnología, su expendedor sabe cuándo su cliente ha obtenido el producto. El sistema Sensit II tiene varios beneficios importantes:

#### **1.1.1 Garantía de Entrega**

Si después de un giro de la espiral, el producto se atora o quedó un espacio libre durante la carga, la espiral girará tres medias revoluciones adicionales para asegurar que el producto sea entregado. Ya no hay necesidad de golpear o mover el Expendedor para obtener productos que no cayeron.

#### **1.1.2 Reembolso Inmediato**

Si el cliente no recibe el producto, él podrá recibir su reembolso simplemente presionando el botón de devolución de monedas, o puede seleccionar algún otro producto. Ya no habrá peticiones de reembolso.

#### **1.1.3 Ajuste Automático de la Espiral**

Con el sistema Sensit II, la espiral se detiene en cuanto el producto cae. Ya no es necesario ajustar la espiral a su posición inicial para cada paquete diferente. De hecho, se pueden cargar diferentes productos en la misma espiral. Ya no más venta doble.

#### **1.1.4 Beneficios Adicionales**

- 1. El sistema Sensit II no se ve afectado al abrir la caja de entrega de producto. Los sensores están localizados sobre la caja de entrega y no son obstruidos por la puerta. El producto que caiga mientras la puerta esté abierta, aún así pasará por el rayo.
- 2. Enviar un rayo de luz al detector no permitirá que los vándalos obtengan productos gratis. Cualquier alteración que cambie la cantidad precisa de luz recibida normalmente por el detector será tomada como venta exitosa, dando como resultado que el vándalo pierda su dinero.
- 3. Inhabilitar o bloquear el sensor no permitirá que los vándalos obtengan productos gratuitamente. El sistema Sensit II deberá recibir la cantidad normal de luz antes de que el expendedor entregue cualquier producto.
- 4. Al abrir la puerta de un expendedor frío se formará algo de condensación en el interior. El sistema Sensit II no

permitirá la venta hasta que desempañe, normalmente en un minuto después de cerrar la puerta.

#### **1.2 SALUD Y SEGURIDAD**

#### **1.2.1 Especificaciones de Salud y Seguridad**

Las expendedoras AMS destinadas a la venta de alimentos perecederos (VISI-DINER, BOTTLE and FOOD COMBO y MILK) cumplen con los requerimientos NAMA para expendedoras refrigeradas. Al cierre de esta edición, las especificaciones de la NAMA para expendedoras de productos perecederos requieren que la expendedora se enfríe a 5ºC (41ºF) a los 30 minutos después de cerrar la puerta, o se generará un error en la expendedora y ésta no permitirá ventas. (La venta con retraso no tiene efecto en este tiempo de 30 minutos de enfriamiento). Esto es para permitir un periodo de recuperación después de la carga de los productos en la expendedora; en cualquier caso, todos los productos deben de ser enfriados antes de cargar la expendedora. Después de que se ha cumplido el tiempo de enfriamiento de 30 minutos, si la temperatura de la expendedora se mantiene sobre los 41ºF (5ºC) por más de 15 minutos en cualquier momento, se generará un error y la expendedora no permitirá las ventas.

#### **1.2.2 Programa de Salud y Seguridad**

Para cumplir con estos requerimientos, todas las expendedoras refrigeradas de AMS tienen un programa de control de salud y seguridad integrado. La función de Salud y Seguridad se activa automáticamente cuando la temperatura se programa por debajo de 41ºF (5ºC). A menos que se especifique de otra manera por agencias reguladoras, AMS recomienda que se programe la temperatura a 40ºF (4.4ºC) cuando se vendan productos perecederos.

#### **1.2.3 Protección de Salud y Seguridad**

En el caso de que la temperatura exceda las especificaciones NAMA después del periodo de recuperación o durante la operación normal, se generará un error y la expendedora no permitirá ventas. Esto protege al consumidor de comprar productos en mal estado. Los códigos de error de Salud y Seguridad son detallados en la sección 7.3.3.

#### **1.3 IDENTIFICACIÓN DEL MODELO**

Cuando se requiera servicio, repuestos o asistencia técnica, fíjese en la Placa de Número de Serie (ver figura 1). Se encuentra en el interior de la puerta en la parte superior izquierda o derecha de la ventana, o en la parte exterior de la puerta principal al lado de la cerradura. La información que contiene esta placa es necesaria para determinar qué repuestos, juegos de partes o mantenimiento se deben aplicar a su modelo.

#### **Figura 1.1 Placa de Número de Serie del Expendedor**

### **1.3.1 Identificación del Modelo (Ver Figura 1.1)**

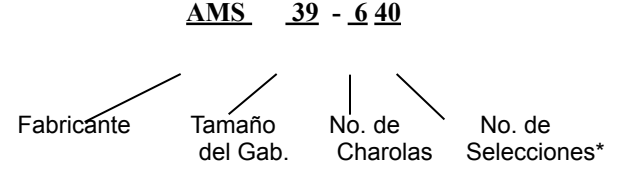

**Ejemplo: AMS39-640** significa que es un Expendedor AMS Snack, de 39" de ancho, con 6(seis) charolas y cuarenta (40) posiciones para diferentes productos.

\* El número después del guión no se usa para especificar las expendedoras de Comida, Bebidas y Leche; en éstas se reemplaza con las siglas "VCF" ó "VCB".

#### **1.3.2 Número de Serie y Código de Fecha (Véase Figura 1.1)**

Número consecutivo

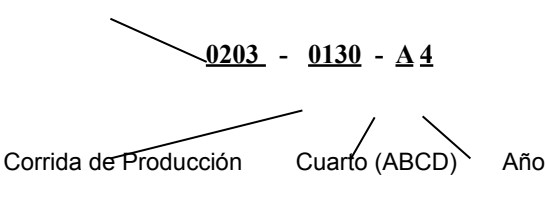

**Ejemplo: 0203-0130-A4** se traducirá como máquina número **0203** de la corrida de producción **0130** fabricada en México en el primer cuarto **(A)** del año **2004**.

El número de producción secuencial de las máquinas construidas en Estados Unidos comienza con el número 1 o cualquier número non. El número de producción secuencial de las máquinas fabricadas en México comienzan con el número 0 o cualquier número par.

#### **1.4 ESPECIFICACIONES GENERALES**

#### **1.4.1 Condiciones de Operación**

Los expendedores AMS están diseñados para uso exclusivo en interiores. La temperatura ambiente deberá ser de entre 33ºF (1º C) y 110º F (43º C). La temperatura ambiente máxima para los expendedores con productos perecederos es de 100° F (38° C). El expendedor no deberá ser ubicado en un área expuesta a lluvia o salpicaduras.

#### **1.4.2 Dimensiones físicas del gabinete: Modelo 35 (Refiérase a la Figura 1-2)**

Tamaño: 33 ¾" de ancho x 72"de alto x 36"de Profundidad (89 cm. x 183 cm. X 91 cm.)

**1.4.3 Peso del gabinete: Modelo 35**

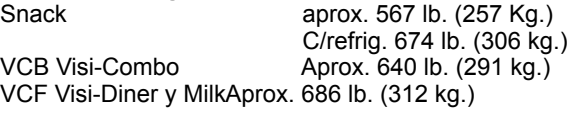

#### **1.4.4 Capacidad de la unidad: Modelo 35 (refiérase a la sección 1.5)**

La capacidad depende de la configuración 120 mín.

1152 máx.

**1.4.5 Dimensiones físicas del gabinete: Modelo 39 (Refiérase a la Figura 1-3)**

Tamaño: 39" de ancho x 72" de alto x 36" de Profundidad (99 cm. x 183 cm. x 91 cm.)

#### **1.4.6 Peso del gabinete: Modelo 39**

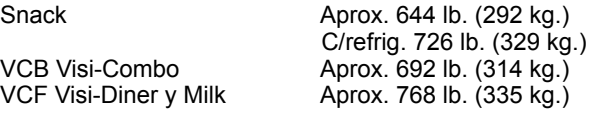

#### **1.4.7 Capacidad de la unidad: Modelo 39 (refiérase a la sección 1.5)**

La capacidad depende de la configuración 150 mín.

1440 máx.

#### **1.4.8 Requisitos de Energía para modelos 39 y 35**

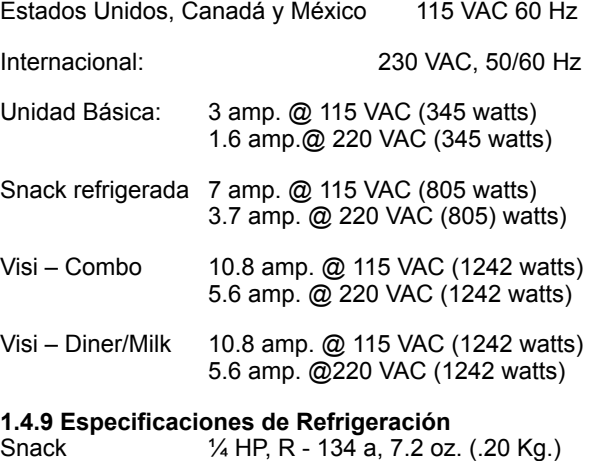

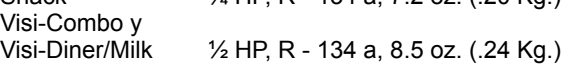

#### **1.4.10 Mecanismo de Monedas y Validador de Billetes**

Los expendedores AMS soportan todos los mecanismos de monedas, validadores de billetes y lectores de tarjetas Multi-Drop Bus (MDB) aprobadas por NAMA. También soporta el Cambiador de monedas "Ejecutivo", cuando sea aplicable.

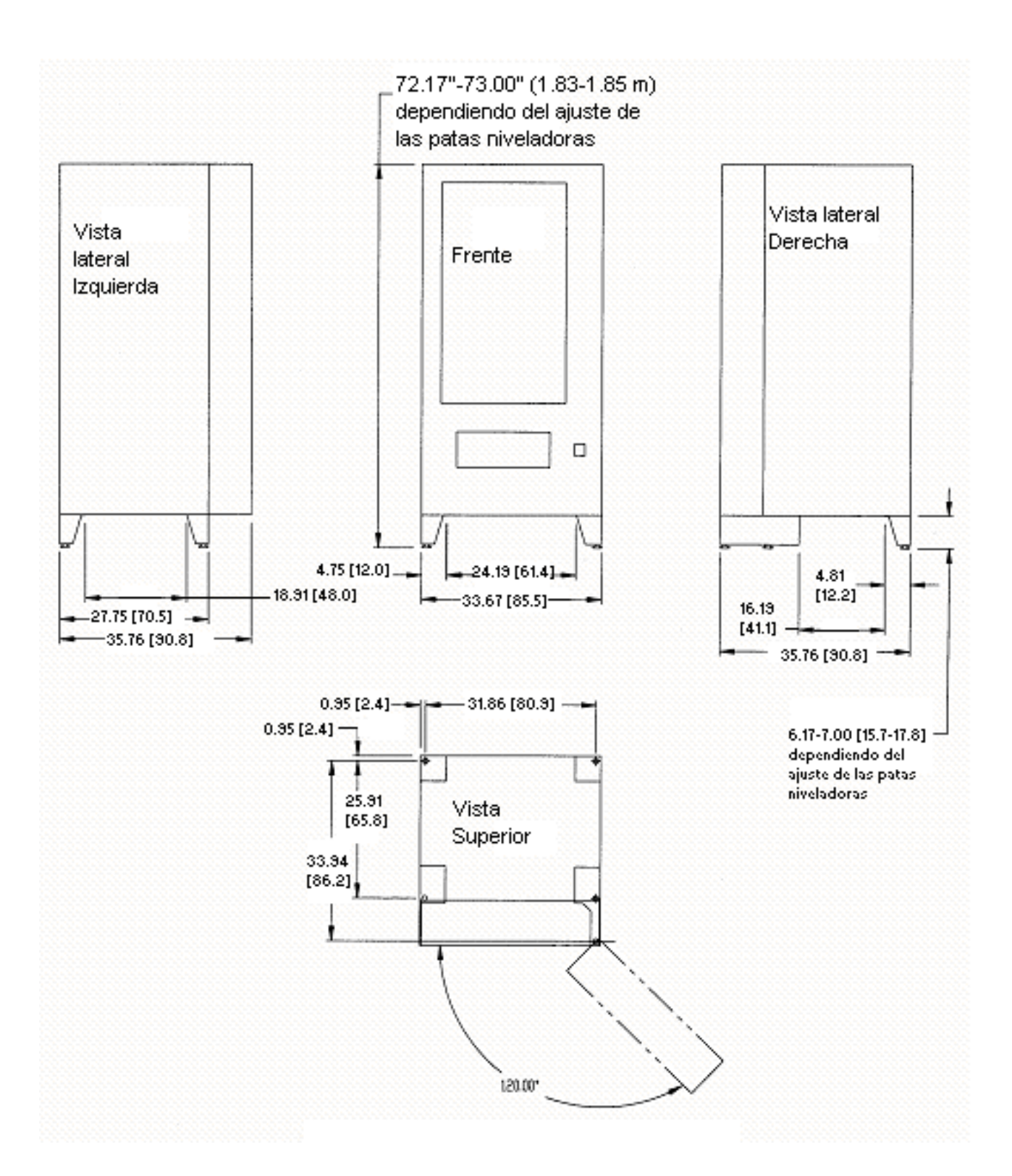

**Figura 1.2 Dimensiones del Gabinete de 35 pulgadas (Dimensiones sólo para referencia)**

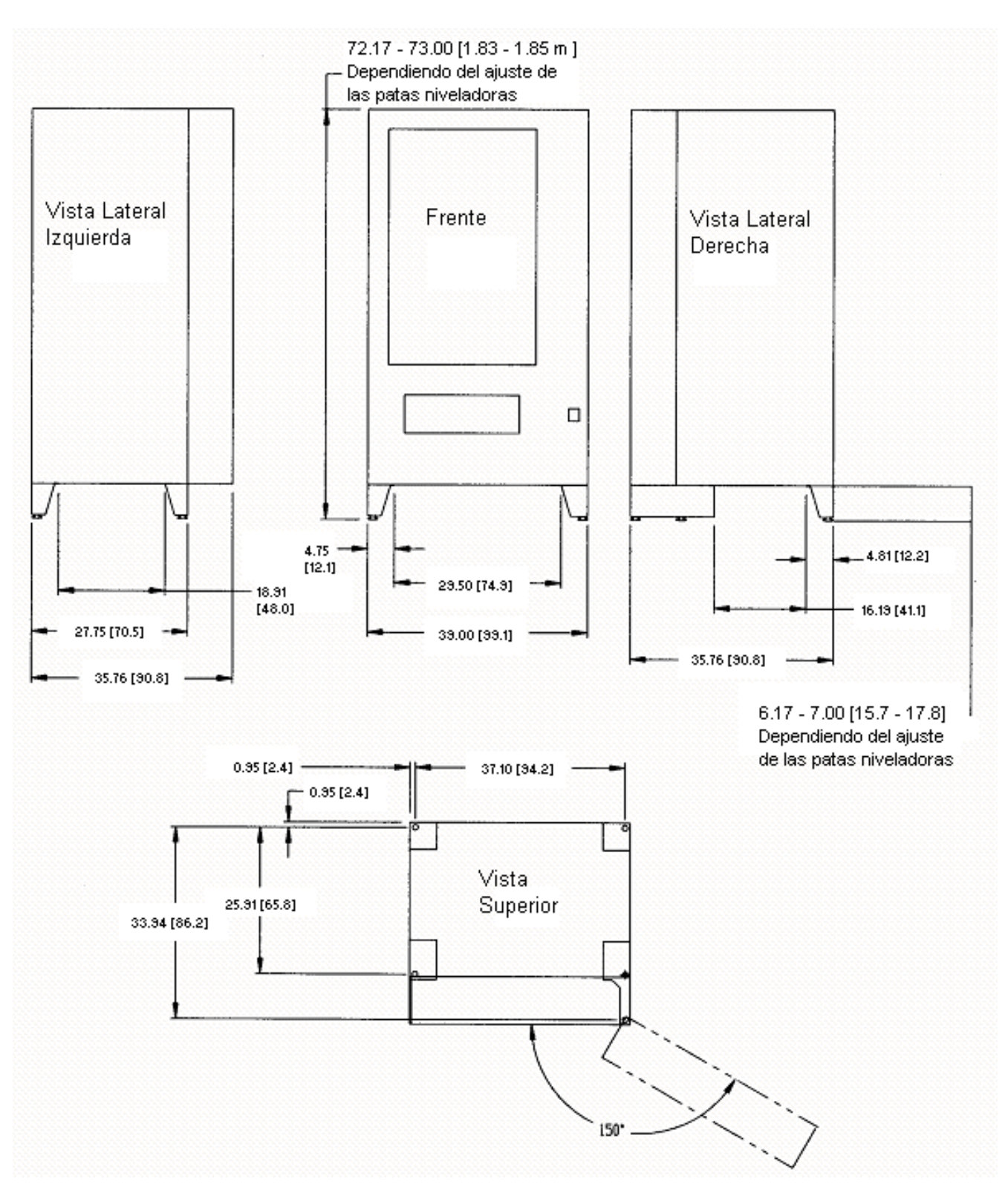

**Figura 1.3 Dimensiones del Gabinete de 39 pulgadas (Dimensiones sólo para referencia)**

## **1.5 CONFIGURACIÓN ESTÁNDAR DE ESPIRALES**

### **1.5.1 MODELO 35 Snack**

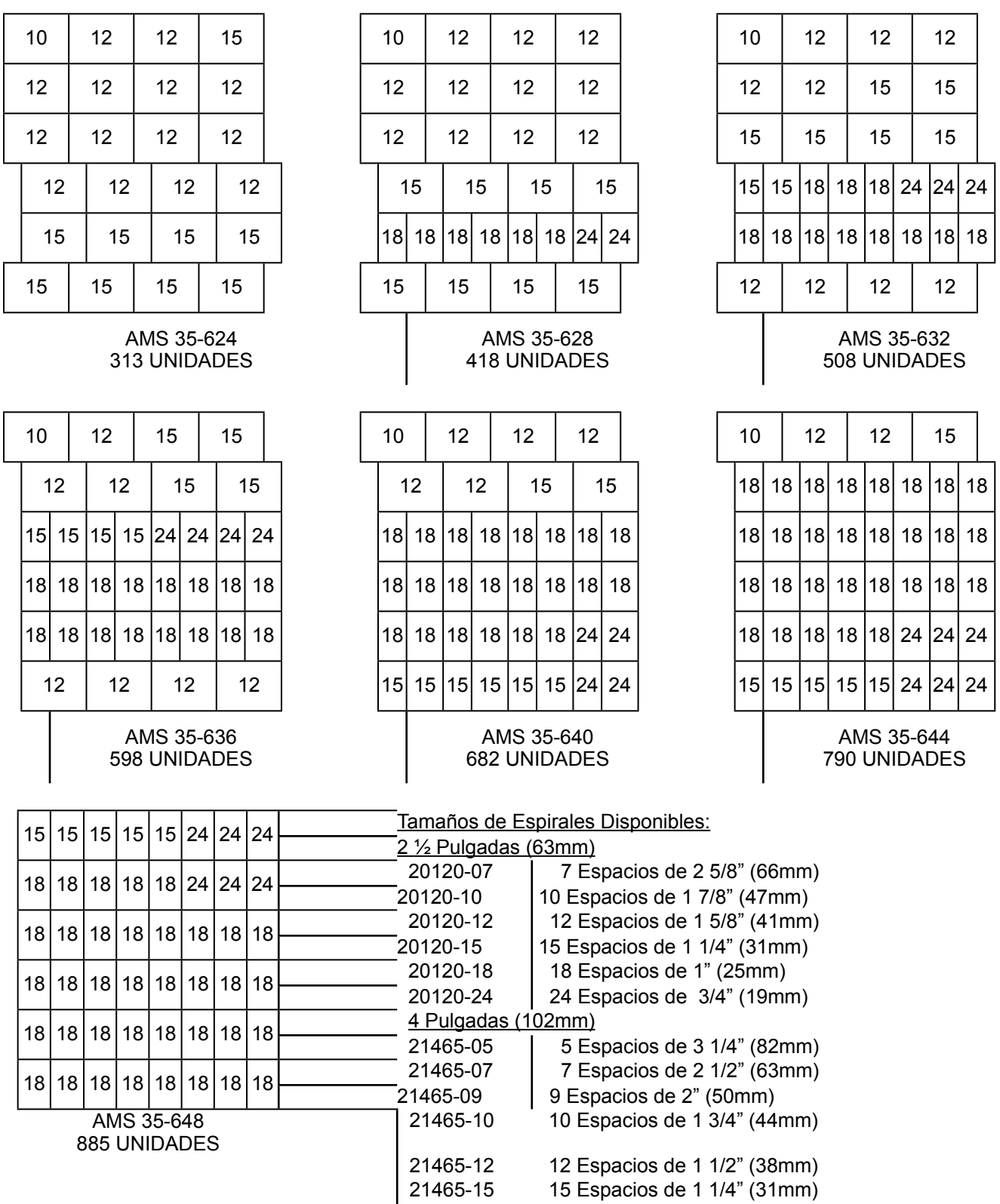

### **1.5.2 Modelo 35 VCB Visi-Combo**

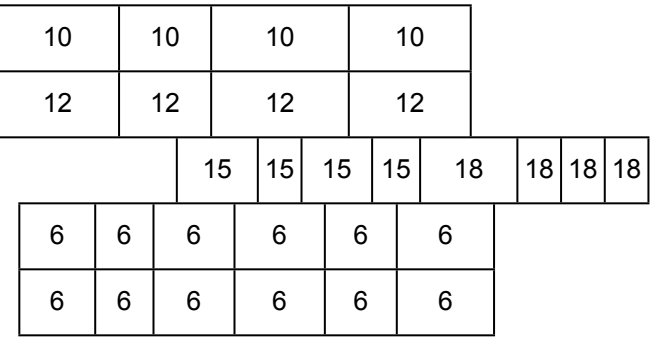

Modelo 35-VISI-COMBO 292 UNIDADES

Tamaños de Espirales Disponibles:

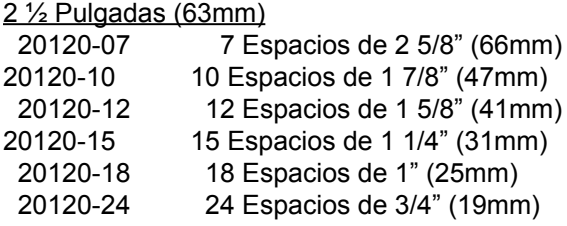

### 3 Pulgadas (76mm)

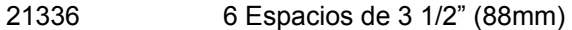

4 Pulgadas (102mm)

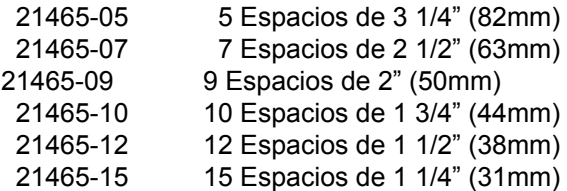

### **1.5.3 Modelo 35 VCF Visi-Diner**

| 5          |  | 5 |  | $\overline{5}$ |  | 5 |  |
|------------|--|---|--|----------------|--|---|--|
| $\sqrt{5}$ |  | 5 |  | 5              |  | 5 |  |
| 5          |  | 5 |  | 5              |  | 5 |  |
|            |  |   |  | 7              |  | 7 |  |
|            |  |   |  | 7              |  | 7 |  |
|            |  |   |  |                |  |   |  |

Modelo 35-Comida 144 UNIDADES

Tamaños de Espirales Disponibles:

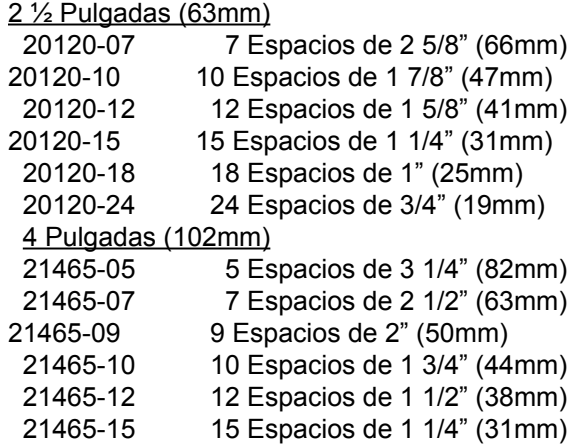

### **1.5.4 Modelo 35 Milk**

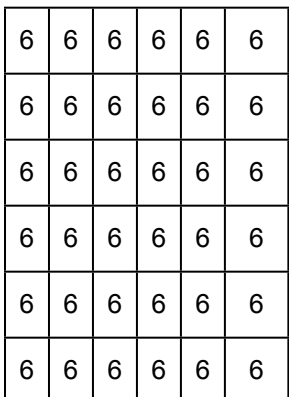

Modelo 35-Milk 216 UNIDADES

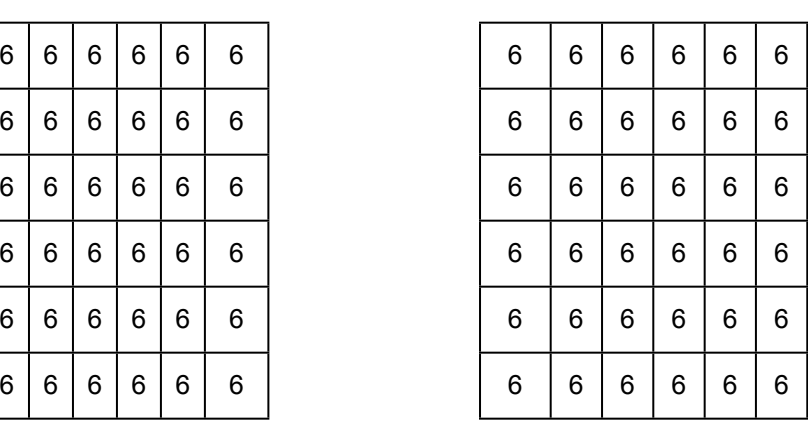

Modelo 35-Milk 252 UNIDADES

Tamaños de Espirales Disponibles:

 3 Pulgadas (76mm) 21336 6 Espacios de 3 1/2" (88mm)

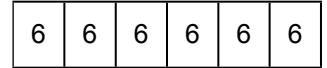

## **1.5.5 Modelo 35 Combo Bebida-Comida**

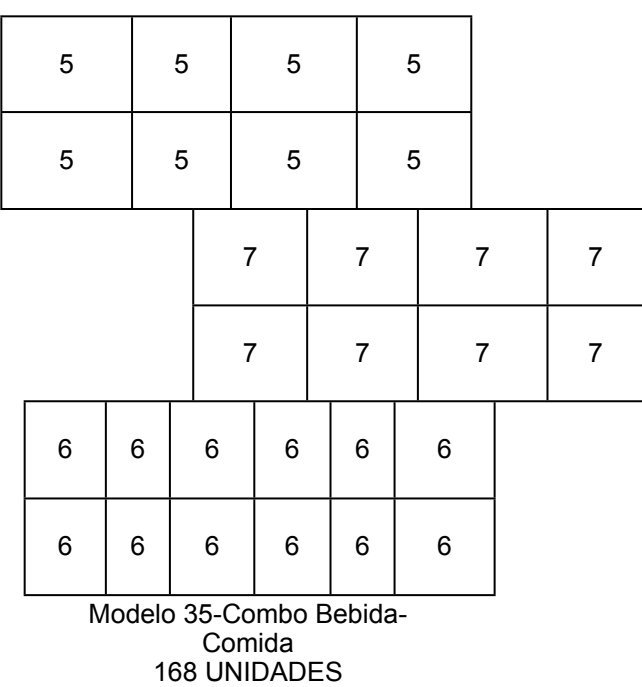

Tamaños de Espirales Disponibles:

3 Pulgadas (76mm)<br>21336 6 E  $\overline{6}$  Espacios de 3 1/2" (88mm) (Únicamente charolas de botella)

4 Pulgadas (102mm)

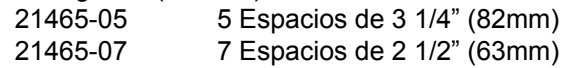

### **1.5.6 Modelo 39 Snack**

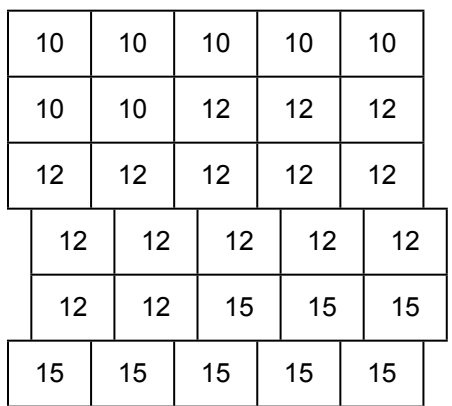

AMS 39-630 370 UNIDADES

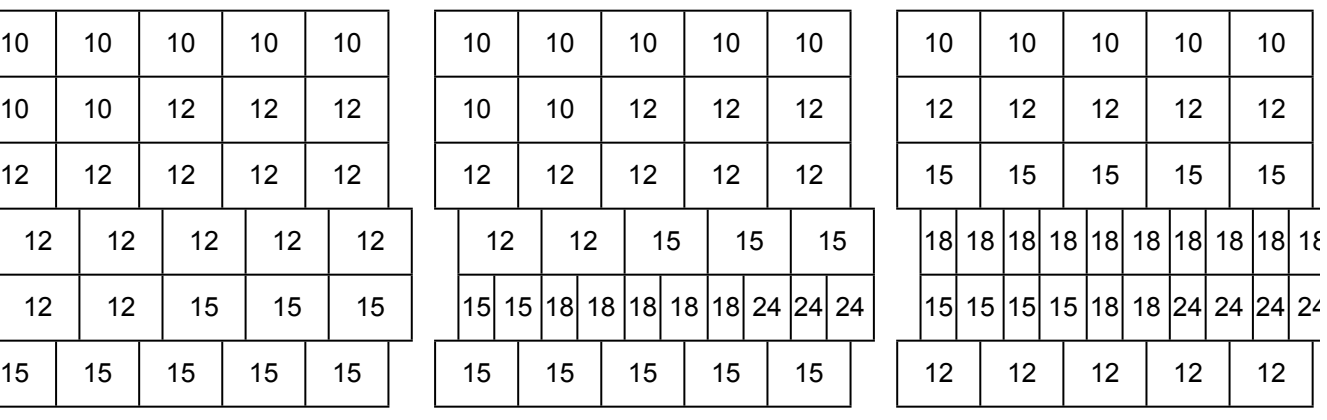

AMS 39-635 502 UNIDADES

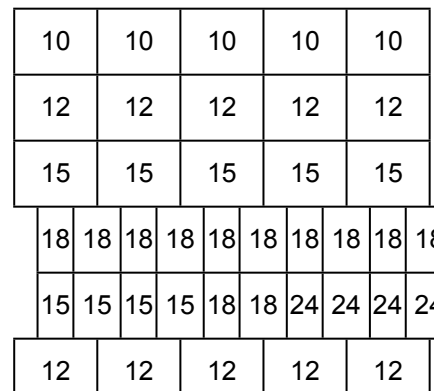

AMS 39-640 611 UNIDADES

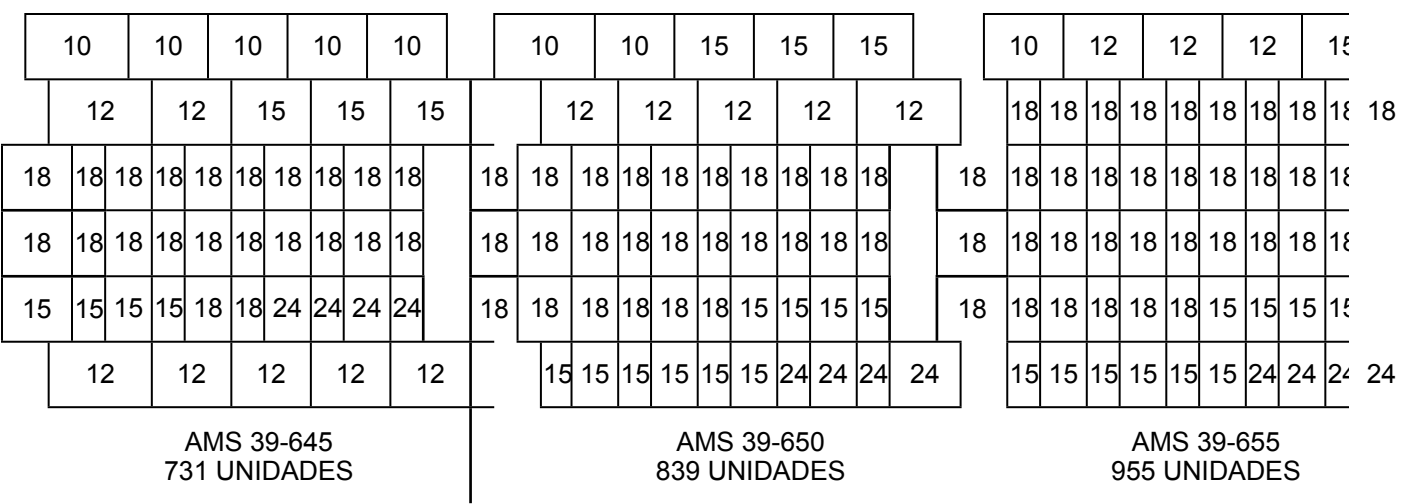

## 15 15 15 15 15 15 15 15 15 15 15 15 Tamaños de Espirales Disponibles:

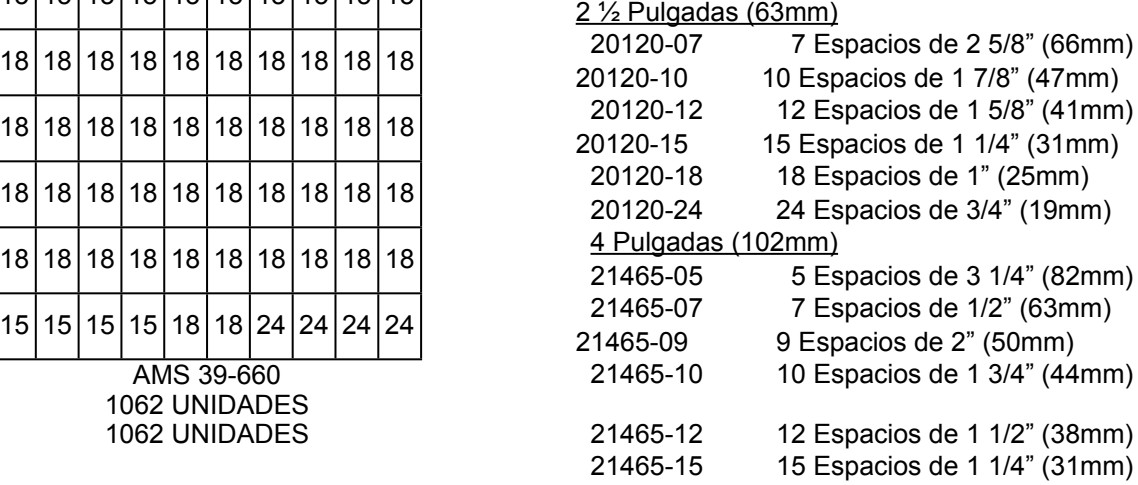

AMS 39-660 1062 UNIDADES 1062 UNIDADES

15 15 15 15 16 18 18 24 24 24 24

18 18 18 18 18 18 18 18 18 18 18 18

18 18 18 18 18 18 18 18 18 18 18

10

### **1.5.7 Modelo 39 VCB Visi-Combo**

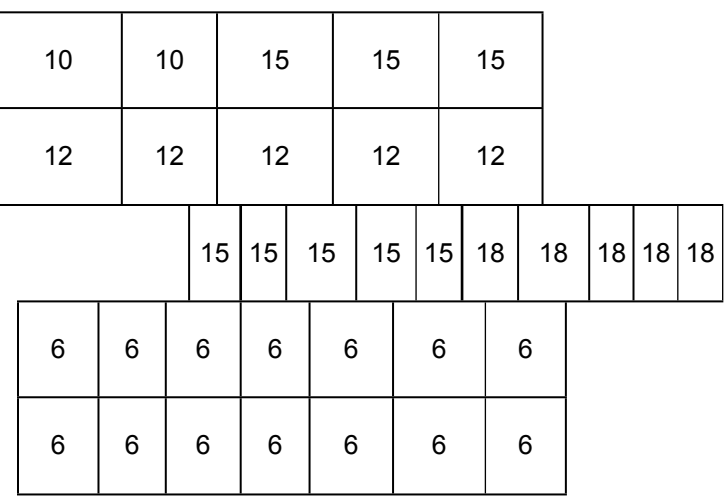

Modelo 39-Visi Combo 386 UNIDADES

Tamaños de Espirales Disponibles:

2 ½ Pulgadas (63mm)

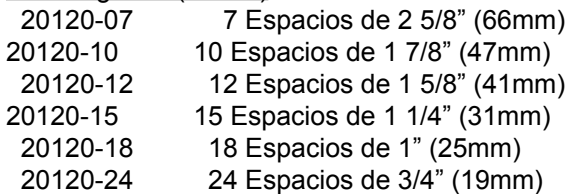

3 Pulgadas (76mm)<br>21336 6 E

 $6$  Espacios de 3 1/2" (88mm)

### 4 Pulgadas (102mm)

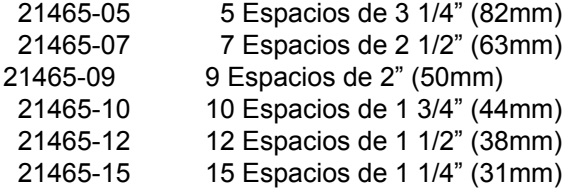

### **1.5.8 Modelo 39 VCF Visi-Diner**

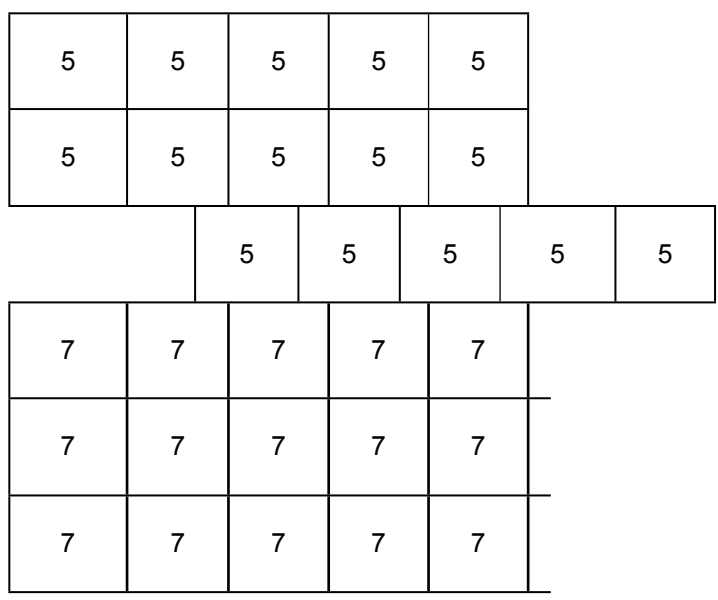

Modelo 39-Comida 180 UNIDADES

### Tamaños de Espirales Disponibles:

#### 2 ½ Pulgadas (63mm)

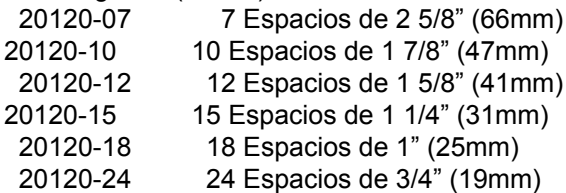

#### 4 Pulgadas (102mm)

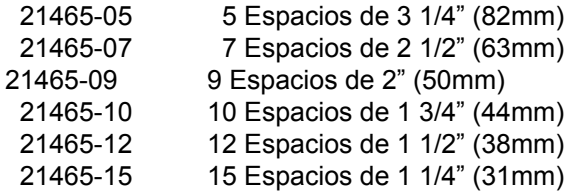

### **1.5.9 Modelo 39 Milk**

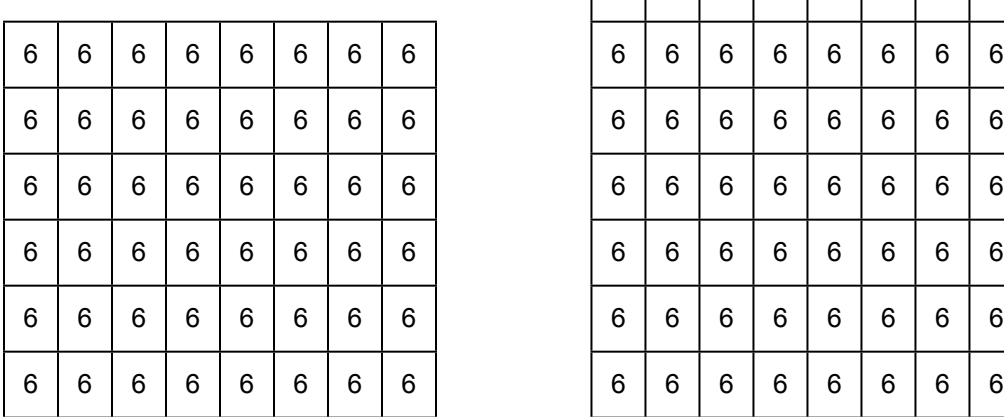

Modelo 39-Milk 288 UNIDADES

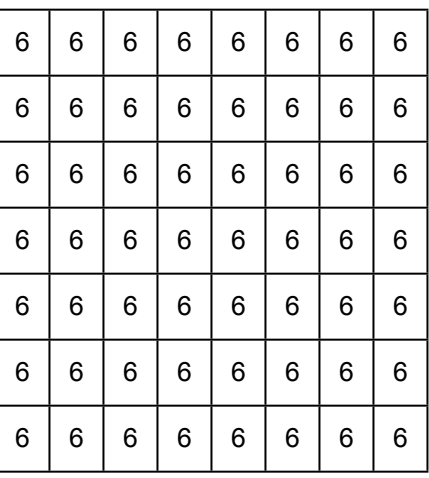

Modelo 39-Milk 336 UNIDADES

Tamaños de Espirales Disponibles:

3 Pulgadas (76mm)

21336 6 Espacios de 3 1/2" (88mm) (Únicamente charolas de botella)

### **1.5.10 Modelo 39 Combo Bebida-Comida**

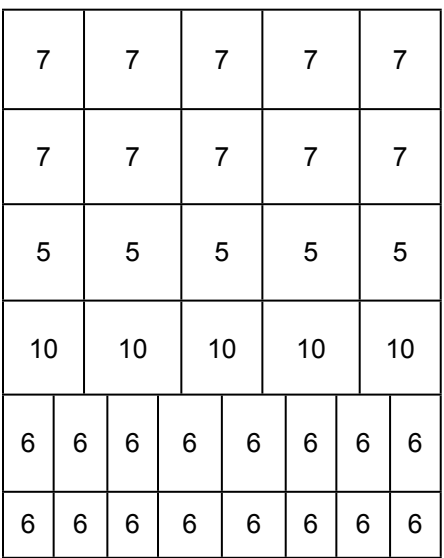

Modelo 39-Combo Bebida-Comida 241 UNIDADES

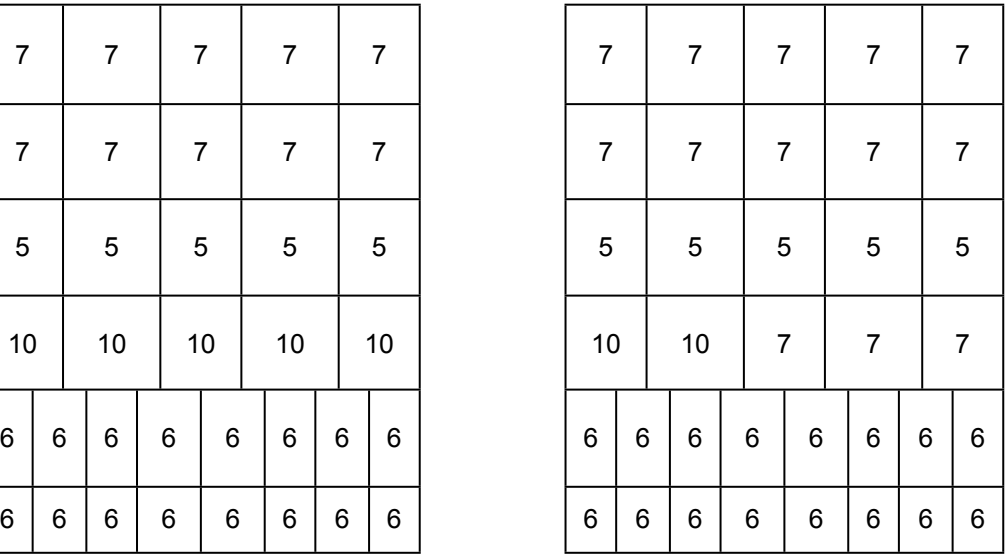

Modelo 39-Combo Bebida-Comida 232 UNIDADES

Tamaños de Espirales Disponibles:

 3 Pulgadas (76mm) 21336 6 Espacios de 3 1/2" (88mm)

#### 4 Pulgadas (102mm)

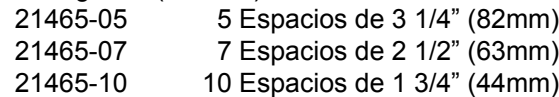

### **1.6 PATENTES**

Esta expendedora y/o algunos de sus componentes están cubiertos por alguna de las siguientes patentes de EU o internacionales:

Patentes de EU: 6,041,962; 6,145,699; 6,202,888; 6,384,402; 6,794,634

Patente canadiense: 2,329,314

## **2.0 SEGURIDAD**

#### **2.1 COMPROMISO DE SEGURIDAD**

International AMS, S. de R.L. de C.V. (AMS) está comprometida para diseñar y producir un producto seguro. Al igual que en todos los equipos eléctricos o mecánicos, existen peligros potenciales. Es la Intención de AMS, a través de este manual y servicio de capacitación técnica, alertar al personal que estará dando mantenimiento al equipo de estos peligros potenciales, y proveer algunas normas básicas de seguridad.

Para reducir el riesgo de accidentes serios o muerte, por favor lea y siga todas las advertencias de este manual. Cabe destacar que estas advertencias no pueden ser completas, es imposible para AMS prever el modo en que se lleva a cabo el servicio, ni todos los posibles riesgos que resulten de este servicio. Por eso le pedimos en todo momento estar alerta de los riesgos como electrocución, atrapamientos mecánicos y ladear el expendedor durante el transporte.

AMS recomienda categóricamente un compromiso de máxima seguridad por parte del personal de servicio, así como las organizaciones. Solamente personal debidamente entrenado en brindar servicio a la expendedora deberá intentar trabajar con los componentes interiores de la máquina. Es importante destacar que International AMS no tiene control sobre la expendedora una vez que ésta salga de nuestra fábrica. **Mantener la expendedora en condiciones seguras es entera responsabilidad del usuario.**

Si usted tiene preguntas relacionadas a la seguridad o al servicio, o le gustaría obtener más información, por favor contáctese con el Departamento de Servicio de AMS al (33) 3688-0717.

#### **2.2 SEGURIDAD**

A continuación se enlistan los riesgos a la seguridad y las prácticas seguras a seguir para evitar accidentes. Esta lista no cubre todos los riesgos posibles, así que por favor recuerde **PIENSE PRIMERO EN SEGURIDAD.**

#### **2.2.1 Alto Voltaje**

Cada expendedor esta diseñado para operar a un voltaje específico monofásico, ya sea 115VAC 60Hz o 220-240VAC 50-60 Hz, dependiendo del país. El voltaje requerido se especifica en la placa del número de serie (Refiérase a la Sección 1.3 Identificación de modelo). Las áreas de alto voltaje incluyen el panel eléctrico, la unidad de refrigeración y ventilador, y la lámpara fluorescente. Es importante entender que un contacto conectado a alto voltaje puede resultar en daños serios o muerte accidental.

- 1. Pruebe siempre la salida para asegurar el voltaje, polaridad y conexión a tierra antes de conectar la expendedora.
- 2. Desconecte siempre la máquina de la corriente antes de darle servicio. Sólo permita a técnicos capacitados apropiadamente dar servicio al expendedor si se tiene que trabajar con la máquina encendida.
- 3. Mantenga siempre las conexiones eléctricas secas. No coloque la máquina en lugares donde se encuentre agua estancada.
- 4. Nunca use un cable eléctrico desgastado o dañado.

#### **2.2.2 Conexión a Tierra Inadecuada**

Algunos componentes eléctricos tienen un cable de tierra verde o verde/amarillo conectado al punto de conexión de tierra de la expendedora. Si tiene la necesidad de remover un cable de tierra durante el servicio, fíjese cómo estaba conectado el cable, incluyendo la ubicación de cualquier arandela. Después del servicio, asegúrese que los cables y arandelas se instalen exactamente como anteriormente estaban. La expendedora trabajará normalmente sin los cables de tierra, pero habrá un riesgo latente de descarga por componentes no conectados a tierra.

- 1. Pruebe siempre la conexión a tierra de la salida antes de conectar la expendedora.
- 2. Reconecte siempre los cables a tierra después de hacer el servicio.

#### **2.2.3 Contacto con el Ventilador**

Algunas máquinas expendedoras están equipadas con ventiladores eléctricos, los cuales pueden encenderse automáticamente. Estos ventiladores están protegidos para prevenir contactos accidentales. Sin embargo, si se quitan los protectores u otros componentes, pueden dejar a los ventiladores expuestos, creando un peligro inminente.

- 1. Siempre desconecte el expendedor de la corriente eléctrica antes del servicio.
- 2. Siempre mantenga las cubiertas protectoras en su lugar.
- 3. Use siempre protecciones para las manos y los ojos cuando esté dando servicio a la máquina expendedora.
- 4. Mantenga siempre manos, cabello, ropa suelta y herramientas alejados de las aspas del ventilador.
- 5. Nunca introduzca las manos o herramienta dentro de áreas no visibles.
- 6. Siempre vuelva a colocar las cubiertas protectoras después del servicio.

#### **2.2.4 Movimiento y Atascamiento de la Espiral**

Los motores de venta energizados pueden hacer girar la espiral con considerable fuerza rotativa, creando un posible riesgo de atrapamiento. Estas espirales pueden también expulsar herramientas u otros objetos de las charolas. Una espiral atascada puede acumular suficiente energía mientras se mantiene fija; esto puede causar que se suelte o que se dispare repentinamente aún estando desconectada. Tenga especial cuidado cuando libere la espiral atascada.

1. Siempre desconecte la corriente eléctrica de la máquina expendedora o de la tarjeta de control antes de dar servicio a los motores de venta.

### EXPENDEDOR DE VIDRIO FRONTAL AMS SENSIT II L0074, Rev. M

- 2. Siempre verifique que los productos estén colocados correctamente en las espirales para evitar atoramientos.
- 3. Siempre sujete las espirales antes de liberarlas.
- Siempre use protecciones para las manos y ojos
- para dar servicio a la máquina expendedora. 5. Siempre mantenga las manos, cabellos,
- herramientas y ropa suelta alejados de las partes en movimiento.

#### **2.2.5 Escape de Refrigerante**

El sistema de refrigeración viene sellado y presurizado de fábrica. Si agujera o corta cualquier parte del sistema causará que el gas refrigerante y el líquido sean expulsados, creando así condiciones de riesgo físico inmediato. Tenga mucho cuidado de no abrir el sistema de refrigeración en forma accidental.

Es importante tomar en cuenta que un escape del refrigerante a la atmósfera es un delito federal y es castigado por la ley. Cualquier servicio que requiera abrir el sistema, debe realizarse por un técnico calificado usando equipo certificado. Un servicio no autorizado al sistema sellado de refrigeración puede anular la garantía.

- 1. Nunca perfore o corte ningún componente del sistema de refrigeración.
- 2. Sólo permita técnicos calificados para prestar servicio al sistema de refrigeración.
- 3. Use siempre protección para las manos y ojos cuando esté trabajando con la máquina.

#### **2.2.6 Caída de la Máquina Expendedora**

El peso de una máquina expendedora vacía es aproximadamente de 576 a 800 libras (259.2 a 360 kilos). Una caída de la máquina expendedora puede causar daños serios o la muerte. Tome precauciones siempre para evitar inclinar la máquina expendedora.

- 1. Nunca meza ni incline la máquina expendedora. Se debe de mantener vertical para tener una operación segura
- 2. Nunca coloque la máquina en un plano inclinado, como en una rampa, o con las patas en diferentes planos horizontales.
- 3. Nunca ponga la máquina expendedora en un lugar en movimiento, como por ejemplo en un barco, sin asegurarla adecuadamente en su lugar.
- 4. Nunca coloque la máquina en donde pueda ser golpeada fácilmente por un vehículo.
- 5. Nunca transporte una máquina expendedora que no se haya sujetado apropiadamente.
- 6. Nunca intente levantar o mover la máquina expendedora con los brazos. Use siempre equipos con la debida capacidad. Note que el peso especificado anteriormente es con la máquina expendedora vacía.

#### **2.2.7 Otras Condiciones Inseguras**

Se pueden crear condiciones de riesgo por un uso o servicio inapropiado de la máquina expendedora.

**ATENCIÓN:** No use aparatos eléctricos dentro del gabinete a menos que esté recomendado por AMS.

- 1. Siempre vuelva a colocar en su lugar cualquier parte que se haya retirado durante un servicio.
- 2. Nunca haga modificaciones no autorizadas a ninguna parte de la máquina.
- 3. Siempre cambie los componentes gastados, rotos o que ya no estén en condiciones adecuadas para su uso.
- 4. Nunca utilice partes no autorizadas, ni use partes que no estén destinadas a su debida aplicación.

#### **2.3 ESTÁNDARES DE PRUEBA**

Las expendedoras AMS que ostentan el sello ETL han sido probadas en cumplimiento con uno de los siguientes estándares:

#### **2.3.1 Estándar para Máquinas Expendedoras Refrigeradas**

Standard for Refrigerated Vending Macines (ANSI/ UL 541 6ª Edición, 30/10/03) y el Standard for refrigeration Equipment (CAN/CSA C22.2 No. 120, Tercera Edición).

#### **2.3.2 Estándar de Seguridad para Máquinas Expendedoras**

Standard for Safety for Vending Machines (ANSI/UL 751 6ª Edición, 3/10/03) y el Standard for Vendig Machines, Consumer and Commercial Products (CAN/ CSA C22.2 No. 128-95).

## **3.0 SISTEMAS Y COMPONENTES DEL EXPENDEDOR**

#### **3.1 TEORIA DEL SISTEMA DE OPERACIÓN DEL SENSIT II**

- 1. El sistema Sensit II está compuesto de tres elementos; el emisor, el detector y la lógica de control. El emisor es una tarjeta electrónica que tiene diodos emisores de luz infrarroja (LED) localizados en un lado de la tolva. El Detector está localizado en el lado opuesto de la tolva, y está compuesto de una tarjeta electrónica con detectores infrarrojos que miden la intensidad de la luz. El emisor, el detector y la tarjeta de control controlan el funcionamiento de la máquina expendedora.
- 2. Cuando se hace alguna selección, el motor de venta comienza a funcionar. Después de varios segundos, si no cae ningún producto a la tolva, el motor se detendrá, el crédito se mantendrá y al cliente se le pedirá "POR FAVOR HAGA OTRA SELECCION".
- 3. Cuando el controlador mide una variación en la intensidad de la luz durante el ciclo de venta, reconoce que ha caído un producto a la tolva a través de la luz. El controlador detiene el motor de venta y retira el crédito.
- 4. Cuando se le da servicio a la máquina expendedora con la puerta abierta, el sensor puede empañarse, esto ocurre principalmente en lugares cálidos o húmedos. En estos casos, la máquina expendedora mostrará "SENSOR BLOQUEADO – NO APTA P. VTA." hasta que el sensor se desempañe, usualmente un minuto después de cerrar la puerta.

#### **TARJETA DE CONTROL**

La tarjeta de control contiene el chip de programa que controla y monitorea el expendedor, al puerto DEX, y al interruptor de servicio que se utiliza para entrar al modo de servicio. La tarjeta de control esta localizada en la parte superior izquierda de la puerta abierta del expendedor, detrás de una puerta de acceso.

#### **3.2.1 Chip de Programa**

El chip de programa contiene la programación que controla la venta y refrigeración (Refiérase a la figura 3.1). Los programas pueden ser actualizados para tener mejor calidad reemplazando el chip, pero recuerde que todas las programaciones tales como los precios, y configuración de motor tendrán que ser reprogramados. Refiérase a la Sección 8.0 para reemplazar el chip de control.

#### **3.2.2 Interruptor de Servicio**

El Interruptor de Servicio (Refiérase a la figura 3.1) permite al usuario entrar al modo de servicio de la computadora para cambiar la programación, acceder al registro de ventas y revisar los códigos de error para solución de problemas. La información se muestra en la pantalla, y los datos se introducen con el teclado de selecciones. Oprimiendo de nuevo el interruptor o cerrando la puerta, automáticamente regresará la computadora al modo de venta.

#### **3.2.3 Puerto DEX**

El puerto DEX (Refiérase a la figura 3.1) se provee para descargar el registro detallado de venta y para cargar programas al chip de control.

#### **3.3 SENSOR DE ENTREGA**

#### **3.3.1 Emisor**

El emisor, que está dentro de una caja protectora, está localizado en la parte derecha de la caja de entrega, viendo la puerta por atrás. El emisor manda un rayo de luz infrarroja a través de la parte superior de la caja de entrega hacia el detector en el lado opuesto.

#### **3.3.2 Detector**

El detector se encuentra en la parte izquierda de la caja de entrega viendo la puerta por atrás. El detector, que está dentro de una caja protectora, recibe el rayo de luz del emisor y manda una señal a la tarjeta de control basada en la intensidad del rayo. Cuando un producto cae a través del rayo, causa un cambio en la intensidad del mismo lo cual es interpretado por el control como una venta exitosa. Cuando dé servicio a la tarjeta del detector, tenga cuidado con las siete celdas negras del detector localizadas en la parte superior de la tarjeta. Éstas se pueden desalinear o dañarse si no se manejan cuidadosamente.

#### **3.4 PUERTA**

#### **3.4.1 Ubicación del Monedero**

Existen tres tornillos que se encuentran instalados en la puerta debajo del conducto de monedas. Estos tornillos coinciden con los orificios de la parte trasera del monedero. Ver Sección 4.2.4 Montaje y Conexión del Monedero.

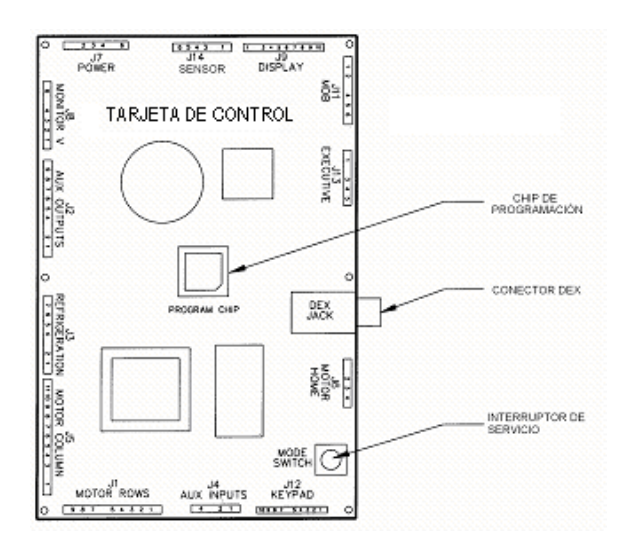

**Figura 3.1 Componentes de la Tarjeta de Control 3.4.2 Ubicación del Validador y del Lector de Tarjetas**

### EXPENDEDOR DE VIDRIO FRONTAL AMS SENSIT II L0074, Rev. M

Existen ubicaciones en la puerta para el validador de billetes y el lector de tarjetas. La posición inferior cumple con las normas de Americans with Disabilities Act (ADA) para ser usados por personas con discapacidad. Ver Sección 4.2.3 Montaje y conexión de Validadores de Billetes y Lectores de Tarjetas.

#### **3.4.3 Caja de Monedas**

La caja de monedas se encuentra ubicada abajo del monedero, detrás de una puerta separada, y se utiliza para captar las monedas cuando el monedero se encuentra lleno. Se saca inclinando ligeramente y jalando hacia afuera.

#### **3.4.4 El Interruptor de la Puerta**

El interruptor de la puerta se encuentra ubicado en la parte trasera de la puerta. El control utiliza el interruptor de la puerta como sensor para apagar la unidad de refrigeración cuando la puerta se abre; y para cambiar de modo de servicio a modo de venta cuando la puerta se cierra.

#### **3.4.5 Pantalla**

La pantalla o display se encuentra en el exterior de la puerta. Sirve como interfase para usar y programar la máquina expendedora. En la pantalla se muestran el precio del producto seleccionado y el crédito acumulado. Cuando la máquina está inactiva, puede mostrar la hora y un mensaje. En la modalidad de servicio, mostrará la función que está activa en ese momento y los valores de los parámetros.

#### **3.4.6 Teclado**

El teclado se encuentra debajo de la pantalla al frente de la puerta. Si se requiere realizar una selección basta con presionar la combinación de letra y número que corresponde a la localización del producto en la máquina expendedora. El teclado es utilizado para introducir datos en operación y durante el servicio de la máquina expendedora.

#### **3.4.7 Botón de Devolución de Monedas**

El botón de devolución de monedas se encuentra a un lado de la ranura donde se introducen las monedas. Al presionar este botón se regresan las monedas que se encuentren dobladas o irregulares que no son aceptadas por el monedero. Si la máquina falla en la venta de una selección hecha, sólo basta con presionar el botón de devolución de monedas y la devolución será por la totalidad del crédito. Si la opción de Venta Forzada está deshabilitada, esta opción también devolverá el crédito completo antes de hacer otra selección. Si la opción de Cambiar Billetes está habilitada, se devolverá el cambio correspondiente por los billetes insertados en el validador de billetes.

#### **3.5 SISTEMA DE REFRIGERACIÓN (OPCIONAL)**

#### **3.5.1 Teoría de Operación del Ciclo de Refrigeración**

El **compresor** comprime el gas refrigerante, lo cual incrementa la presión y la temperatura del gas. Al pasar el gas caliente y comprimido por el **condensador**, es enfriado por el **ventilador del condensador**, y se condensa a líquido. El ventilador succiona el aire exterior a través de un orificio en la base gabinete, pasándolo por el condensador donde toma el calor del condensador, y lo expulsa por la parte de atrás del gabinete. Esta parte del sistema de refrigeración está

aislada de la sección refrigerada del gabinete por la cubierta del enfriador. Impulsado por el gas presurizado a la entrada del condensador, el líquido pasa a través de un **secador** y por un **tubo capilar**, luego viaja hacia la parte refrigerada del gabinete. La limitación formada por el largo y estrecho tubo capilar controla la velocidad con que el refrigerante líquido entra al **evaporador**. Las presiones bajas en el evaporador permiten al líquido evaporarse, lo cual baja la temperatura. El **ventilador del evaporador** fuerza el aire a través el evaporador, donde se enfría transfiriendo calor al refrigerante. El gas refrigerante tibio es succionado por un **acumulador**, el

cual atrapa cualquier refrigerante líquido, permitiéndole evaporarse antes de entrar al compresor. El refrigerante luego es succionado dentro del compresor para ser comprimido, completando así el ciclo.

#### **3.5.2 Control de Temperatura**

El ventilador del evaporador trabaja continuamente para circular el aire dentro del gabinete. Un sensor de temperatura localizado cerca del evaporador mide la temperatura del aire que entra al evaporador. Cuando la temperatura está por encima de la temperatura programada en el control, el compresor y el ventilador del condensador se encienden. Cuando la temperatura cae a 4o F por debajo de la temperatura programada, el compresor y el ventilador del condensador se apagan. Refiérase a la Sección 6.5 para ajustar la temperatura

#### **3.5.3 Controles de Refrigeración**

- 1. El sistema de refrigeración se opera a través de la tarjeta de control. Un sensor de temperatura en el gabinete transmite la temperatura actual a la tarjeta.
- 2. Si la temperatura está por encima de la programada por el usuario, el control manda una señal de 24VDC al relevador de refrigeración. El relevador energizado cierra el circuito de alto voltaje que enciende al compresor y al ventilador del condensador.
- 3. Si el compresor se sobrecalienta, un protector térmico corta la corriente del compresor hasta que éste se haya enfriado.
- 4. Para evitar que el evaporador se congele, después de una hora de trabajo continuo, el compresor se apagará por 7.5 minutos para permitir que se descongele.
- 5. Cuando la temperatura en el gabinete alcanza 4° F por debajo de la temperatura programada, el control desenergiza al relevador abriendo el circuito del compresor.
- 6. El control también apagará el compresor si la puerta se abre. Esto es para prevenir que la unidad se congele.
- 7. Antes de arrancar el compresor, el control esperará hasta que el compresor haya estado apagado por tres minutos, o si aplica, diez segundos después de que la puerta se haya cerrado. Este retraso permite que la presión en el sistema de refrigeración se iguale.

#### **3.6 RIELES DE CHAROLAS**

Los rieles se encuentran dentro del gabinete y sirven para sostener las charolas. Los rieles se pueden ajustar hacia arriba o hacia abajo en intervalos de 1". Refiérase a la Sección 5.3 Posición Vertical de charolas.

#### **3.7 CHAROLAS**

#### **3.7.1 Motores de Venta**

### EXPENDEDORA DE VIDRIO FRONTAL AMS SENSIT II L0074, Rev. M

Los motores de venta están colocados en la parte posterior de las charolas. Cada selección tiene un motor de venta el cual es alimentado por un voltaje de 24 VDC desde la tarjeta de control. Los motores en las charolas no tienen el típico interruptor de posición el cual normalmente detiene el motor después de una rotación de 360°. En cambio, éstos se detienen cuando el sensor detecta una venta, aunque la rotación haya sido mayor o menor a 360°. Referiérase a la Sección 4.2.6 y Sección 5.11.

#### **3.7.2 Espirales**

Típicamente existen tres tamaños de espirales en una máquina expendedora, aproximadamente 2-5/8" (63 mm), 3" (75 mm) y 4" (102 mm) de diámetro. En cada tamaño existen diferentes medidas de espacios que están disponibles. La separación se determina contando el número de aberturas para productos en la espiral. Refiérase a la Sección 1.4 Configuración de la Espiral Estándar y vea también Sección 5.

#### **3.7.3 Divisores**

Los divisores separan las columnas de productos en la charola. Dos ranuras horizontales en el divisor permiten la instalación de un alineador de barras de dulce. Para retirar el divisor, empújelo hacia atrás y levántelo. Para instalar el divisor, inserte la lengüeta del divisor en la ranura deseada, presione hacia atrás y luego hacia abajo. Asegúrese que los ganchos de la base del divisor se hayan enganchado en sus respectivas ranuras y estén corridos hacia delante.

#### **3.7.4 Alineador de Barras de Dulce**

El alineador de barras de dulce mantiene las barras hacia un lado de la columna. Este se usa típicamente con las barras de dulce muy largas. El alineador se puede retirar librando la barra de los clips de plástico. Para reinstalarla, lo más fácil es presionar el alineador contra el clip usando unas pinzas.

#### **3.8 PANEL ELÉCTRICO**

El panel eléctrico se encuentra en el hueco formado por la columna de soporte de los rieles en el lado derecho del gabinete, detrás del panel de acceso.

#### **3.8.1 Porta fusible**

El porta fusible se encuentra por fuera de la columna de soporte de los rieles del lado derecho, cerca de la toma de corriente de la unidad de refrigeración. Los porta fusibles para modelos más antiguos pueden ser localizados a la mitad de la puerta de servicio por atrás de la puerta principal. Contiene un fusible de 3 amperes de fusión rápida (fast-blow), para proteger el suministro de voltaje de 24 VAC de la tarjeta de control. En la parte frontal del porta fusible se encuentra un fusible de repuesto. Para abrir el porta fusible, presione en los puntos indicados en la tapa y jale.

El porta fusible sirve para desconectar voltaje a la tarjeta de control cuando los dispositivos MDB estén siendo conectados o desconectados, cuando se esté dando servicio a la tarjeta, ó antes de que cualquier arnés sea conectado o desconectado.

#### **3.8.2 Transformador**

El transformador reduce el voltaje de entrada a 24 voltios AC para la tarjeta de control.

#### **3.8.3 Filtro RF**

El filtro elimina el ruido eléctrico de la línea de alimentación al transformador de 24 VAC para prevenir interferencia con la operación de la tarjeta de control y los programas.

#### **3.8.4 Relevador**

El relevador utiliza una señal 24 VDC de la tarjeta de control para cerrar el circuito de la unidad de refrigeración.

#### **3.8.5 Balastro**

El balastro suministra la energía necesaria a la lámpara fluorescente de la puerta.

#### **3.8.6 Arnés de Distribución de Energía**

El arnés de distribución de energía divide el suministro de energía principal en conductores individuales para los diferentes componentes de alto voltaje.

#### **3.8.7 Tierra**

La placa a tierra tiene montados dos postes. El de la izquierda sirve para conectar el cable de tierra de la toma y el de la derecha es un punto de unión de los cables de tierra individuales de los componentes de alto voltaje.

#### **3.9 SISTEMA DE VENTILACIÓN ELÉCTRICO (OPCIONAL)**

En los expendedores equipados con sistema de ventilación eléctrico, el ventilador trabaja continuamente circulando el aire a través de la máquina expendedora y lo expulsa por la parte trasera del gabinete.

#### **3.10 CHAROLA CON ESPIRALES DE 1.5" (OPCIONAL)**

La charola con espirales de 1.5" se encuentra montada debajo de la charola de snack inferior. Para cargar productos pequeños como chicles y mentas, tome la charola y jale hacia delante para zafar los broches. Después de cargar, empuje la charola hasta atrás presionando contra los broches para asegurarla.

Los motores en la espiral de 1.5" operan de la misma manera que los motores de snack o botella y no tienen un interruptor de inicio. Refiérase a la Sección 3.7.1 Motores de venta.

## **4.0 PREPARACIÓN E INSTALACIÓN DEL EXPENDEDOR**

La programación de la máquina expendedora se ha dividido en 3 etapas. El paso 4.1 verifica el suministro de energía. El paso 4.2 se lleva a cabo en el almacén del cliente. El paso 4.3 se lleva a cabo en el lugar donde se ubicará la máquina expendedora.

#### **4.1 CONFIRMACIÓN DEL VOLTAJE EN EL CONTACTO**

#### **4.1.1 Revisión del Contacto (Estados Unidos y Canadá)**

Usando un voltímetro puesto en AC VOLTS (corriente alterna), verifique el voltaje entre la línea (entrada más pequeña) y tierra (entrada redonda o del tornillo central en los contactos de dos ranuras). La lectura debe estar **entre 103 y 126 voltios**. Después, verifique el voltaje entre el negativo (entrada más grande) y tierra. La lectura debe ser **0 voltios**. Si sus resultados varían, contacte a un electricista calificado para corregir los cables de la toma de corriente antes de conectar la máquina expendedora. **Un voltaje anormal, polaridad contraria o conexión a tierra inadecuada puede causar un mal funcionamiento de la máquina expendedora o crear condiciones de riesgo que resulten en accidentes, daños a la máquina, o en un incendio.** Nunca use un cable de extensión en la máquina expendedora.

El cable de corriente se encuentra empacado en la tolva en el interior de la puerta. El cable tiene una clavija triple estándar NEMA. Si no cuenta con un contacto triple, puede utilizar un adaptador aterrizado para conectar la máquina. **El adaptador debe tener un cable o conector a tierra que debe ser conectado al tornillo central del contacto.**

#### **4.1.2 Revisión del Contacto (Fuera de Estados Unidos)**

Consulte con un electricista calificado para verificar la polaridad adecuada, voltaje, y conexión a tierra del contacto. Revise la placa del número de serie en el costado de la puerta para asegurarse de que el voltaje del contacto es adecuado para la máquina expendedora.

#### **4.1.3 Electrical Service Requirement for CE Compliance**

The following requirement applies only to models using ½ HP compressors and displaying the CE mark on the serial plate. If this requirement applies to your vendor, you will see a similarly worded decal on the back of the vendor near the power cord.

This requirement does not apply to any vendor using 120V service.

#### **ELECTRICAL SERVICE REQUIREMENT FOR CE COMPLIANCE:**

**THIS EQUIPMENT IS INTENDED FOR USE ONLY IN PREMISES HAVING A SERVICE CURRENT CAPACITY OF AT LEAST 100 A PER PHASE, SUPPLIED FROM A DISTRIBUTION NETWORK HAVING A NOMINAL VOLTAGE OF 400/230 V. THE** 

#### **USER SHOULD DETERMINE IN CONSULTATION WITH THE SUPPLY AUTHORITY, IF NECESSARY, THAT THE SERVICE CURRENT CAPACITY AT THE INTERFACE POINT IS SUFFIENT FOR THIS EQUIPMENT.**

#### **4.1.4 Requerimiento de Suministro Eléctrico para Certificación CE**

Este requerimiento se aplica solamente a los modelos que utilicen compresores de ½ HP y que muestren la marca CE en la placa de número de serie. Si este requerimiento aplica a su expendedora, verá una calcomanía con una leyenda similar en la parte posterior en la expendedora, cerca del cordón de corriente.

Este requerimiento no se aplica a expendedoras que utilizan 120V.

#### **REQUERIMIENTO DE SERVICIO ELECTRICO PARA CERTIFICACION CE:**

**ESTE EQUIPO SE PUEDE UTILIZAR SOLAMENTE EN ESTABLECIMIENTOS QUE TENGAN UNA CAPACIDAD DE CORRIENTE DE POR LO MENOS 100 A POR FASE, Y SUMINISTRADOS POR UNA RED DE DISTRIBUCION CON VOLTAJE NOMINAL DE 400/230V. EL USUARIO DEBERÁ CONSULTAR CON UNA AUTORIDAD DE ENERGÍA, SI FUERA NECESARIO, PARA VERIFICAR QUE LA CAPACIDAD DE CORRIENTE EN EL PUNTO DE INTERFASE ES SUFICIENTE PARA ESTE EQUIPO.**

#### **4.1.5 Les Utilités Electriques Nécessaires Pour Conformément Aux Règles CE**

Le suivant condition applique seulement á modèles en utilisant ½ HP compresseur et montrer le CE sur 1én séries plaque. Si cette condition s´applique á votre vendeur, vous verrez un décale de même exprimé sur le dos du vendeur prés du cordon d´alimentation.

Cette condition ne s´applique pas au service de 120V d´utilisation de vendeur.

#### **LES UTILTES ELECTRIQUES NECESSAIRE POUR CONFORMEMENT AUX REGLES CE:**

**CET EQUIPEMENT NE DOIT UTILISER QUE SUR LES LIUEX AVEC UNE CAPACITE DU COURANT AU MOINS 100 A LA PHASE, FOURNIE À UN RESEAU DE DISTRIBUTION AVEC UN VOLTAGE NOMINAL DE 400/230V. LA PERSONNE QUI SE DETERMINER PENDANT UNE CONSULTATION AVEC L ´ADMINISTRATION DU SECTEUR, S´IL FAUT, QUE LA CAPACITE DE COURANT AU POINT D ´INTERFACE EST ASSEZ POUR CET EQUIPEMENT.**

#### **4.2 PREPARACIÓN DEL EXPENDEDOR**

#### **4.2.1 Inspección**

Antes de firmar el recibo de entrega al transportista, inspeccione la máquina expendedora cuidadosamente para verificar posibles daños durante el traslado. Revise que no existan abolladuras en la parte superior o en los lados de la máquina expendedora, patas dobladas, vidrio roto, u otro daño en el exterior de la máquina expendedora. Verifique que en el interior no hava componentes sueltos u otros daños.

#### **4.2.2 Instalación del Cable de Corriente y la Cubierta Protectora**

HERRAMIENTAS REQUIERIDAS:

Llave o dado de ¼ de pulgada (Use siempre protección para los ojos al dar servicio a la máquina).

- 1. Conecte el cable eléctrico en el soquet IEC en la parte posterior de la máquina, sin enchufarlo aún al tomacorriente de la pared.
- 2. Coloque la cubierta del cable eléctrico sobre cable y el soquet IEC (Refiérase a la Figura 4.1), con el lado abierto a la izquierda o hacia abajo (dependiendo del lado por donde ha de salir el cable) como se muestra. La cubierta prevendrá que el cable de corriente sea desconectado accidentalmente.
- 3. Alinee los orificios de la tapa del cable eléctrico con los de la máquina expendedora, instale los tornillos auto-barrenantes en los 6 orificios de la tapa. No los apriete demasiado.
- 4. Instale el cincho de los cables que está atado al cable de corriente, insertando el broche en el orificio de la tapa.
- 5. Conecte el cable eléctrico al tomacorriente de la pared o a un adaptador a tierra.

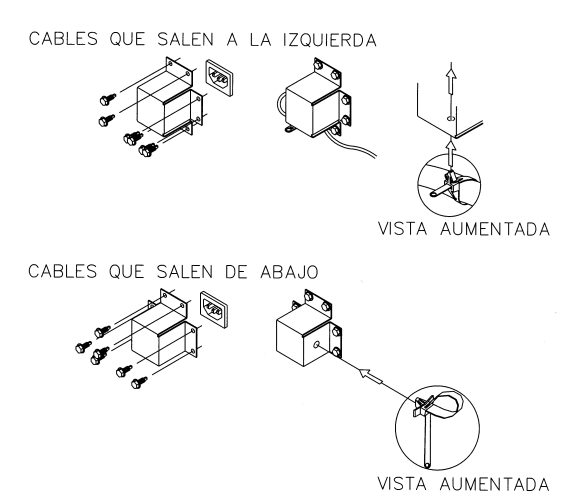

**Figura 4.1. Cubierta del Cable de Alimentación**

### **4.2.3 Montaje y Conexión del Validador de Billetes y Lector de Tarjetas**

La máquina expendedora AMS acepta cualquier dispositivo de validación de billetes o lector de tarjetas MDB (Multi-Drop Bus) aprobado por NAMA. Por favor lea las instrucciones de los fabricantes de los dispositivos antes de proceder.

- **1. Siempre corte la alimentación a la tarjeta de control antes de darle servicio, utilizando el interruptor que se encuentra en la columna de soporte de los rieles del lado derecho, junto al porta fusible.**
- 2. En la parte interna de la puerta principal, localice y abra las puertas de acceso que están del lado izquierdo. Localice el conducto de plástico blanco

que guía las monedas desde la ranura en el frente de la puerta. Arriba de este conducto se encuentran (2) placas de metal, cada una lleva fijo un juego de (4) postes roscados que corresponden a los orificios de montaje del validador de billetes o lector de tarjetas. Cualquier juego de postes puede ser usado para el validador de billetes o lector de tarjetas. La posición de montaje más baja corresponde al acceso aprobado por ADA para los consumidores con discapacidad.

- 3. Retire las cuatro tuercas que retienen la cubierta de acero del panel. Quite la cubierta, luego empuje hacia fuera la cubierta de plástico del panel frontal.
- 4. Refiérase al manual del fabricante para instrucciones de cómo acceder a los orificios de montaje que correspondan a su aparato. Coloque los orificios de montaje sobre los postes roscados y reinstale las tuercas. Algunos dispositivos pueden requerir separadores, los cuales están disponibles en International AMS (Parte número 20258).
- 5. Conecte el arnés del dispositivo al arnés MDB que viene de la tarjeta de control. Si se están instalando dos dispositivos, conecte el segundo dispositivo al validador.
- 6. Si un mecanismo de monedas ha sido instalado previamente, desconéctelo del arnés MDB de la tarjeta de control y conéctelo al validador, o a un segundo dispositivo si está instalado.
- 7. Conecte nuevamente la alimentación de la tarjeta de control con el interruptor.

### **4.2.4 Montaje y Conexión del Monedero**

La máquina expendedora AMS aceptará cualquier Mecanismo de Monedas tipo Multi-Drop Bus (MDB) aprobado por NAMA. Para algunos modelos de exportación, el Executive Mechanism (Mecanismo Ejecutivo) tipo Mars también es aceptado. Por favor lea el manual de fabricante del monedero antes de proceder.

- **1. Siempre corte la alimentación a la tarjeta de control antes de darle servicio utilizando el interruptor que se encuentra en la columna de soporte de los rieles del lado derecho, junto al porta fusible.**
- 2. En la parte interna de la puerta principal, localice y abra las puertas de acceso que están del lado izquierdo. Localice el conducto de plástico blanco que guía las monedas desde la ranura en el frente de la puerta. Debajo de este conducto encontrará (3) tornillos, los cuales corresponden a las ranuras de la parte posterior del cambiador. No ajuste estos tornillos.
- 3. Instale el cambiador colocando la parte circular más grande de las ranuras sobre las cabezas de los tornillos. Tenga cuidado de mantener el arnés de conexión fuera de lugar. Una vez que la cabeza del tornillo esté dentro de la ranura, el cambiador debe bajarse despacio a la vez que el tornillo se desliza hacia la parte angosta de la ranura.
- 4. Apriete moderadamente los tornillos de montaje (Refiérase al manual del fabricante).
- 5. Conecte el arnés de cables al validador de billetes (Si es aplicable) o al arnés MDB de la tarjeta de control.
- 6. Ajuste el conducto inclinado de plástico blanco adecuadamente de manera que se alinee con el cambiador.
- 7. Conecte nuevamente la alimentación de la tarjeta de control con el interruptor.

#### **4.2.5 Prueba de Carga y Configuración**

Antes de colocar la máquina expendedora en algún lugar, es aconsejable determinar la ubicación de los productos en las charolas. Coloque por lo menos un producto en cada espiral para verificar si cabe bien o no.

- 1. Retire los separadores de cartón y los cinchos que aseguran las charolas.
- 2. Refiérase a la Sección 5.3 para los ajustes verticales de las charolas, y Sección 5.4 para configuración de las columnas en las charolas cuando configure su máquina expendedora para acomodar su producto.
- 3. Asegúrese que cada producto pueda colocarse y sacarse fácilmente de la espiral. Si el producto está muy apretado puede causar que la espiral se atasque durante una venta, en este caso colóquelo en una espiral con la abertura más grande.
- 4. Del mismo modo, si el producto está muy suelto en la espiral, no podrá hacerse la venta apropiadamente. Colóquelo en una espiral con la abertura más pequeña de manera que permita que el producto se deslice fácilmente. Refiérase a Secciones 5.6 y 5.7.
- 5. Coloque los productos largos y angostos en una columna que tenga un alineador de barras de dulce, el cual es una barra ajustable que empuja los productos a un lado de la columna. Generalmente se instalan en las columnas 9 y 0 de las charolas de dulce.
- 6. Asegúrese que haya espacio suficiente entre el extremo superior de los paquetes y la charola superior al meter y sacar las charolas y cuando el producto se esté vendiendo.
- 7. Aproveche también este momento para programar la posición de la espiral para asegurase que el primer producto quede seguro en la espiral. Para hacerlo, haga una venta desde cada selección, esto colocará la espiral automáticamente en la posición correcta ya que el control detiene la espiral al instante que el sensor detecta que un producto ha caído a la tolva.
- 8. Si se desea, también puede ajustar manualmente la posición de la espiral. Para hacerlo, zafe la espiral del motor, gírela y reinstálela nuevamente. Tenga en cuenta que esta posición se reajustará automáticamente después de la primera venta.
- 9. Realice una prueba de venta del producto y coloque un expulsor en la espiral si es necesario. El expulsor es un dispositivo de plástico localizado en el extremo frontal de la espiral para empujar el producto fuera de la charola. (Refiérase a Sección 5.9 Expulsor de espiral)

#### **4.2.6 Configuración de Motores**

Usted necesitará configurar los motores si ha cambiado el arreglo o el número de motores o charolas.

- 1. Presione el interruptor de servicio de la tarjeta de control (Refiérase a la Figura 3.1, o al diagrama en el interior de la puerta de acceso, para saber la ubicación del interruptor de servicio).
- 2. Utilizando la tecla #, localice en el menú "PROG BANDEJA".
- 3. Presione 6 para configurar los motores. Si el número de la pantalla no concuerda con el número de motores en la máquina expendedora, presione 1\*2 para probar todos los motores en la máquina expendedora.
- 4. Observe la pantalla para verificar que aparezcan todos los motores que deban estar conectados.

#### **4.2.7 Instalación de Etiquetas de Precios**

Después de determinar la ubicación de los productos, coloque las etiquetas de precios. Estas etiquetas las encuentra en el sobre junto con el manual.

- 1. Inserte el extremo inferior de la etiqueta en la ranura inferior del riel en el frente de la charola.
- 2. Cuidadosamente empuje hacia abajo la etiqueta hasta que encorve lo suficiente como para introducirla en la ranura superior del riel.

#### **4.2.8 Programación de Precios**

Después de colocar los productos e instalar las etiquetas de precios, programe los precios en la máquina expendedora (Refiérase a la Sección 6.6 Programación de Precios).

- 1. Para ingresar al modo de servicio, abra la puerta de acceso que está al interior de la puerta principal y presione el interruptor de servicio en la tarjeta de control (Refiérase a la Figura 3.1, o calcomanía dentro de la puerta de acceso, para la ubicación del interruptor de servicio).
- 2. Utilizando la tecla #, busque a través del menú hasta "PROG. D/PRECIO"
- 3. Presione la selección a la cual desea programar el precio (Ejemplo: A 2).
- 4. Presione 9 para cambiar/editar el precio.
- 5. Ingrese el precio y presione \* \* para salvar el nuevo precio. Tip: Presione \* 1 para programar la charola completa a ese precio, o \* 2 para programar el mismo precio a toda la máquina.
- 6. Presione el interruptor de servicio o cierre la puerta para salir del modo de servicio.
- 7. Los precios programados se mantendrán en la máquina expendedora aunque se interrumpa la energía eléctrica o si la máquina se desconecta, sin embargo, los precios necesitarán reprogramarse si el chip de programación se cambia o si la configuración de motores o de charolas se modifica.

### **4.3 INSTALACIÓN EN SITIO**

#### **4.3.1 Remoción los Polines de Embarque**

- 1. Rompa los polines de embarque insertando una cuña en la parte frontal de los polines.
- Si es necesario, utilizando un equipo especial levante la máquina expendedora despacio para quitar los pedazos de madera. No incline la máquina

expendedora. No intente levantar la máquina expendedora con una caretilla de dos ruedas.

#### **4.3.2 Colocación del Expendedor en su Ubicación**

- 1. Seleccione un lugar que esté a 5 ft (1.5 MT) de un contacto eléctrico. El contacto eléctrico debe de estar accesible cuando la expendedora esté en posición, y la abertura de ventilación en la parte posterior de la expendedora debe estar libre de obstrucciones.
- 2. Para los modelos de que tienen refrigeración, deje por lo menos un espacio de 4" (10 cm.) entre la pared y la parte posterior de la máquina para permitir la circulación de aire.
- 3. Asegúrese de que la máquina expendedora no bloquee corredores o salidas.
- 4. No coloque la máquina en lugares donde pueda ser golpeada por vehículos.
- 5. Deje por lo menos 18" (45 cm.) entre la pared y la bisagra de la puerta para prevenir golpes a la pared cuando se abra, o coloque un protector en la pared. Como mínimo la puerta se debe abrir lo suficiente para permitir que las charolas se puedan sacar.
- 6. La máquina expendedora esta habilitada según las regulaciones ADA para personas en sillas de ruedas utilizando una aproximación en paralelo (El costado de la silla de ruedas adyacente a la parte frontal de la máquina). Verifique que haya suficiente espacio para maniobrar una silla de ruedas en posición frente a la máquina

### **4.3.3 Nivelación de la Máquina Expendedora.**

- 1. En la parte inferior de la máquina expendedora hay cuatro (4) patas niveladoras roscadas, localizadas en las esquinas de la base del gabinete, más un quinto soporte atornillado debajo de la puerta. Antes de comenzar la nivelación, verifique que las cinco patas estén totalmente atornilladas.
- 2. Con la puerta completamente cerrada, revise las cuatro patas principales y ajuste cualquier pata que no este haciendo contacto con el piso. Asegúrese que el soporte atornillado debajo de la puerta este totalmente en el aire, sin tocar el suelo en este paso.
- 3. Coloque un nivel sobre el gabinete y verifique la nivelación horizontal izquierda-derecha.
- 4. Ajuste las patas niveladoras girándolas una vuelta por vez hasta que el gabinete este nivelado.
- 5. Repita los dos últimos pasos para nivelar la máquina en sentido delante-atrás.
- 6. Después que la máquina expendedora esté nivelada, ajuste el tornillo del soporte debajo de la puerta hasta que haga contacto con el suelo.

### **4.3.4 INSTALACIÓN DE LA "PATA FALSA"**

#### **AVISO**

**La pata falsa ayuda a prevenir que las dispensadoras que tienen dos o más charolas de botella, se caigan hacia adelante cuando la puerta se abre y se extienden una o más charolas de botella. No instalar la pata falsa en máquinas con charolas de botella puede resultar en lesiones serias (Refiérase a la Figura 4.2).**

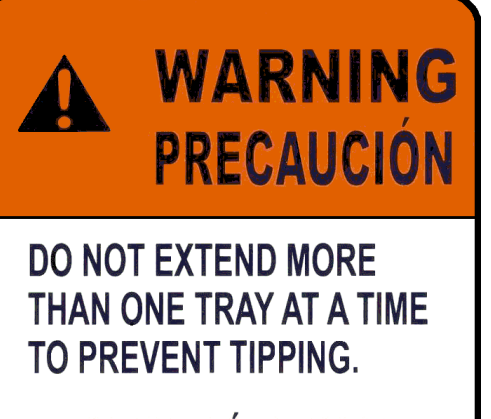

**NO SACAR MÁS DE UNA CHAROLA A LA VEZ PARA** PREVENIR UNA CAÍDA.

21325 REV. D

#### **Figura 4.2 Precaución, Instalación de la Pata Falsa**

**PRECAUCIÓN: Usar guantes – puede haber orillas cortantes. Use siempre protección para los ojos cuando esté dando servicio a la máquina**

#### **HERRAMIENTAS REQUERIDAS:**

Llave de tuerca o dado de  $\frac{1}{4}$ " (6.35 cm.)

- 1. Alinee los agujeros de la parte superior de la pata falsa con los agujeros de 1/8" (3.17 cm.) del lado izquierdo de la base de la puerta (Refiérase a la Figura 4.3). El lado cerrado de la pata falsa debe quedar hacia el frente.
- 2. Coloque los tornillos en los agujeros y atornille hasta que estén seguros. No los apriete demasiado.

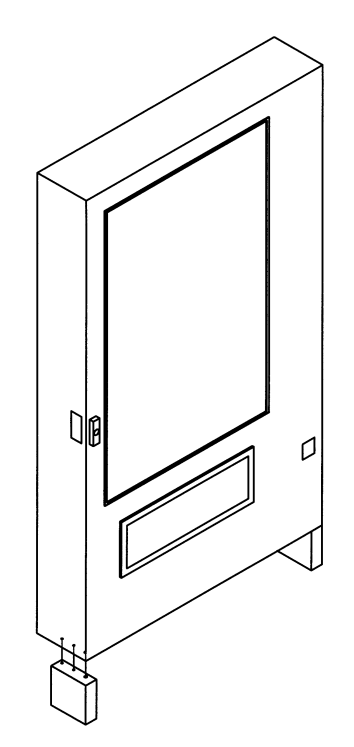

#### **Figura 4.3 Instalación de la Pata Falsa.**

#### **4.3.5 Encendido y Enfriamiento Inicial**

Cuando se instala la máquina expendedora en su lugar es importante dejar que la máquina expendedora se enfrie hasta alcanzar la temperatura normal **antes de colocar los productos. Todos los productos alimenticios deberán estar empacados.** Dependiendo de la temperatura inicial de la máquina expendedora y las condiciones del ambiente, el proceso tomará de 4 a 5 horas. Es recomendable dejar la máquina expendedora en su lugar y surtirla al día siguiente. **No cargue la máquina con productos embotellados/ leche que estén tibios. Todos los productos embotellados/leche deben estar fríos antes de colocarlos en la máquina.**

- 1. Conecte la máquina expendedora.
- 2. Revise que las luces dentro la puerta se enciendan, el enfriador puede o no estar funcionando en este momento.
- 3. Ingrese al modo de servicio y revise que todos los parámetros sean correctas.
- 4. Revise los códigos de error por posibles problemas
- 5. Cargue los productos después de que la máquina expendedora se haya enfriado. Cargue una charola a la vez, de preferencia de abajo para arriba.
- 6. Asegúrese que la máquina expendedora esté operando apropiadamente. Si la opción de Salud y seguridad se está usando, revise la máquina expendedora de nuevo 30 minutos después de haber cerrado la puerta para asegurar que los requisitos de NAMA se cumplan.
# **5.0 AJUSTE Y CONFIGURACIÓN DE CHAROLAS**

Las charolas en las máquinas expendedoras AMS Sensit II son muy versátiles. Prácticamente cualquier combinación de columnas anchas y angostas pueden ser acomodadas en una charola. Antes de cambiar la configuración de sus charolas, asegúrese de pedir las partes que necesitará, tales como nuevas espirales, divisores o motores adicionales.

### **5.1 CHAROLAS DE SNACK, DULCE Y COMIDA**

#### **5.1.1 Remoción**

- 1. Para retirar las charolas, empiece empujándolas totalmente hacia el fondo. Levante la parte de atrás de la charola y jálela hacia delante diez pulgadas. Sostenga la charola por sus lados y deslícela hacia delante. Si la charola está muy próxima a la charola superior, levántela desde la parte de adelante al mismo tiempo que la libera.
- 2. Cuando quite la charola, no es necesario desconectar el arnés de la charola. Éste es lo suficientemente largo como para permitir que la charola llegue hasta el piso sin tener que desconectarla.

#### **5.1.2 Instalación**

Antes de colocar la charola, asegúrese de que las guías a cada lado de la charola en la parte de atrás tengan colocadas las cubiertas de plástico negro. Para instalar la charola, deslícela hasta el fondo, la charola caerá por sí misma en posición. Asegúrese que el arnés quede por fuera del riel.

## **5.2 CHAROLA DE BOTELLAS**

#### **5.2.1 Remoción**

- 1. Desconecte el arnés dentro de la columna derecha del gabinete. Las etiquetas de las conexiones corresponden a cada letra de las charolas (A-F). Saque el conector hacia atrás a través del orificio de la columna.
- 2. Jale la charola hacia fuera hasta el tope. Cuidadosamente jale el arnés encima de la charola.
- 3. Localice las palancas que sueltan las correderas deslizables en ambos lados de la charola. Debe haber una flecha indicando a qué lado se debe empujar para soltaras. La dirección de la palanca en el lado derecho es opuesta a la del lado izquierdo. Empuje estas palancas para el lado indicado y simultáneamente jale la charola.
- 4. Asegúrese de empujar bien las correderas de los rieles a su lugar antes de cerrar la puerta. De otra manera las correderas se podrían dañar.

#### **5.2.2 Instalación**

**PRECAUCION: Una charola mal instalada puede zafarse y caer al sacarla. Es recomendable que la instalación se realice por los menos por dos personas.**

- 1. Saque completamente las correderas de los rieles en el gabinete y déjelos en esa posición.
- 2. Mueva los cojinetes hacia fuera hasta el extremo de las correderas (Refiérase a la Figura 5.1) y déjelos en esa posición.
- 3. Pase el arnés de la charola sobre el riel en el gabinete y a través de la columna derecha. Conecte el arnés de la charola en el conector correspondiente.
- 4. Alinee los rieles a los lados de la charola con las correderas extendidas e insértelos. Continúe manteniendo esa posición de los cojinetes hasta que los rieles en la charola enganchen firmemente en los cojinetes.
- 5. Empuje la charola completamente en posición para asegurar los rieles.
- 6. Cuidadosamente extienda la charola completamente para verificar si la instalación fue correcta. Sostenga siempre la charola para evitar una caída por si alguno de los rieles no enganchó correctamente. Inspeccione visualmente los rieles, y mueva suavemente la parte delantera de la charola de lado a lado para asegurarse que los rieles no se zafen

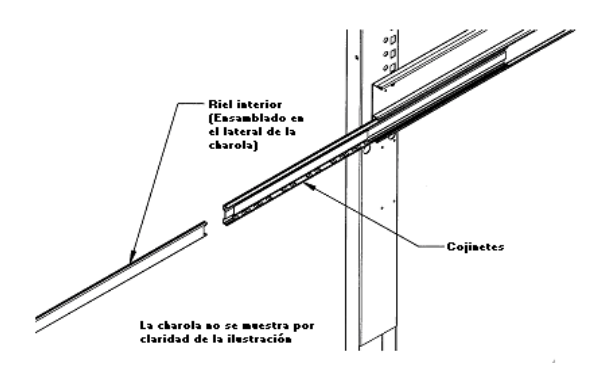

## **Figura 5.1 Rieles de Charola de Botellas**

### **5.3 POSICIÓN VERTICAL DE LAS CHAROLAS**

Las charolas pueden ser ajustadas a diferentes alturas en incrementos de una pulgada. Para reposicionar una charola siga los siguientes pasos.

#### **5.3.1 Remoción**

- 1. Retire la charola para acceder a los rieles de soporte.
- 2. Retire el tornillo localizado al frente de cada riel.
- 3. El frente de cada riel ahora puede ser levantado y desenganchado de la columna vertical.
- 4. Jale hacia el frente para desenganchar el riel de las ranuras del fondo del gabinete.

#### **5.3.2 Instalación**

- 1. Para instalar el riel en su nueva posición, ubique las ranuras "T" traseras que serán usadas.
- 2. Después introduzca las dos lengüetas de la parte posterior del riel en las ranuras apropiadas.
- 3. Enganche las lengüetas de la parte frontal del riel en los orificios rectangulares de las columnas y empuje hacia abajo.
- 4. Asegúrese que el riel esté nivelado.
- 5. Alinee el orificio redondo en la columna con el del riel y coloque el tornillo.
- 6. Siga estos mismos pasos en el otro lado.
- 7. Reinstale la charola, asegurándose de pasar el arnés sobre el riel y que todo el sobrante de cable quede al exterior del riel.

### **5.4 POSICIONES DE DIVISORES EN CHAROLAS**

Todas las charolas, excepto las charolas de botella, pueden ser configuradas por el usuario para que tengan de 5 a 10 selecciones (gabinetes de 39") o de 4 a 8 selecciones (gabinetes de 35"). Normalmente las columnas de la expendedora están configuradas como sencillas (2.66" [6.8 cm.] de ancho) o dobles (5.32" [13.5 cm.] de ancho), para ser usadas con espirales estándar chicas o grandes, respectivamente. Las columnas en la charola pueden ser configuradas como sencillas o dobles en cualquier acomodo en la charola siguiendo el procedimiento descrito más abajo.

Planee la configuración de las charola antes de empezar, para determinar cuáles partes extras se van a requerir. Contacte a su distribuidor para solicitar las partes necesarias.

- 1. Desconecte el arnés y retire la charola. Coloque la charola sobre una superficie de trabajo plana.
- 2. Reposicione, remueva, o agregue divisores en los lugares deseados. Para retirar el divisor, empuje hacia atrás y levante. Para reinstalar invierta el procedimiento.
- 3. Podrá ser necesario retirar el motor y espiral para poder instalar algunos separadores. Jale hacia delante la espiral para retirarla del motor. Presione hacia abajo y hacia atrás el motor para retirarlo de la charola.
- 4. Reposicione los motores en el centro de cada columna de venta, utilizando la posición de montaje superior para la espiral grande y la posición inferior para la espiral pequeña. Pudiera ser más sencillo desconectar antes los motores del arnés.
- 5. El arnés tiene 8 o 10 juegos de conexiones para motor dependiendo del modelo. El primer juego de conexiones (al final del arnés) es la posición 1, seguida por la 2, 3, etc. El último juego (el más cercano a la cubierta del cable) es la posición 8 (para gabinetes de 35") o la posición 0 (para gabinetes de 39"). Empezando del lado izquierdo de la charola, conecte cada motor al arnés en orden. Para las columnas dobles, utilice las conexiones con número par y pase por alto las conexiones con número non (por ejemplo: Si la primera columna a la izquierda es de ancho doble, pase por alto posición 1 y conecte el motor en la posición 2). Cada juego de conexiones tiene un conector ancho y uno angosto que corresponden a un tab ancho y uno angosto en el motor.
- 6. Coloque la etiqueta correcta enfrente de cada columna, de acuerdo a las conexiones del motor utilizado.
- 7. Reconecte el arnés, pasándolo sobre el riel y a través de la parte trasera de la columna.
- 8. Reinstale la charola.
- 9. Después de cambiar la configuración de la charola, será necesario reconfigurar la matriz de motores. Refiérase a la Sección 4.2.6 Configuración de Motores.

### **5.5 CAMBIO DE DIVISORES**

- 1. Para retirar, empuje el divisor hacia atrás todo lo que se pueda, después levántelo y jálelo hacia fuera de la charola.
- 2. Para instalar reinvierta el procedimiento.

### **5.6 INSTALACIÓN DE ESPIRALES**

Para quitar, jale la espiral para desenganchar el adaptador del motor. Reinvierta el procedimiento para reinstalar.

### **5.7 ADAPTADOR DE ESPIRAL**

- 1. Para quitar, gire el adaptador para liberar el seguro de la espiral.
- 2. Reinvierta el procedimiento para reinstalar.

### **5.8 EXPULSOR DE ESPIRAL**

La función del expulsor es empujar el producto para que caiga lo antes posible, y así la espiral se detendrá antes. Esto ayudará a retener el siguiente producto en la espiral, especialmente si son productos "difíciles".

- 1. El expulsor se coloca presionándolo a mano en la espiral.
- 2. El expulsor normalmente se coloca a la mitad o menos de la última vuelta de la espiral.
- 3. La parte con forma de "aleta" se coloca hacia el frente de la charola.
- 4. La mejor posición del expulsor se determina haciendo pruebas con los productos.

#### **5.9 DISPOSITIVO ALINEADOR DE ESPIRAL**

El alineador de espiral se instala del lado izquierdo de las espirales grandes para mantenerlas centradas en la columna.

- 1. Para retirar, tome el frente del dispositivo alineador de espiral con unas pinzas y jale hacia arriba. Cuide de no perder los clips plásticos de montaje.
- 2. Reinstale presionando los clips plásticos en los orificios de montaje. Asegúrese que la pestaña de montaje quede hacia la espiral.

## **5.10 POSICIONES DEL MOTOR**

Los motores se pueden mover a diferentes columnas, hay dos posiciones de montaje en la charola de snack. Las posiciones superior e inferior se utilizan para las espirales grandes y pequeñas, respectivamente.

- 1. Para retirar, presione el motor hacia abajo y hacia atrás, después jale las patas de montaje inferiores fuera de las ranuras de montaje.
- 2. Reinvierta el procedimiento para reinstalar.

#### **5.11 DISPOSITIVO ALINEADOR DE BOTELLAS**

El dispositivo alineador de botellas, en algunos casos, inhibe la rotación de las botellas cuando se venden. Tiene dos secciones desiguales. Puede ser instalado con cualquiera de las secciones hacia arriba, dependiendo de cuál funcione mejor.

- 1. Para retirar el dispositivo alineador de botellas, retire los tornillos que lo mantienen en su lugar por la parte inferior de la charola.
- 2. Para reinstalar, reinvierta el procedimiento.

### **5.12 BARRA DE BOTELLAS**

La barra de botellas se utiliza normalmente con botellas de bebidas carbonatadas. Las botellas tienen un fondo irregular que se puede montar en la espiral y atorarse. La barra detiene la parte superior de la botella para que pueda caer con el fondo primero, en vez de rodar fuera de la charola.

- 1. Para retirar, curve la barra hasta que una de las puntas quede libre del soporte. Tenga cuidado de no perder los bujes plásticos de los soportes.
- 2. Para reinstalar, invierta el procedimiento.

#### **5.13 EVITANDO QUE LOS PRODUCTOS SE ATOREN**

Evite que productos grandes, tales como frituras, se atoren entre la charola y el vidrio cargándolos correctamente en la espiral. La esquina inferior izquierda de la bolsa deberá estar al frente de la espiral para permitir que la espiral empuje el fondo primero (Refiérase a la Figura 5.2). Una carga incorrecta puede causar que la bolsa caiga primero de la parte superior, lo cual puede ocasionar que se atore. Cargar "la esquina izquierda primero" previene que los productos caigan de la parte superior primero.

#### **5.14 VENTA DE PRODUCTOS ALTOS**

Coloque los productos altos y angostos en una columna con alineador de barras de dulce. Normalmente éstas se instalan en las columnas 9 y 0 de las charolas de dulce. Gire la barra hacia arriba o hacia abajo hasta la posición deseada. Deberá sostener el producto hacia arriba, pero sin presionarlo o agujerarlo.

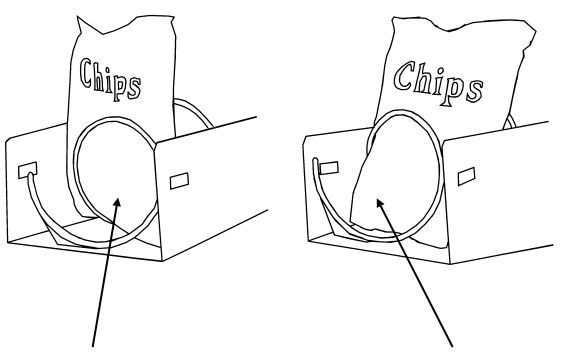

INCORRECTA CORRECTA

#### **Figura 5.2 Venta de Bolsas Grandes**

#### **5.15 INSTALACIÓN DEL ALINEADOR DE BARRAS DE DULCE**

El alineador de barras de dulce es una barra ajustable que se monta en cualquier divisor de charola para mantener verticales las barras de dulce (Refiérase a la Figura 5.3). La máquina expendedora de vidrio frontal tiene cuatro alineadores de barras de dulce.

- 1. Coloque el seguro en el divisor por el lado opuesto a donde desea colocar el alineador.
- 2. Inserte el alineador dentro del seguro.
- 3. Gire el alineador para acomodar el producto.

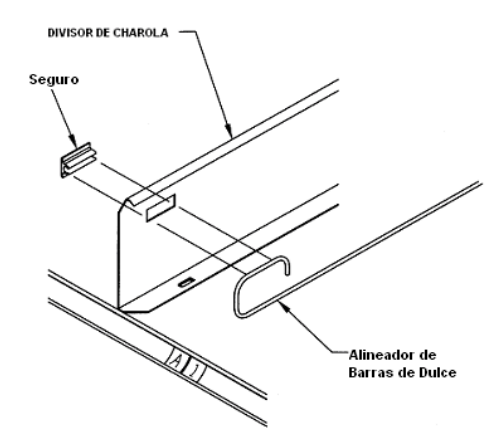

#### **Figura 5.3 Instalación del Alineador de Barras de Dulce**

#### **5.16 AJUSTE Y CARGA DE LA CHAROLA CON ESPIRALES DE 1.5"**

#### **5.16.1 Información General**

Algunas máquinas expendedoras están equipadas con una Charola con espirales de 1.5", diseñada para vender pequeños dulces, chicles, y paquetes de mentas. La Charola con Espirales de 1.5" se puede pedir por separado (Refiérase a la Sección 11 para ver los kits de instalación)

#### **5.16.2 Ajuste y carga de la charola**

La charola se entrega de fábrica con dos columnas anchas para productos tales como Salva Vidas, y dos columnas angostas para productos como chicles o mentas. Sin embargo, las charolas se pueden reconfigurar para los productos que estén a la venta ajustando la posición de los divisores de columna (Refiérase a la Figura 5.4). Los divisores, al ser ajustables, cambian el ancho de la columna. Para ajustar la posición del divisor, retire el tornillo en la parte posterior del mismo. Tire del divisor hacia el frente de la bandeja para soltarlo. Posicione el separador insertando

las lengüetas de la parte posterior en los orificios apropiados. Empuje el separador hacia abajo y hacia atrás para acomodarlo en su lugar. Coloque el tormillo en la parte posterior del separador. Pruebe la columna para verificar que venda apropiadamente.

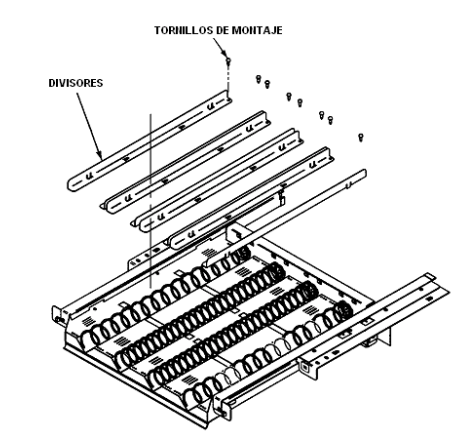

**Figura 5.4 Charola con Espirales de 1.5"**

# **6.0 PROGRAMACIÓN**

### **MODO DE SERVICIO**

Acceda al modo de servicio presionando el interruptor de servicio en la tarjeta de control (Refiérase a la Figura 3.1). Después de mostrar en pantalla los errores, se muestra la primera función. Presione # o \* para pasar por la pantalla los errores y funciones. Para regresar al modo de venta, cierre la puerta, presione el interruptor de servicio o permita que transcurran los 2 minutos después de la última acción.

Para referencia, hay una calcomanía en el lado derecho dentro del gabinete que presenta toda la información de esta sección en forma de diagrama de flujo.

### **6.1 CÓDIGOS DE ERROR**

Cualquier error que haya sido grabado será mostrado en pantalla cuando el interruptor de servicio sea presionado. Refiérase a la Sección 7.4 para una descripción, junto con Tips de Solución de problemas para corregir errores. SIEMPRE CORRIJA EL ERROR ANTES DE BORRAR EL MENSAJE.

- 1. **#. Sig. error -** Ver el siguiente código de error del nivel superior.
- 2. **1. Err/sub-nivel** Muestra en pantalla los códigos de error de subnivel para dispositivos MDB.
- 3. **0. Borrar error** Borra el código de error de la memoria.

#### **6.2 DATOS CONTABLES**

Cierta información de ventas puede ser mostrada en la pantalla. Más información detallada de ventas se encuentra en el registro DEX. Este registro puede ser recolectado con cualquier sistema de recolección de registros DEX:

- 1. **Total vtas.** Muestra el número de ventas desde la inicialización de la tarjeta de control.
- 2. **Efec. Recib.** Muestra las ventas totales desde la inicialización de la tarjeta de control.
- 3. **Reprog. Vtas..** Muestra del número de ventas desde la última reprogramación.
- 4. **Reprog. Efec.** Muestra el total de las ventas desde la última reprogramación.
- 5. **Histórico sel.**  Muestra el número secuencial de ventas para cada selección desde la inicialización de la tarjeta de control. Dependiendo de la configuración, se pueden auditar hasta 80 selecciones. Introduzca una selección tecleando sus caracteres. La pantalla mostrará el número de ventas por dos segundos. Después de esto, se puede hacer otra selección. Todas las selecciones pueden ser accesadas de esta manera, presione # para salir del menú de auditoria.
- 6. **Reprog. valor** Borra REPROG. VTA. y REPROG. CASH.
- 7. **Nro. De serie** Permite la programación del número de serie que aparecerá en campo ID101 en el registro DEX. El usuario podrá también escoger este campo para programar el número de serie del monedero en lugar del campo CA101.

#### **6.3 LLENE / DISPENSE**

La función de LLENADO / VACIADO permite al usuario agregar monedas al monedero o sacar monedas del monedero.

- 1. **Selec. tubo 1-5**  Para sacar monedas, presione del 1 al 5 (para un monedero de 5 tubos) para sacar de los tubos 1-5 .Los tubos están numerados empezando con la denominación más baja. El control mostrará el valor de la moneda que está siendo retirada y el número de monedas en ese tubo.
- 2. **O inserte moneda** -Para llenar el monedero, simplemente introduzca monedas en la ranura. La pantalla mostrará el valor de la moneda y el número total de monedas en ese tubo. Note que las monedas pueden ser también introducidas por la parte trasera del cambiador, sin embargo el control no tendrá un cálculo exacto de las monedas del tubo, a menos que el tubo se llene completamente. Cuando el sensor de nivel en la parte superior del tubo detecta monedas, el control programa el número correcto de monedas para ese tubo.

#### **6.4 VENTAS DEMORADAS**

El usuario podrá demorar las ventas de algunas selecciones específicas para darle al producto tiempo para asentarse o enfriarse. La demora debe de ser iniciada manualmente cada vez que las ventas deban de ser retrasadas. Las ventas demoradas no tienen efecto en el tiempo límite impuesto por las reglas de Salud y Seguridad (Refiérase a la Sección 7.2). Para bloquear automáticamente las ventas durante días u horas especificas, use BLOQUEO DE VENTAS (refiérase a la Sección 6.10).

- 1. **Inicia demora** Inicia el cronómetro de ventas demoradas. Para iniciar el cronómetro, escoja la opción 5 del menú "Cambiar sel." para especificar cuáles selecciones serán retrasadas. Los clientes no podrán comprar estas selecciones hasta que termine el periodo de retraso.
- 2. **Cancel / demora -** Detiene el cronómetro de retraso y permite la venta de todas las selecciones.
- 3. **Prog. demora** Ajuste el tiempo del cronómetro de retraso con 15 minutos de incremento.
- 4. **Borrar todo** Borrar todas las selecciones que fueron escogidas para ser retrasadas.
- 5. **Cambiar sel.** Ver y cambiar el estatus de retraso de todas las selecciones. El usuario puede escoger aplicar el retraso a una sola selección, una charola, o todas las selecciones en la máquina expendedora.

#### **6.5 TEMPERATURA**

El usuario puede programar la temperatura de refrigeración y verificar el funcionamiento del sistema de refrigeración.

- 1. **Temp. actual** Muestra en la pantalla la temperatura actual en el gabinete.
- 2. **Temp. refrig. -** El usuario puede ajustar la temperatura de refrigeración en incrementos de 1o F. Esta es la temperatura en la cual el sistema de refrigeración se encenderá. La unidad de refrigeración se apagará cuando la temperatura actual esté 4o F por debajo del punto programado. Si la máquina expendedora tiene programado la modalidad de Salud y Seguridad para venta de productos perecederos, la temperatura deberá estar programada a 41º F o menos. Se recomienda programar a 40° F.
- 3. **Empezar reg.-** Inicia el registro de la temperatura actual cada minuto por los primeros 30 minutos de enfriamiento después de cerrar la puerta.
- 4. **Ver registro** Muestra las temperaturas registradas en la bitácora de enfriamiento. Se muestran el número de lectura, la temperatura, la fecha y la hora. Presione **1** o **2** para repasar todas las lecturas. Esta bitácora se mostrara hasta 30 minutos después de iniciada.
	- **TIP:** Para ver la historia de la temperatura de los 2 últimos días, utilice "Regist. de datos" (refiérase a la Sección 6.14).

### **6.6 PROGRAMACIÓN DE PRECIOS**

Antes de programar los precios, instale el monedero para que el control reconozca el factor de escala correcto para su moneda.

#### **6.6.1 Fijar precios**

Introduzca la letra o número de charola y después el número de columna para poner precio a la primera selección. El precio actual para la selección será mostrado en la pantalla. Presione 9 para editar, después introduzca el nuevo precio, asegurándose de introducir todos los dígitos después del punto decimal. El decimal se coloca automáticamente basándose en el factor de escala del monedero.

Ejemplo: Para un precio de \$1.50, digite 1 5 0

El usuario puede escoger aplicar el nuevo precio a la selección (\*\*), a todas las selecciones en la charola (\*1), o a todas las selecciones en la máquina expendedora. (\*2). Normalmente es más rápido programar todas las selecciones al precio más común en la máquina expendedora (\*2), y después cambiar individualmente las charolas o artículos que tienen diferente precio.

#### **6.6.2 Valuevend**

Esta característica toma primero los precios que fueron programados usando "Fijar precios". Al usar ValueVend, cualquier combinación de dos selecciones (ya sean productos iguales o no) se agrupan y se ofrecen a precio reducido. Se pueden hacer hasta 10 de esos grupos. Por ejemplo, en un grupo, una sopa y galletas saladas se pueden ofrecer individualmente a un precio, pero si se compran juntos, el precio total es menor.

El operador de las máquinas despachadoras debe anunciar estas combinaciones a precio especial.

1. **Tiempo espera**. Se usa para programar el número de segundos (entre 20 y 99) dentro de los cuales el cliente debe responder antes de que el crédito remanente sea devuelto.

1- Incrementa los segundos

2- Reduce los segundos

- 2. **Cambio**. Se usa para cambiar los ajustes de cada grupo secuencialmente, empezando con el grupo 1. Grupo – Los grupos del 1 al 10 pueden ser mostrados en orden usando el botón "\*".
	- **0 Borrar** Borra todos datos del grupo actual. Use este botón antes de cambiar los valores. El uso de esta opción no cambia los precios programados usando "Fijar precios".
		- **1 Editar** Escriba la primera selección, luego la segunda selección, luego el precio de descuento para el grupo. Las selecciones pueden ser cualquier
		- combinación de charola y columna.<br>**\* Salvar** Presione " \* " para salvar los nuev Presione " \* " para salvar los nuevos valores y regresar a la pantalla de grupos.
		- **# Salir** Regresa a la pantalla de grupos sin salvar los cambios
	- **1 Editar** Presionar para moverse a la pantalla de programación de precios. Escriba un nuevo precio con descuento para este grupo (las selecciones de este grupo se mantienen igual).
		- **\* Salvar**  Presione " \* " para salvar el nuevo precio y regresar a la pantalla de grupos. **# Salir** – Presione " # " para regresar a la pantalla
	- de grupos sin salvar los cambios.

**\* Siguiente –** Muestra el siguiente grupo **# Salir –** Regresa al menú ValueVend.

#### **6.7 PROGRAMACIÓN DE CHAROLAS**

#### **6.7.1 Prueba Motor**

Introduzca el número de selección para ser probado, o presione \* para ver las siguientes opciones para prueba múltiple de motores.

1. **Prueba charola -**Todos los motores de la charola serán probados. La pantalla mostrará el número de motor que se prueba, o mostrará un mensaje que hace falta un motor.

- 2. **Prueba todo** Prueba todos los motores en la máquina expendedora. Cada motor gira un poco, de manera que los productos cargados en la máquina no se caigan. La pantalla mostrará el número del motor que se prueba, o mostrará un mensaje que falta un motor.
- 3. **Cheq. trabado -**El control intentará mover los motores que hayan causado un error de atascamiento de motor. El estatus del motor será mostrado posteriormente.

#### **6.7.2 Enlazar Motrs**

Se pueden enlazar selecciones adyacentes de un mismo producto en la misma charola. La selección enlazada más a la izquierda es la selección maestra. Todas las otras selecciones enlazadas son vendidas utilizando el número de selección y el precio de la selección maestra. Las selecciones enlazadas son vendidas en secuencia para una mejor rotación del producto. Al introducir una selección enlazada cualquiera, se tomará por defecto la selección maestra, y el control venderá la siguiente selección enlazada en la secuencia.

- 1. **Nuevo enlace -**Introduzca la charola donde los motores serán enlazados, después introduzca los números de la primera y última columnas (de izquierda a derecha) que serán enlazadas.
- 2. **Ver / cambiar** El usuario podrá ver, cambiar, o eliminar los enlaces existentes.
- 3. **Borrar todo -** Esto eliminará todos los enlaces actuales. Los precios de las selecciones enlazadas previamente permanecerán igual que su selección maestra hasta que se programen nuevos precios.

#### **6.7.3 Int. de base.**

Solamente las charolas de la séptima y octava posición en la máquina expendedora pueden ser programadas para usar motores con switch de posición de inicio (home switch). Introduzca la letra de charola (G o H) o número (7 u 8) y presione **1** para cambiar el ajuste. La opción debe coincidir con el tipo de motor utilizado en cada charola, o los motores no funcionarán correctamente.

Cuando la opción es **S** para SI, los interruptores de todos los motores en la charola seleccionada se habilitan. Cuando se selecciona un producto, el motor gira una vuelta completa y después se detiene. Si los sensores no detectaron una caída de producto, en la pantalla se muestra el mensaje "POR FAVOR HAGA OTRA SELECCIÓN". Note que si los motores no tienen interruptor (como en las charolas de espirales de 1.5") la espiral girará por 4 segundos – usualmente despachando más de un producto.

Cuando el estado es **N** de NO, los interruptores de todos los motores están deshabilitados. Cuando se hace una selección, motor gira hasta que los sensores detecten la caída de un producto. Si después de varios segundos no ha ocurrido alguna caída, los motores se pararán y se muestra en pantalla el siguiente mensaje: "POR FAVOR HAGA OTRA SELECCIÓN".

#### **6.7.4 Paro demorado**

El usuario puede programar que el motor se detenga hasta un segundo después de que el producto ha sido despachado.

1. **Ing. selección -**Introduzca el número de la selección que será retrasada, introduzca **9** para editar, después introduzca el tiempo en décimas de segundos. El punto decimal se coloca automáticamente.

Ejemplo: Introduciendo **8**, programará un retraso de 0.8 segundos.

El usuario podrá programar el paro retrasado a la selección, la charola completa, o a todas las selecciones del expendedor. Las selecciones enlazadas usarán la programación que tengan las selecciones maestras.

#### **6.7.5 Letra / número**

El usuario puede designar charolas de la máquina expendedora con letras (A-H) o números (1-8). Dependiendo de la programación, la charola superior se designa con "A" o "1". Los números se utilizan normalmente sólo en países que no utilizan caracteres alfabéticos. Si la programación se ha cambiado, las charolas deberán ser etiquetadas de acuerdo a la opción.

#### **6.7.6 Configurar**

El control detecta todos los motores conectados en la máquina expendedora y muestra el número total en la pantalla. La configuración de los motores conectados queda almacenada en la memoria. Si un motor configurado se desconecta posteriormente, se genera un mensaje de error en el modo de servicio para avisar a la persona de servicio que el motor está desconectado.

#### **6.8 PROGRAMACIÓN "MDB"**

#### **6.8.1 Vta. forzada**

La programación de fábrica es **"N"**. Si se programa a **"S"**, el cliente es forzado a hacer otra selección antes que el control permita el reembolso. Si el producto seleccionado no puede ser despachado, entonces se hará un reembolso completo al cliente. Esta programación será anulada por la configuración de CAMB. D/BILL (refiérase a la Sección 6.8.3).

#### **6.8.2 No trampa**

La programación de fábrica es **"N"**. Si se programa a **"S"**, el control no permitirá la venta a menos que se pueda regresar el cambio correcto al cliente. Si está inhabilitado, el control permitirá que le falte cambio al cliente hasta por \$1.00.

#### **6.8.3 Camb d/bill**

La programación de fábrica es **"N"**. Si se programa a **"S"**, el cliente puede insertar un billete y recibir cambio en monedas con sólo presionar el botón de reembolso. Note que esta función tiene prioridad sobre VTA. FORZADA.

#### **6.8.4 Mant. crédito**

La programación de fábrica es **"N"**. Si se programa a **"S"**, cualquier cambio que no pueda ser reembolsado al cliente permanecerá en pantalla por 15 minutos. El cliente puede utilizar este crédito para comprar artículos adicionales.

#### **6.8.5 Vta. múltiple**

La programación de fábrica es **"N"**. Si se programa a **"S"**, la máquina no regresará cambio después de la venta. El cliente puede hacer compras adicionales con el crédito restante y puede presionar el botón de reembolso de monedas en cualquier momento para el reembolso del crédito restante.

#### **6.8.6 Niv dos cambia**

La programación de fabrica es **"N"**. Si se cambia a **"S"**, la máquina expendedora tratará al monedero como un dispositivo de nivel 2. Es necesario apagar antes de que el cambio surta efecto. AMS recomienda que ésta opción se mantenga en **"N"**.

#### **6.9 Opciones**

#### **6.9.1 Mensaje**

El usuario puede colocar un mensaje en la pantalla que se despliega cuando la máquina se encuentra en espera. Se pueden añadir otras palabras utilizando la opción "CREAR MENSAJE" en el menú IDIOMA (Refiérase a la Sección 6.9.3).

#### **6.9.1.1** Para expendedoras con chip de programa anteriores a la revisión **P**.

Escriba el mensaje deseado, éste puede ser de hasta 50 caracteres incluyendo letras, números, signos de puntuación y espacios. A continuación, reescriba el mensaje sustituyendo cada carácter por su equivalente de acuerdo a la tabla correspondiente (refiérase a la tabla siguiente, Tabla 1, Tabla de equivalencias del teclado". Por ejemplo, si se teclea **\*5** en la opción de mensaje, aparecerá el carácter "X" en la pantalla (note que **\*5** cuenta como un carácter solamente, la letra X, en el mensaje).

Seleccione la opción de mensaje para introducir el mensaje. La pantalla mostrará "Cambiar S/N", presione 1 para cambiar antes de 5 segundos o cualquier otro botón para salir.

Teclee el nuevo mensaje utilizando la tabla de referencia. Presione \* para cambiar entre 1,2 o no asteriscos, tal como se muestra en la pantalla cuando el mensaje es introducido.

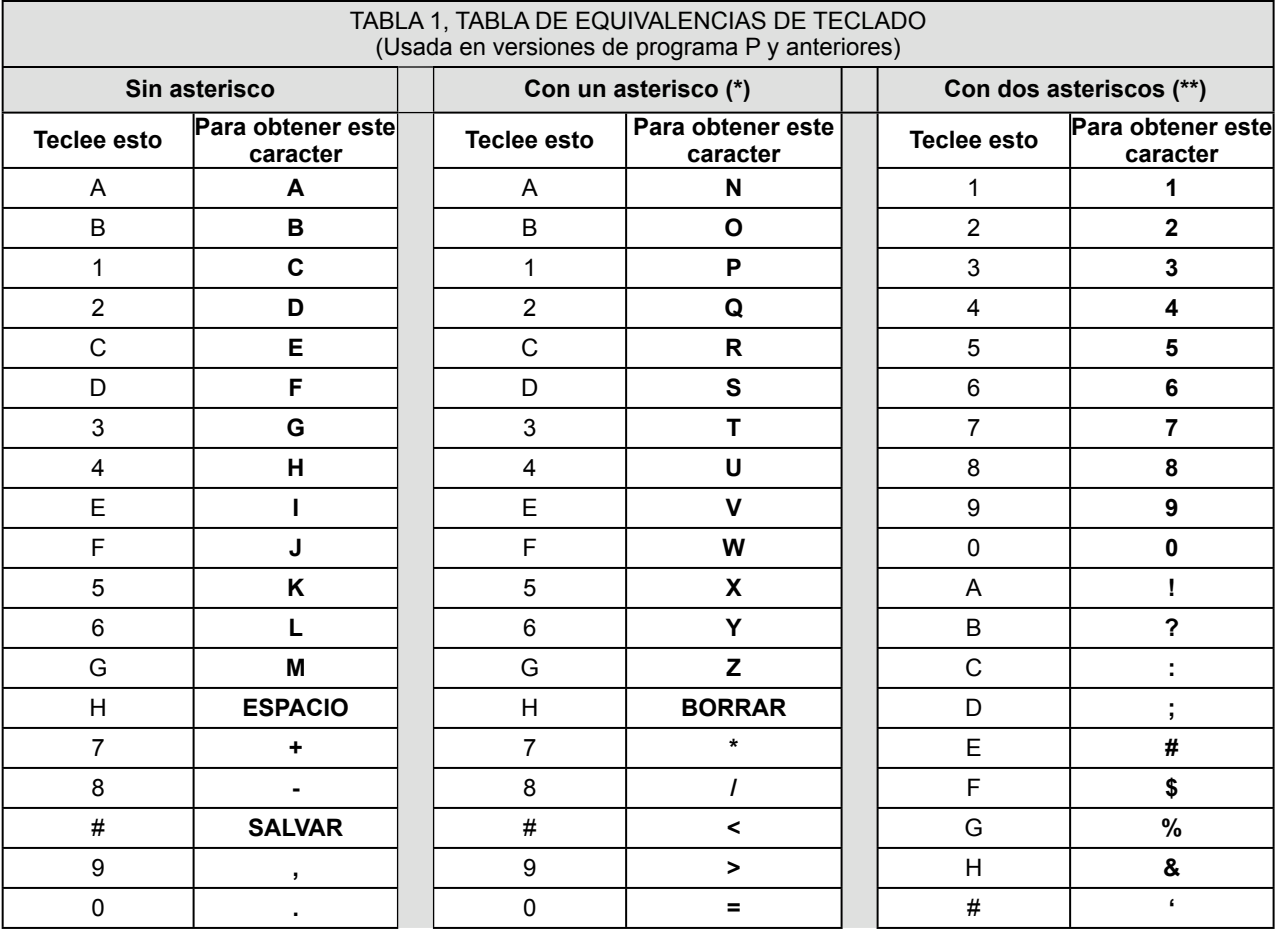

Cambie entre los asteriscos y coloque las letras hasta que complete el nuevo mensaje. Es necesario hacer cambio entre los asteriscos sólo para seleccionar otras letras. Presione # para salvar el nuevo mensaje.

Por ejemplo, para colocar las letras **TUV**, teclee **\*34E**. Otro ejemplo, para mostrar **AMS ES #1**, teclee **AM \*DHC\*DH\*\*E\*\*1**.

Para corregir errores teclee \*H.

**6.9.1.2** Para expendedoras con chip de programa revisión Q y posteriores.

Escriba el mensaje deseado, éste puede ser de hasta 50 caracteres incluyendo letras, números, signos de puntuación y espacios. El nuevo mensaje borra al anterior.

Seleccione la opción "mensaje", la pantalla indicará presionar "1" para cambiar o "#" para salir

Para introducir el texto del mensaje, se debe oprimir repetidamente un botón en particular para ciclar la lista de caracteres que han sido definidos para ese botón. Cuando se deja de oprimir el botón por un momento, el último carácter mostrado se agrega al final del mensaje. Las definiciones de caracteres son similares a la de los teléfonos y celulares:

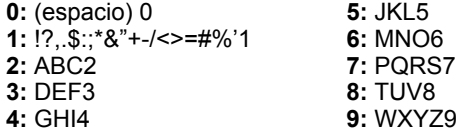

Presionando \* se borra el último carácter, presionando # se salvará el mensaje.

#### **6.9.2 Premio**

La programación de fábrica es **"0"** para ninguno. El usuario puede programar la máquina expendedora para entregar un producto gratis después de un número predeterminado de ventas. Digite el número de ventas entre entregas gratis, hasta 9999. Programando el número "0" inhabilitará la opción de premio.

#### **6.9.3 Idioma**

#### **6.9.3.1 Básico**

Se presenta con un menú de los idiomas disponibles. El usuario puede escoger el idioma primario para mostrar todos los mensajes. Note que los mensajes del Modo de Servicio están disponibles solamente en el idioma primario.

#### **6.9.3.2 Secundario**

Si se desea, se puede seleccionar un idioma secundario para mostrar todos los mensajes. Los mensajes serán mostrados primero en el idioma básico, y después en el idioma secundario.

#### **6.9.3.3 Crear mensaje**

El usuario puede crear versiones propias de palabras o introducir palabras en otro idioma. Por comodidad, se puede usar el idioma básico como punto de partida, el usuario puede entonces seleccionar palabras a modificar. Después de crear los mensajes personalizados, programe el idioma básico o secundario a CREAR MENSAJE.

#### **6.9.4 Sens. d/prod**

Si se programa a **"S"**, la máquina utilizará el sensor de producto (opcional) para determinar si hay producto en el cajón de entrega. La tarjeta de control no permitirá la venta hasta que el producto se haya retirado del cajón de entrega. El mensaje **"**RETIRAR PRODUCTO" será mostrado. Esta característica es utilizada principalmente cuando se venden botellas de vidrio que se puedan romper por otros productos al caer.

#### **6.9.5 Sintetizador**

Está disponible una opción con sintetizador de voz para usarse con un sintetizador Double Talk LT de RC Systems Inc. Opera solamente cuando la expendedora está en modo de servicio. El sintetizador vocaliza lo que se teclea y lo que se muestra en pantalla.

La opción 5 del menú de Opciones accede al menú de encendido/apagado del sintetizador. Presione 5 para encender/apagar, presione # para salir del menú de opciones. Cuando se enciende, el sintetizador permanece inactivo hasta que se entra al modo de servicio.

El sintetizador debe conectarse al puerto DEX de la tarjeta de control. Se puede usar el cable de conexión Sensit II (no. de parte 20786, arnés de programación del chip), pero se requiere un adaptador macho-macho (Radio Shack 26-231B) seguido de un adaptador de modem nulo (Radio Shack 26-264). El cable serial del Double Talk LT se conecta al adaptador de modem nulo. El conector de ¼" del cable de conexión Sensit II se conecta entonces al conector DEX de la tarjeta de control (no se puede usar ninguna otra función DEX mientras el sintetizador esté conectados). Se puede construir un cable dedicado para esta conexión.

#### **6.10 Bloqueo d/venta**

Se pueden programar cuatro períodos en cada día de la semana, durante los cuales se pueden bloquear selecciones. Cualquier combinación de selecciones o todas ellas pueden ser bloqueadas.

### **1-4 Sel. período**

- 1. Introduzca los números (1-4) del período de tiempo a programar. Por ejemplo, escoja #1
- 2. Digite la hora en que el período de bloqueo #1 iniciará, presione \* para salvarlo.
- 3. Seleccione a.m. o p.m. para la hora de inicio.
- 4. Introduzca la hora de cuando el período de bloqueo #1 terminará, presione \* para salvarlo.
- 5. Seleccione a.m. o p.m. para la terminación del período.

NOTA: Un período de tiempo puede empezar, por ejemplo, a las 9:00p.m., y puede ser programado para terminar a las 6:00a.m. del siguiente día.

6. Empezando con el domingo, presione 1 para seleccionar si el período de bloqueo #1 estará activado o no. Presione 2 para continuar con el siguiente día de la semana. NOTA: La programación del bloqueo tal como se programó, se puede habilitar o deshabilitar

activando o desactivando uno o más días de la semana.

### **¿Todas las selecciones?**

- **1.** Para bloquear todas las selecciones en la expendedora en el período #1 seleccione SI (3).
- **2.** Para escoger diferentes selecciones a bloquear en el período #1, seleccione NO (4). Escoja la combinación de selecciones a bloquear según desee. Culaquier combinación de charolas y columnas puede ser bloqueada (por ejemplo, las charolas 3, 4, y 5 y las selecciones 61, 62 y 66).
- **3.** En esta pantalla de selección, digite el número de la primera selección. Por ejemplo, escoja 25.
- **4.** La pantalla mostrará 25 y si está bloqueado o no.
- **5.** Presione el número 9 en el teclado para cambiar la selección 25 de estar bloqueada a no bloqueada y viceversa.
- **6.** Presione # en el teclado para salir sin salvar y regresar a la pantalla anterior.
- **7.** Presione \* en el teclado para mostrar la siguiente pantalla para la selección 25.
- **8.** Presione nuevamente \* para salvar la selección 25 con el estatus de bloqueo mostrado.
- **9.** Presione 1 para salvar TODA la charola 2 como bloqueada o no bloqueada.
- **10.** Presione 2 para salvar TODAS las selecciones en la expendedora como bloqueadas o no bloqueadas.
- **11.** Presione # para salir y regresar a la pantalla anterior. Después de un período corto de tiempo sin oprimir ninguna tecla, el control salvará las selecciones como estén y regresará a la pantalla de selección de entradas
- **12.** Después de salvar, estas selecciones serán bloqueadas según se hayan programado para el período #1.
- **13.** Regrese a 1-4 Sel. Período y escoga el período #2. Siga los mismos pasos que se dieron para el período #1. La hora del día, los días de la semana y las selecciones pueden ser diferentes a las del período #1. Todos los períodos pueden ser diferentes entre sí.
- **14.** La programación del bloqueo de ventas ouede ser cambiada en cualquier momento seleccionando el período de tiempo y cambiando la hora del día, el día de la semana y las selecciones.

#### **6.11 Program d/horar**

- **1. Hora y fecha -** Introduzca la hora y fecha actual. Esta información será utilizada para las bitácoras de datos y registros de errores.
- **2. Hora d/verano -**La programación de fábrica es **"N"**. Si se programa en **"S",** la hora será automáticamente ajustada con el Horario de Verano.
- **3. Muestra hora -**La programación de fábrica es **"S"**. La hora actual aparecerá en la pantalla debajo del

mensaje cuando la máquina expendedora no esté en uso.

**4. Formato -**El usuario puede escoger mostrar el tiempo en un formato de 12 o 24 horas. La programación de fábrica está en formato de 12 horas.

#### **6.12 Vta. gratis**

La programación de fábrica es **"N"**. La máquina vendedora puede ser fácilmente programada para entregar todos los productos gratis. Los precios son ignorados mientras VTA. GRATIS esté habilitada. Los precios originales serán rehabilitados cuando VTA. GRATIS se apaga.

**1. Ver / Cambiar-**Se muestra la programación actual, y el usuario puede cambiar la programación. Un mensaje de precaución se mostrará momentáneamente si VENTA GRATIS se habilita.

#### **6.13 Salida aux.**

La salida auxiliar es una señal de 5VDC con duración de 100 milisegundos que se emite después de una venta exitosa. La señal puede ser utilizada para disparar dispositivos externos del usuario. Hasta el momento que esto se escribe, AMS no provee tales accesorios y no puede ofrecer asistencia técnica para tales dispositivos. Esta característica se provee solamente para aquellos usuarios con habilidades técnicas avanzadas que deseen conectar tales dispositivos a su máquina expendedora AMS y que tenga los conocimientos técnicos suficientes para hacerlo.

**1. Ver / Cambiar –**Se muestra la opción actual, el usuario puede cambiarla. Habilitar la salida auxiliar no pone en riesgo, ni afecta el desempeño de la máquina expendedora de ninguna manera.

#### **6.14 Regist. de datos**

El usuario puede revisar los registros grabados de los datos de temperatura de la expendedora, cortes de energía eléctrica y las veces que la puerta se ha abierto. Estos datos a veces son útiles para diagnosticar problemas con la máquina expendedora. Estas bitácoras se borrarán al cambiar la programación.

- 1. **Temperatura** La bitácora de temperatura contiene las lecturas de temperatura tomadas con intervalos de media hora durante los dos últimos días. La pantalla muestra el número de registro, la temperatura registrada, y la hora y fecha del registro. La bitácora guarda 96 registros, siendo el número 1 el más reciente.
- 2. **Energía** La bitácora de cortes de energía registra la información de fallas eléctricas. La pantalla muestra el número de registro, si la energía se interrumpió o reanudó, la temperatura en el gabinete, y la hora y fecha del registro. La bitácora guarda 10 registros, siendo el número 1 el más reciente.
- 3. **Int. d/puerta** La bitácora del interruptor de la puerta registra las aperturas y cierres de la puerta. La pantalla muestra el número de registro, si la puerta se abrió o se cerró, la temperatura en el gabinete, y la hora y fecha del registro. La bitácora guarda 10 registros, siendo el número 1 el más reciente.

### **6.15 EnergySensit**

La característica EnergySensit es un modo de reducir el consumo de energía. Cuando se activa, el EnergySensit predice los períodos de inactividad y eleva la temperatura interna de la expendedora para tomar ventaja de estos períodos de inactividad. Esencialmente, analizando la actividad pasada, la máquina aprende cuándo habrá ventas y cuándo no, para alterar la temperatura interna (y por lo tanto el consumo de energía) de acuerdo con estos períodos de actividad. Al permitir que la temperatura interna se incremente, el consumo de energía se reduce. Debido a este incremento de temperatura, no se recomienda usarlo con productos en los cuales la temperatura es crítica.

#### **.1 Enc/Apag**

El Ajuste de fábrica es "N" (apagado). Cuando está en "S" el EnergySensit está encendido.

**NOTA:** Si la opción de Salud y Seguridad está encendida, la pantalla mostrará "EnergySensit Apagado" inmediatamente después mostrará "Salud y Seguridad Encendido". Para usar el EnergySensit, la opción de Salud y Seguridad debe estar deshabilitada.

#### **.2 Borrado hist.**

El EnergySensit conserva un historial. El contenido completo del historial puede ser borrado. Después de borrarlo, EnergySensit grabará un nuevo historial comenzando donde se borró el historial anterior.

#### **.3 Graba temp.**

El ajuste de fábrica es 10° F (5.5° C). Esta función le permite al usuario ajustar la diferencia (incremento) de temperatura de la temperatura originalmente ajustada (ver sección 6.5). Durante los períodos establecidos de inactividad, la expendedora mantendrá una temperatura igual a la temperatura originalmente ajustada más el valor de GRABA TEMP. Este valor se puede ajustar desde 1° F (0.5° C) hasta 30° F (16.6° C).

Por ejemplo, 45 °F (7.2 °C) temperatura programada +10 °F (5.5 °C) temperatura EnergySensit 55 °F (12.8 °C) Temp. de la máquina

#### **.4 Curva de tpo.**

El ajuste de fábrica es 7 días. CURVA DE TPO es un ciclo repetitivo o período de tiempo que sufre el medio circundante. Aunque puede ajustarse de 1 a 10 días, 7 días representa el ciclo semanal típico en los Estados Unidos y muchos otros países. En una situación de turnos de trabajo donde los trabajadores trabajan por 4 días y descansan 4, ajuste este parámetro a 8.

#### **.5 Fac. de hist.**

El ajuste de fábrica es 3. El factor histórico (FACT DE HIST) se usa para determinar qué tantos datos pasados usar para predecir los futuros tiempos de inactividad. Si se ajusta a 1, éste usará datos de un ciclo de tiempo. Si se ajusta a 2 usará datos de dos ciclos de tiempo, y así sucesivamente. Puede ser ajustado entre 3 y 15. Entre más alto sea el número, menos probabilidades habrá que alguien compre un producto a una temperatura no ideal, pero el ahorro de energía será menor.

#### **.6 Retraso**

El ajuste de fábrica es 3 horas. El retraso es el tiempo que le toma a los productos para elevar (o enfriarse) los grados ajustados en GRABA TEMP. Típicamente, una máquina llena de bebidas requerirá un tiempo de retraso más grande que una llena de botanas.

#### **.7 Iluminación**

Esta es una característica opcional en el EnergySensit. La programación de fábrica es "N". Presione "7" para cambiar entre N (No) y S (si). Esta característica utiliza los datos de actividad históricos para apagar y encender la lámpara de la expendedora. Esta característica puede estar habilitada independientemente del estado de las otras características EnergySensit o de Salud y Seguridad. Si la lámpara está apagada y se usa el teclado o se detecta actividad de crédito, la lámpara se encenderá por tres minutos.

Si las luces están apagadas y la puerta se abre, se encenderán y permanecerán encendidas hasta que la puerta se cierre.

#### .16**Programación – Referencia Rápida**

Las instrucciones de programación también se encuentran dentro del gabinete en la parte superior derecha.

#### MODO DE SERVICIO

- Abra la puerta y presione el botón de servicio en la tarjeta de control para entrar al modo de servicio
- Presione \* o # para moverse entre las funciones.
- Para regresar al modo de venta oprima el botón de servicio o cierre la puerta.

#### CÓDIGOS DE ERROR

- 1 Errores de subnivel
	- \* Siguiente error
	- 0 Borrar error
	- # Siguiente error
- 0 Borrar error

# Siguiente error

#### DATOS CONTABLES

- 1 Ventas históricas
- 2 Efectivo histórico
- 3 Inicializar ventas
- 4 Inicializar efectivo
- 5 Selecciones, histórico
- 6 Borrar valores
- 7 Número de serie

#### LLENAR/DISPENSAR

Seleccionar tubo 1-5 o insertar monedas

#### RETRASO DE VENTAS

- 1 Iniciar retraso
- Cancelar retraso
- 3 Programar retraso
- 4 Borrar todo
- 5 Editar selecciones

#### **TEMPERATURA**

- 1 Temperatura actual
- 2 Programar temperatura
- 3 Iniciar registro
- 4 Ver registro

#### PROGRAMACIÓN DE PRECIOS

- Colocar precios
- Valuevend

#### PROGRAMACIÓN DE CHAROLAS

- Probar motores
	- Indique selección o \* para múltiple
- Enlazar motores
	- Nuevo enlace
	- Ver / editar
	- Borrar todo
- Interruptor de inicio
- Paro retrasado, digite selección
- Letra / Número
- Configurar

#### PROGRAMACIÓN MDB

- Venta forzada
- No trampa
- Cambiar billete
- Mantener crédito perdido
- Multi-ventas
- Mecanismo de modedas nivel 2

#### **OPCIONES**

- Mensaje
- Premio
- Lenguaje
	- Primario
	- Secundario
	- Personalizado
- Sensor de producto
- Sintetizador

### BLOQUEO DE VENTAS

1 – 4 Seleccionar período

#### AJUSTE DEL RELOJ

- Fecha y hora
- Horario de verano
- Mostrar hora
- Formato 12 / 24

#### VENTA GRATIS

Ver / Editar

#### SALIDA AUXILIAR

Ver / Editar

#### REGISTRO DE DATOS

- Temperatura
- Energía
- Interruptor de puerta

#### ENERGYSENSIT

- Habilitar
- Borrar historial
- Programar cambio de temperatura
- Programar patrón de tiempo
- Progamar factor de historial
- Programar tiempo de retraso
- Iluminación

# **7.0 SOLUCIÓN DE PROBLEMAS**

#### **7.1 MENSAJE FUERA DE SERVICIO**

Ciertos errores críticos inhabilitarán la máquina expendedora. Cuando esto sucede, se muestra el mensaje "FUERA DE SERVICIO". Si el error se relaciona con la función de Salud y Seguridad de una máquina expendedora Visi-Diner o Leche, el mensaje de "FUERA DE SERVICIO" será seguido por un código de error. Refiérase a la Sección de errores de Salud y Seguridad a continuación. **Por favor note que si un error de Salud y seguridad ocurre, todo alimento que pudiera haberse echado a perder deberá ser descartado.**

Para poner la máquina expendedora en servicio, presione el interruptor de servicio en la tarjeta de control. Cualquier error o errores serán mostrados inmediatamente. Refiérase a la lista de códigos de error y explicaciones a continuación. Corrija la causa del error, y presione **"0"** para borrar el código de error. Si el código de error fue generado por un dispositivo MDB (MONEDERO, VALIDADOR DE BILLETES, O LECTOR DE TARJETAS), presione **1** para ver más detalles de los códigos de error (sub-nivel).

#### **7.2 ERRORES DE SALUD Y SEGURIDAD**

Las especificaciones NAMA para expendedoras de alimentos perecederos requieren que la temperatura en la expendedora debe de bajar a 41ºF (5°C) dentro de los 30 minutos después de haber cerrado la puerta (Nota, la venta con retraso no tiene efecto en este período de 30 minutos de enfriamiento). Esto permitirá un período de recuperación después de la carga: de cualquier forma, todos los productos deben de ser enfriados antes de cargarlos. Después de que este requerimiento se ha cumplido, la temperatura de la expendedora nunca debe de estar por arriba de los 41ºF (5° C) por más de 15 minutos.

Para las expendedoras que tienen este programa, la función de Salud y Seguridad (SS) se activa automáticamente cuando la temperatura se ajusta a 41ºF (5° C) o menos. A menos que se especifique de otra forma por agencias regulatorias, AMS recomienda ajustar la temperatura a 40ºF (4.4°C) cuando se vendan productos perecederos.

En el caso de que la temperatura interna exceda las especificaciones NAMA después del tiempo de recuperación o durante la operación normal, se generará un error y la expendedora no permitirá ventas. Esto protege al consumidor de comprar productos en mal estado. Los Errores de Salud y Seguridad se detallan en la sección 7.3.3

La función SS puede ser probada manualmente aumentando la temperatura del sensor para simular condiciones de falla. Refiérase a la sección 8.8 para prueba del sistema de temperatura. (SS).

#### **7.3 CÓDIGOS DE ERROR DE LA MÁQUINA: CAUSAS Y SOLUCIONES**

#### **7.3.1 Viendo los Códigos de Error de Nivel Superior.**

Para ver los códigos de error de nivel superior, ingrese al modo de servicio presionando el interruptor de servicio ubicado en la esquina inferior derecha de la tarjeta de

control. El mensaje **ACCT DATA** será mostrado si no hay errores o se han borrado (hayan sido corregidos o no). Si el mensaje de error se ha borrado, pero la causa no ha sido corregida, el mensaje se puede desplegar de nuevo apagando momentáneamente la máquina. Utilice los botones del teclado para llevar a cabo lo siguiente:

**# SIGUIENTE ERROR -** para ver el siguiente código de error de nivel superior en la memoria.

**1. ERROR DE SUBNIVEL -** para mostrar los códigos de error de segundo nivel, incluyendo dispositivos MDB.

**0. BORRAR ERROR-** para borrar los códigos de error de la memoria (primero corrija el error).

#### **7.3.2 Viendo los Códigos de Error de Segundo Nivel**

Para ver los códigos de error de subnivel, presione la tecla **1** mientras que el código de error se muestra. Corrija primero la condición que causó el error, después borre el código de error presionando **"0"**. Una

vez que todos los errores se han borrado, se muestra **"ACCT DATA"**. Refiérase a la siguiente sección para una descripción de los códigos de error, sus causas y soluciones.

## **7.3.3 Códigos de error, causas y soluciones**

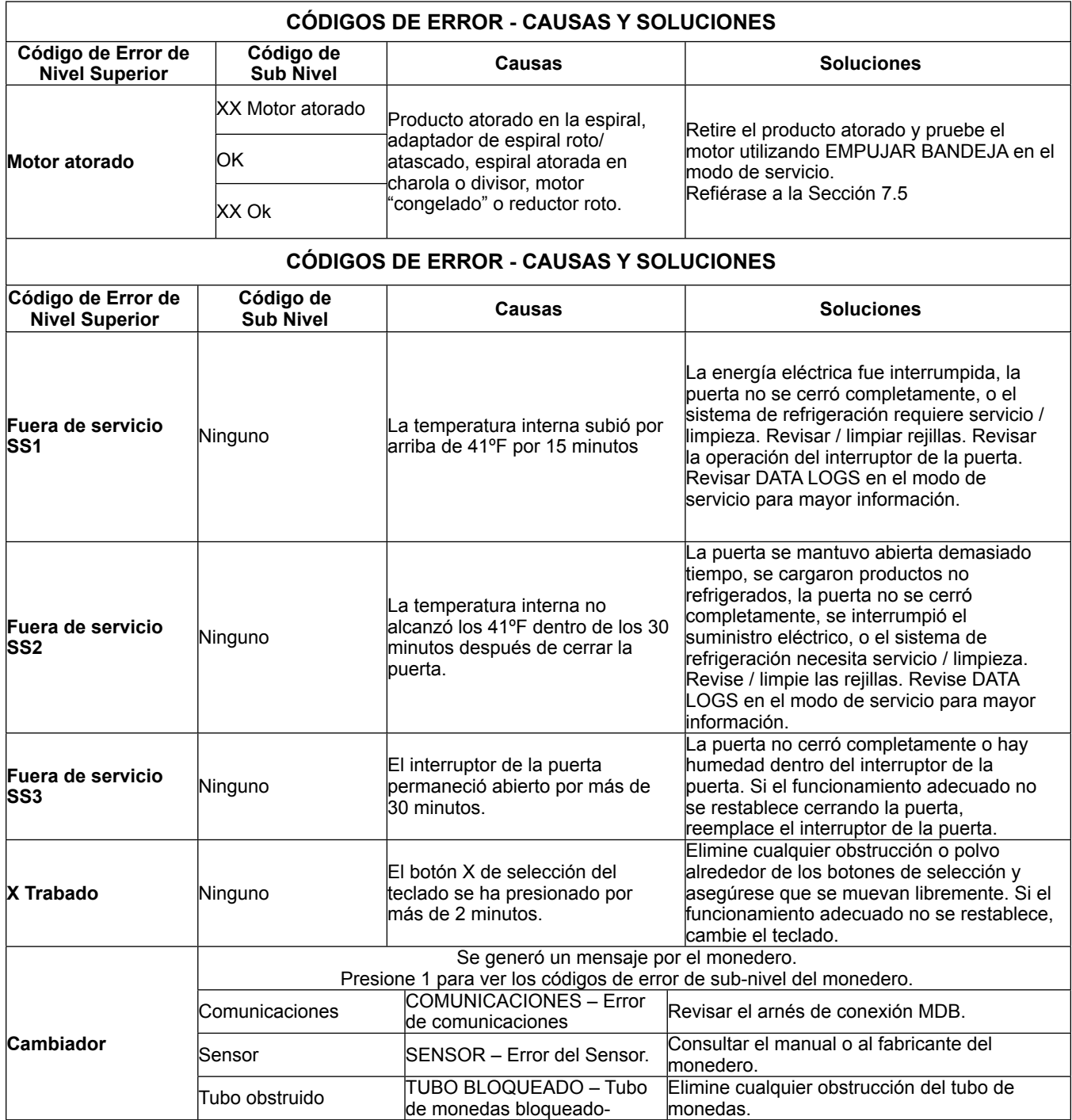

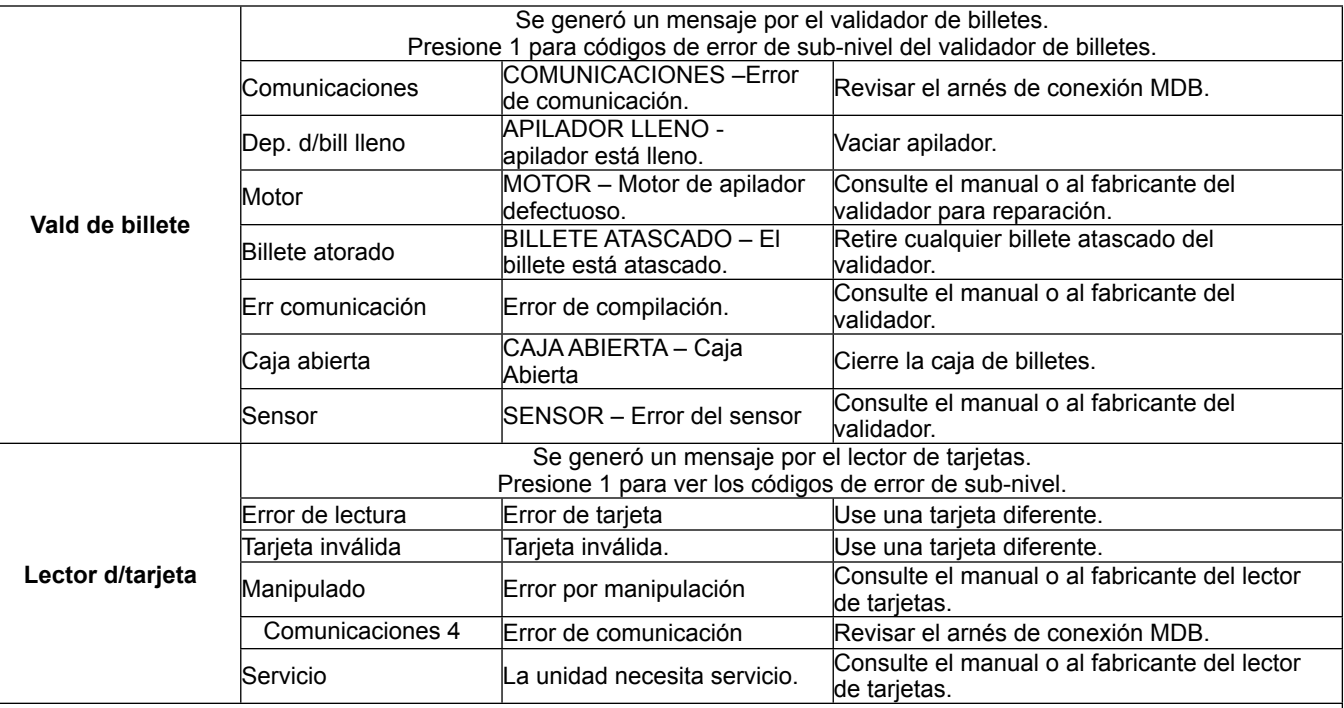

#### **CÓDIGOS DE ERROR - CAUSAS Y SOLUCIONES**

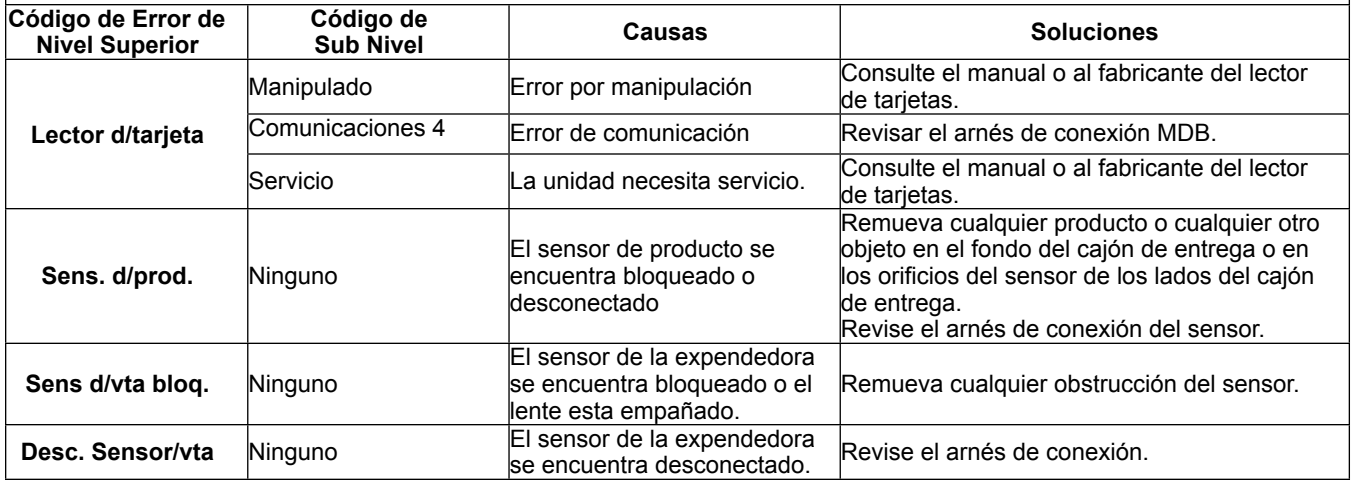

## **7.4 ARREGLANDO UN MOTOR ATORADO**

Si uno o más motores o espirales se atascan, se mostrará como un error de subnivel en el punto MOTOR TRABADURA.

**Los motores energizados de la máquina expendedora pueden hacer girar la espiral con un torque considerable, creando un riesgo de accidente. Desconecte la energía eléctrica de la máquina expendedora o de la tarjeta de control antes de liberar una espiral o motor atorado.**  Siempre sujete la espiral antes de liberar un producto atrapado.

#### **PRECAUCIÓN: ¡Sea precavido cuando libere un producto atrapado! Refiérase a 2.2.4 Movimiento y Atascamiento de la Espiral.**

Retire cualquier producto atascado de las columnas de venta indicadas. Para borrar el error, entre al modo de servicio (refiérase a la Sección 6.0), seleccione Ajuste de

Charolas (refiérase a la Sección 6.7.1), después presione **"1"** luego **" \* ",** luego **"3"**. El control tratará de hacer funcionar los motores atorados. Si el motor había sido desconfigurado de la matriz, será reestablecido en la misma.

## **7.5 FORMACIÓN DE AGUA EN EL GABINETE**

La formación de agua en el gabinete indica que está entrando aire al gabinete, esto permite el ingreso continuo de humedad que se condensa en el evaporador.

- 1. Asegúrese que el sello de la cubierta de la unidad de refrigeración esté colocado apropiadamente a todo el rededor. Principalmente verifique las aberturas por donde pasan las líneas de refrigeración a través de la tapa. Estas aberturas deben estar completamente selladas alrededor de las líneas y el tubo con sello de butilo.
- 2. Asegúrese que la puerta esté completamente cerrada de tal manera que haga contacto con el empaque en todo el rededor.
- 3. Asegúrese que no existan objetos extraños interfiriendo en la puerta de la máquina expendedora y que esté cerrada apropiadamente.

#### **7.6 TABLA DE SOLUCIÓN DE PROBLEMAS**

La siguiente tabla es una guía para solución de problemas eléctricos y mecánicos de la máquina expendedora.

## *SI FUERA NECESARIO REEMPLAZAR ALGUNA PARTE, POR FAVOR CONTACTE A SU DISTRIBUIDOR*

![](_page_55_Picture_157.jpeg)

## *SI FUERA NECESARIO REEMPLAZAR ALGUNA PARTE, POR FAVOR CONTACTE A SU DISTRIBUIDOR*

![](_page_56_Picture_298.jpeg)

## *SI FUERA NECESARIO REEMPLAZAR ALGUNA PARTE, POR FAVOR CONTACTE A SU DISTRIBUIDOR*

![](_page_57_Picture_139.jpeg)

## **8.0 MANTENIMIENTO**

### **8.1 REEMPLAZO DEL CHIP DE PROGRAMA**

Ocasionalmente será necesario cambiar el chip de programa para aprovechar las ventajas de las nuevas funciones del programa. Note que al cambiar el chip, será necesario reprogramar los precios y cualquier otra variable, como las opciones de programación y bloqueo de tiempo que hayan sido modificadas. Los motores necesitarán ser reconfigurados. La opción de Sensor del Producto, si es utilizada, necesitará ser programada a **"S"**, y si la charola de espirales de 1.5" esta instalada, el interruptor de inicio (en configuración de charolas) se necesitará cambiar a **"N"**.

- 1. Desconecte la energía de la tarjeta de control usando el interruptor localizado en la columna de rieles derecha, arriba de la salida de la toma de corriente de la unidad de la refrigeración. Para modelos anteriores, el porta fusible puede ser localizado en el centro de la puerta de servicio en la parte posterior de la puerta principal.
- 2. Localice el chip de programa. (Refiérase a la Figura 8,1)
- 3. Inserte una herramienta para sacar el chip en una de las ranuras localizadas en la esquina del soquet y zafe el chip. Note que el chip tiene una esquina con chaflán que corresponde al chaflán en el soquet.
- 4. Presione el chip de reemplazo en su lugar, asegurándose que el chaflán esté en posición correcta y las patas del chip alineadas con las conexiones del enchufe.
- 5. Reconecte la energía al tablero y verifique el nivel de revisión del programa. El nivel de revisión se mostrará durante algunos segundos después que la energía haya sido conectada.
- 6. Configure los motores, programe los precios y otras funciones si así los requieran. Refiérase a la Sección 6.0, Programación de Servicio.

![](_page_59_Figure_12.jpeg)

**Figura 8.1 Reemplazo del Chip de Programa**

#### **8.2 LIMPIEZA DE LA UNIDAD DE REFRIGERACIÓN**

AMS recomienda limpiar la unidad de refrigeración por lo menos dos veces al año en condiciones normales, o con mayor frecuencia en ambientes con mucho polvo.

#### **PRECAUCIÓN: USE SIEMPRE PROTECCIONES PARA LOS OJOS Y GUANTES CUANDO LE ESTÉ DANDO SERVICIO A LA MÁQUINA EXPENDEDORA.**

- 1. Desconecte la máquina expendedora.
- 2. Remueva el sensor de temperatura de la cubierta de la unidad de refrigeración (Refiérase a la Sección 7.3)
- Retire la cubierta de la unidad de refrigeración (Refiérase a la Figura 8.2)

![](_page_59_Figure_20.jpeg)

Figura 8.2 Cubierta de Refrigeración

#### **PRECAUCIÓN: LAS ALETAS DEL CONDENSADOR SON CORTANTES**

- 4. Retire el polvo de las aletas y espirales del condensador con una aspiradora o con un cepillo.
- 5. Retire el polvo de la parte interior de la malla trasera.
- 6. Retire el polvo de la parte externa de la malla inferior.
- 7. Coloque nuevamente la cubierta. Cuando reinstale la cubierta de la unidad de refrigeración, es importante sellar la tapa completamente para prevenir la entrada de aire. El aire que se cuela dentro del gabinete puede formar condensación, la cual provocaría que la charola de drenaje se desborde o que se forme hielo en el evaporador. Siga el procedimiento que se describe a continuación para asegurar un sellado apropiado.
	- a. Localice las ranuras en la esquina posterior del lado derecho de la tapa. (Refiérase a la Figura 8.2).
	- b. Retire todo el sellador de butilo de las ranuras. No lo deseche ya que será utilizado después.
	- c. Coloque la cubierta en su lugar, asegúrese que la línea de drenaje y el cable de corriente pasen a través de la ranura inferior. La tubería de cobre aislada debe pasar a través de la ranura superior.
	- d. Empuje la tapa contra el fondo del gabinete y verifique visualmente que el empaque de huleespuma haga contacto en todos lados.
	- 1 e. Siga presionando la tapa mientras reinstala los tornillos de los brackets de montaje. Tenga cuidado de no apretarlos demasiado.

- f. Retire la malla de la parte de posterior del gabinete.
- g. Coloque el sellador de butilo en las ranuras. Asegúrese que selle completamente alrededor de las líneas de drenaje, cable de corriente, y el tubo de cobre aislado.
- h. Reinstale la malla
- 8. Reinstale el sensor de temperatura.
- 9. Conecte la máquina expendedora.

### **8.3 LIMPIEZA DE LA MALLA INFERIOR**

La obstrucción por basura o pelusa acumulada en la malla de la parte inferior del gabinete puede dañar el sistema de refrigeración. Limpie esta malla semanalmente para permitir que el aire fluya a traves del condensador del sistema de refrigeración.

- 1. Abra la puerta de la expendedora para detener el ventilador del condensador.
- 2. Lo ideal es usar una aspiradora con un cepillo, sin embargo se puede usar un cepillo de cerdas.
- 3. No use agua u otros químicos o solventes líquidos.
- 4. Quite cualquier obstrucción de abajo de la expendedora, tal como cartón o envolturas.
- 5. Por abajo de la expendedora, cepille suavemente la pelusa de la malla. No presione la pelusa hacia adentro con el cepillo.
- 6. Limpie el piso abajo de la expendedora.
- 7. Cierre la puerta de la expendedora.

#### **8.4 LIMPIEZA DEL GABINETE DE LA EXPENDEDORA**

Cuando sea necesario, limpie la máquina expendedora utilizando agua y limpiadores domésticos suaves. Aplique el producto de limpieza a una esponja o un paño de tela y pase suavemente sobre las superficies de la máquina.

- 1. No utilice químicos o solventes, estos pueden dañar la pintura y las molduras de plástico.
- 2. No utilice limpiadores abrasivos.
- 3. No utilice agua a presión.
- 4. No deje que el agua o soluciones de limpieza hagan contacto con los componentes eléctricos o electrónicos.
- 5. Limpie el vidrio frontal por dentro y por fuera con un limpiador para vidrios.

## **8.5 LIMPIEZA DE LA CUBIERTA DE PLÁSTICO DE LA PUERTA**

En algunas máquinas expendedoras se usa una cubierta de plástico ABS. Esta cubierta debe de limpiarse con jabón suave diluido en agua. No use solventes químicos o detergentes abrasivos, ya que estos productos pueden ocasionar que la cubierta se agriete.

## **8.6 LUBRICACIÓN CON GRASA DE LITIO**

Una vez al año, los rieles de las correderas de la charola de botellas y las partes móviles de la puerta deben ser lubricados con grasa blanca de litio.

- 1. Saque la charola, el riel se compone de tres secciones de canales telescópicos. Aplique una capa ligera de grasa en la parte exterior de las primeras dos secciones, en los bordes superior e inferior.
- 2. Aplique también grasa dentro de las dos últimas secciones, en las partes superior e inferior.
- 3. Aplique grasa (o algún otro lubricante parecido) a la rosca de la cerradura y las bisagras de las puertas según se necesite.
- 4. Limpie el exceso de grasa. No se requiere ninguna otra lubricación.

#### **8.7 REEMPLAZO DE LA LÁMPARA FLUORESCENTE**

- 1. Desconecte la energía eléctrica de la máquina expendedora.
- 2. Abra la puerta.
- 3. Remueva la cubierta de la lámpara, si la tiene.
- 4. Dé un cuarto de vuelta a la lámpara y, por ambas extremos a la vez, deslice el tubo por las ranuras de los soquets.
- 5. Quite uno de los dos tapones negros del protector transparente. Cuidadosamente remueva la lámpara dañada deslizándola fuera del protector.
- 6. Deshágase de la lámpara apropiadamente.
- 7. Con cuidado inserte la nueva lámpara en el protector transparente, girándola para que las patas entren en las aberturas de la tapa negra. Instale la segunda tapa, insertando las patas en las aberturas.
- 8. Instale la lámpara insertando las patas de ambos lados al mismo tiempo en las ranuras de los soquets, posteriormente, dé un cuarto de vuelta a la lámpara.
- Si se tiene, reinstale el cobertor de la lámpara.
- 10. Conecte la energía eléctrica a la expendedora para probar la lámpara.
- 11. Cierre la puerta de la expendedora.

## **8.8 DESCONGELANDO EL EVAPORADOR**

El exceso de humedad acumulada dentro del gabinete puede congelar el evaporador. Cuando éste se bloquea, todo el aire enfriado es también bloqueado.

- 1. Desconecte la maquina expendedora.
- 2. Abra la puerta
- 3. Si se ha disparado una función de Salud y Seguridad, los productos se deberán descartar.
- 4. Ponga un ventilador en el piso frente a la expendedora para dirigir el aire a temperatura ambiente al interior del gabinete.
- 5. No utilice herramientas ni aparatos eléctricos para golpear, calentar o tratar de acelerar el proceso de descongelamiento del evaporador. No perfore el evaporador.
- 6. Verifique que la base de la charola de drenaje bajo el evaporador es del tipo no congelante, ésta tiene dos hoyos grandes rectangulares de ventilación en el lado mas largo. Si la base no tiene estos orificios, contacte a AMS para pedir un kit de charola anticongelante (Refiérase al dibujo del kit 21351).
- 7. Busque de dónde proviene el exceso de humedad.
- 8. Busque productos abiertos o chorreando. Deseche el producto y limpie el líquido
- 9. Inspeccione la caja de entrega y limpie cualquier líquido o envases rotos.
- 10. Verifique que la puerta de entrega no se atore y se quede abierta.
- 11. Verifique que el empaque en la cubierta del enfriador haga contacto con el gabinete y que está sellado por todos lados.
- 12. Verifique que el sellador de butilo esté bien colocado alrededor de las dos aberturas en la parte posterior derecha de la cubierta del enfriador. Use más sellador si no tiene o no es suficiente.

- 13. Verifique el empaque alrededor de la puerta. Éste debe de estar intacto.
- 14. Verifique que la puerta encuadre en todos los lados y que la cerradura apriete bien la puerta contra el empaque.
- 15. Después de que el evaporador se haya descongelado, limpie el agua que pueda haber quedado dentro del gabinete.
- 16. Cierre la puerta.
- 17. Conecte la máquina expendedora y deje que se enfríe antes de meter cualquier producto perecedero.

#### **8.9 PRUEBA DEL SISTEMA DE TEMPERATURA (SALUD Y SEGURIDAD)**

- 1. Entre al modo de servicio (refiérase a Sección 6.0)
- 2. Presione # hasta que la sección de temperatura aparezca, después presione **2** para ver el punto programado actual. La temperatura se muestra tanto en grados Centígrados como Fahrenheit. El punto de programación de la máquina expendedora deberá de ser 41o F (5°C) o menos para que la opción SS se habilite.
- 3. En este punto el sensor puede ser temporalmente desconectado, lo que ocasiona que el controlador asuma una temperatura de 120ºF/49C; o reubique temporalmente el sensor fuera del gabinete. Haciendo esto último, se puede probar también el sensor.
- 4. El sensor está montado en su soporte utilizando 2 abrazaderas (Refiérase a la Figura 7.1) Para quitar el sensor, primero zafe el cable del sensor de las dos ranuras del soporte, y después deslice el sensor fuera de las abrazaderas.
- 5. Si el sensor se reubica fuera de la máquina, cierre con cuidado la puerta y espere que la temperatura del sensor exceda 41° F (5°C) con la puerta cerrada. La temperatura del sensor puede ser monitoreada presionando la tecla "\*" en el teclado (el bulbo del sensor tiene una respuesta retrasada de 20-25 segundos para minimizar error de histéresis antes de que la temperatura correcta se muestre).
- 6. Después de 30 minutos de haber cerrado la puerta y que la temperatura exceda 41°F (5°C), la pantalla mostrará "NO FUNCIONA SS2". La expendedora no venderá productos hasta que la puerta se abra y se reprograme el controlador (refiérase a la Sección 6.1).
- 7. Después de la prueba, reinstale el sensor de temperatura en las abrazaderas y cuidadosamente coloque el cable del sensor en las dos ranuras del soporte asegurando que el cable no esté atorado o tirante, y que no sea atrapado cuando la puerta se cierre.
- 8. Cierre la puerta de la máquina expendedora. La máquina regresará al modo de operación normal (incluya un tiempo de enfriamiento si lo requiere).

![](_page_61_Figure_16.jpeg)

## **Figura 8.3 Sensor Temperatura**

#### **8.10 INSTRUCCIONES DE CARGA DE SOFTWARE**

Una expendedora AMS diseñada para vender alimentos cumple o excede los requerimientos para Salud y Seguridad (S y S) (Health & Safety) y se debe usar un programa S y S. Una expendedora no diseñada para S y S puede tener instalado el programa S y S, pero no cumplirá con los requerimientos S y S.

Estas instrucciones son para la carga del programa Sensit II a la expendedora, para configurar las opciones del programa según se requiera y/o bajar la información de los archivos históricos seleccionados.

La configuración se puede guardar en un archivo para configurar la máquina nuevamente, o para cargar la misma configuración a otras expendedoras.

#### **8.10.1 Requerimientos**

Los requerimientos básicos de la aplicación son:

- 1. Una computadora compatible con IBM (lap-top o similar) con sistema operativo Windows 98 o superior.
- 2. 32 MB en RAM (64 MB recomendado).
- 3. Monitor VGA o mejor.
- 4. Unidad CD-ROM.
- 5. Puerto serial DB9, o puerto USB.
- 6. CD de AMS conteniendo la versión más actualizada del programa utilitario AMS Sensit II No. de parte 3302, y la versión más actualizada de software para la expendedora aplicable.
- 7. Arnés de conexión para programación de chip No. de parte 20786 (ver Figura 6.1).

#### **8.10.2 Instalación**

Instale el software en la computadora como sigue:

- 1. Encienda la computadora.
- 2. Utilice la opción "Agregar o Quitar Programas" del panel de control para remover cualquier versión anterior del programa utilitario Sensit II.
- 3. Coloque el CD del programa en el lector de CD.
- 4. Si el CD no se inicia automáticamente, seleccione Inicio, luego ejecutar, y escriba D:\setup.exe (donde D es el nombre del drive de CD).
- 5. Siga las instrucciones de la guía de instalación en pantalla.

6. Después de la instalación, el software de AMS se puede dejar en la computadora, Guarde el disco como respaldo.

#### **8.10.3 Inicio**

Después de cargar el software en la computadora, inicie en el siguiente orden:

- 1. Conecte el conector del cable al puerto serial de la computadora (deje el conector de ¼" desconectado en este momento, ver Figura 6.1).
- 2. Encienda la computadora.
- 3. Encienda la expendedora.
- 4. Para abrir el programa, haga doble clic en el icono del programa que se creó en el escritorio durante la instalación.
- 5. Una vez que el programa se ha abierto (y la expendedora está encendida), conecte el conector de ¼" en el puerto que se encuentra en un lado de la tarjeta de control de la expendedora.
- 6. Las siguientes opciones se describen más a delante.

### **8.10.4 Barra de herramientas**

La barra de herramientas se localiza en la esquina superior izquierda de la pantalla.

- FILE: Ofrece las opciones típicas de windows tales como NEW, OPEN, SAVE, PRINTER/SETUP, y EXIT.
- COMM: Usado para seleccionar qué tipo de tarea se va a llevar a cabo con el programa:
- RECEIVE CONFIGURATION se usa para descargar la configuración de una expendedora para ser usada en el futuro.
- SEND CONFIGURATION se usa para cargar una nueva configuración a una expendedora.
- RECEIVE DATA LOGS se usa para descargar los datos de cuatro bitácoras (Energía, Puerta, Temperatura y Enfriamiento). Los datos serán mostrados en el bloque de registro de datos.
- **NOTA:** El registro de enfriamiento debe estar activo por treinta minutos antes de que los datos recolectados estén disponibles.
- RECEIVE AUDIT se usa para recolectar la información estándar. Los datos recolectados serán mostrados en el bloque de datos de auditoria.
- SEND FLASH se usa para actualizar el programa usado por la tarjeta de control de la expendedora (la trasferencia electrónica del programa elimina la necesidad de cambiar los chips).
- RECEIVE FLASH se usa para bajar el programa usado por la tarjeta de control de la expendedora para otros propósitos (la trasferencia electrónica del programa elimina la manipulación de los chips).
- TOOLS: Principalmente usado durante el arranque inicial para determinar si el cable serial está conectado al puerto COMM correcto. Se puede también desincronizar el ajuste del reloj con el reloj interno de la computadora, pero esto está normalmente habilitado.

#### **8.10.5 Pantallas del Programa**

Las utilerías del programa se localizan en una columna en el lado izquierdo de la pantalla.

**PRODUCT INFO:** Esta pantalla permite hacer selecciones y entradas a nivel individual de producto (charola y columna de charola).

SELECT: Selecciona la columna y la charola.

- PRODUCT NAME: Esta función no está disponible desde el teclado de la máquina. Junto con el precio, se pueden incluir hasta 16 caracteres que aparecerán brevemente en la pantalla cuando se hace esta selección. Un ejemplo puede ser "helado" cuando se selecciona un refresco.
- PRICE: El precio máximo es \$199.95 para aplicaciones en los EU. ( o 3999 unidades base si se refiere al factor de escala). Éste debe ser un múltiplo de la moneda de denominación más baja usada, pero si no, el control redondeará al precio superior siguiente que puede ser representado exactamente.
- DELAY SALE se habilita aquí para cada producto. Debe estar encendido y habilitar la casilla de selección, así como especificar el tiempo de retraso con el fin de que el retraso en ventas tenga efecto.
- DELAYED STOP se puede programar hasta un segundo en intervalos de 0.1 segundos, permitiendo que el motor de venta siga corriendo después de que el producto es entregado.
- **SETTINGS:** esta pantalla permite encender y apagar algunas de las funciones e ingresar mensajes y datos.
	- GENERAL VEND: estas opciones se explican más ampliamente en otras partes del manual. Por favor tome en cuenta estas características:
	- NO-CHEAT y HOLD LOST CREDIT se habilitan por defecto. La caja de selección de PRIZE está deshabilitada por defecto. Si su máquina esta equipada con sensor de producto, seleccione la casilla PRODUCT SENSOR para habilitarlo..
	- LANGUAGE: el modo de servicio se muestra solamente en el lenguaje primario. El mensaje personalizado aparecerá en la pantalla primero en el lenguaje primario y luego en el secundario.
	- MISCELLANEOUS: el set point del sistema de refrigeración (la temperatura a la cual se arranca el compresor) se ajusta aquí.
	- **NOTA:** AMS recomienda ajustar set point a una temperatura de 4ºC (40ºF) para máquinas con la opción Salud y Seguridad (H&S) que vendan productos perecederos.
	- MACHINE S/N: El usuario puede colocar cualquier número de serie en "Machine S/N". Si se marca la casilla "Use for Changer S/N" hará que el número de serie del monedero sea igual al de la máquina.
	- DELAY SALES: debe estar habilitado y el tiempo de retraso incluido aquí con el fin de retrasar la venta de los productos seleccionados en la pantalla Product Info.
	- CLOCK/CALENDAR: si se requiere, ajuste la hora y la fecha.
	- ENERGYSENSIT: Los ajustes para el programa de ahorro de energía en la refrigeración y la iluminación se pueden hacer aquí, así como habilitar o deshabilitar ambos programas.

- **NOTA:** Ajustando la temperatura de enfriamiento a 40 °F (4.4 °C), se activa la función de Salud y Seguridad, y desactivará la selección de ahorro de energía de la refrigeración. La función de ahorro en la lámpara no se vé afectada.
- USER MESSAGE: puede ser de hasta 50 caracteres, incluyendo minúsculas y muchos signos de puntuación que no se encuentran a través del teclado.
- **BLOCKING:** Esta pantalla permite hasta cuatro períodos durante los cuales las ventas están deshabilitadas. Para cada período introduzca la hora de inicio y de terminación, y después introduzca los días durante los cuales aplicará (el bloqueo de ventas y las ventas demoradas se usan para diferentes propósitos).
- **TRAY:** Esta pantalla provee un método para enlazar los motores.
	- MASTER/LINKED: seleccione "Master" para la selección más a la izquierda y "Linked" a todas las selecciones deseadas directamente a la derecha del master. Las selecciones encadenadas se venden secuencialmente para una mejor rotación de producto. Cualquier precio que se programe para el Master será usado para todas las selecciones encadenadas.
	- HOME SWITCH: habilita el switch de posición de inicio para las versiones antiguas de charolas de goma y menta que usan los motores con switch de posición de inicio. Si la máquina está equipada con charola de espirales de 1.5", esta opción debe estar deshabilitada.
- **VALUEVEND:** Esta pantalla muestra el tiempo de respuesta (30 seg. Por defecto), las dos selecciones de producto en cada uno de los 10 grupos, y el precio total. En cualquier grupo, cambie el precio y luego el botón selección para desplegar la tabla de asignación. Seleccione los dos productos que serán agrupados en ese precio. Seleccione APPLY para colocar este grupo dentro del programa ValueVend y regresar a la primera pantalla para permitir selecciones adicionales
- **DATA LOGS:** esta pantalla se usa para ver e imprimir las cuatro bitácoras (Energía, Puerta, Temperatura y Enfriamiento). Para ver los primeros tres, seleccione Comm/Receive Dta Logs en la barra de herramientas. Para imprimir una bitácora, haga clic con el botón derecho del mouse en cualquier lugar de los datos y seleccione "Print Log".
- **AUDIT DATA:** Esta pantalla muestra la información estándar almacenada en el control. Para acceder estos datos, seleccione Comm/Receive Audit. Al acceder esta información inicializa los contadores y registra en el campo EA\_, que es el histórico de lecturas.

#### **8.10.6 Operación del Software**

Para cargar el programa en la máquina:

- 1. Revise todas las pantallas y configure todas las opciones deseadas.
- 2. Salve la configuración.
- 3. Seleccione SEND FLASH.
- 4. Se desplegará un mensaje preguntando si quiere conservar la configuración actual ("would you like to

preserve current configuration?). Si selecciona YES se conservarán todos los precios, mensajes, etc. que están actualmente en la máquina. Si selecciona "NO" cargará los nuevos datos de configuración en la máquina. La carga comenzará automáticamente.

5. En unos minutos la carga estará completa.

#### **8.10.7 Apagado**

Después de cargar el software en la computadora o en la máquina, configurar el software de la expendedora o descargar los archivos seleccionados de datos, apague siguiendo este orden:

- 1. Salve el archivo de configuración para uso futuro.
- 2. Desconecte el cable de la tarjeta de control de la máquina.
- 3. Desconecte la expendedora.
- 4. La utilería AMS se puede dejar en la computadora según convenga.
- 5. Cambie a otra aplicación o apague la computadora según desee.
- 6. Desconecte el cable de la computadora.
- NOTA: Se pueden hacer configuraciones diferentes o especiales y guardarse para uso futuro.
- NOTA: El método de arranque y apagado puede ser modificado para permitir cambios de programa y configuración en múltiples expendedoras.

#### **8.10.8 Errores**

Este programa ha sido probado en plataformas Windows desde 98se hasta XP. Sin embargo, si ocurre un error, la esquina inferior izquierda muestra el error y puede ayudar a eliminar los problemas.

"BOOT LOAD 1.22" es mostrado cuando la expendedora se energiza estando conectada a la PC corriendo el programa. Desconecte la energía de la expendedora, desconecte el cable a la PC y conecte nuevamente la energía a la expendedora.

"UNEXPECTED APPLICATION RUNTIME ERROR… DESCRIPTION: PORT ALREADY OPEN" ocurre cuando el programa se inicia con la expendedora ya conectada, el cable está conectado al puerto equivocado, o la PC está buscando en el lugar equivocado. Vaya a Tools|Preferences|Comm Settings y seleccione un puerto diferente. Reinicie el software

"NO RESPONSE TO ENQ" ocurre cuando no hay conexión en un lado del cable. Usualmente esto pasa cuando la clavija no se ha introducido completamente en el conector DEX, hay una mala conexión dentro del conector, hay un alambre roto en el cable, o el cable está conectado en el puerto serial equivocado.

![](_page_65_Figure_2.jpeg)

![](_page_65_Picture_27.jpeg)

**Figura 8.4 Arnés para Programación de Chip**

**9.0 DIAGRAMA DE CABLEADO** 

![](_page_66_Figure_4.jpeg)

**Figura 9.1 Diagrama Típico de Cableado (Hoja 1-4)**

![](_page_67_Figure_2.jpeg)

**Figura 9.1 Diagrama Típico de Cableado (Hoja 2-4)**

![](_page_68_Figure_2.jpeg)

**Figura 9.1 Diagrama Típico de Cableado (Hoja 3-4)**

3

![](_page_69_Figure_2.jpeg)

REEMPLAZO DE FUSIBLE - 3AG (3 AMP FUSIÓN RÁPIDA)

**Figura 9.1 Diagrama Típico de Cableado (Hojas 4-4)**

# **10.0 CAMPOS DEX SOPORTADOS**

## Campo DEX Descripción

![](_page_70_Picture_291.jpeg)

EA307 Última identificación de terminal/interrogador

- **ID101 Número de serie de la máquina<br>ID102 Número de Modelo de la Máqui**
- ID102 Número de Modelo de la Máquina<br>ID103 Estándar de fabricación de la mág
- ID103 Estándar de fabricación de la máquina<br>ID107 Estado VIDTS Estado VIDTS
- ID108 Revisión VIDTS
- 
- ID401 Posición del punto decimal<br>ID402 Código internacional de larg ID402 Código internacional de larga distancia del país<br>ID403 Descripción de la moneda
- Descripción de la moneda
- 
- PA101 Número de producto<br>PA102 Precio del producto Precio del producto
- PA201 Número de productos vendidos desde inicialización
- PA202 Valor de productos entregados desde inicialización
- PA203 Número de productos vendidos desde su reprogramación
- PA204 Valor de productos entregados desde la última reprogramación<br>PA205 Número de descuentos desde inicialización
- PA205 Número de descuentos desde inicialización
- Valor de los descuentos desde inicialización
- PA207 Número de descuentos desde la última reprogramación
- PA208 Valor de los descuentos desde la última reprogramación<br>PA401 Número de ventas gratis desde inicialización
- Número de ventas gratis desde inicialización
- TA201 Valor de ventas con ficha desde inicialización
- Número de ventas con ficha desde inicialización
- TA203 Valor de las ventas con ficha desde la última reprogramación
- TA204 Número de ventas con ficha desde la última reprogramación<br>TA205 Valor de las ventas con ficha desde inicialización
- TA205 Valor de las ventas con ficha desde inicialización
- TA207 Valor de las ventas con ficha desde la última reprogramación
- Número de las ventas con ficha desde la última reprogramación
- VA101 Valor de todas las ventas pagadas desde su instalación
- VA102 Número de todas las ventas pagadas desde su instalación
- VA103 Valor de las ventas pagadas desde su última reprogramación
- VA104 Número de las ventas pagadas desde su última reprogramación
- Valor de las entregas con descuento desde inicialización
- VA106 Número de entregas con descuento desde inicialización
- VA107 Valor de las ventas con descuento desde la última reprogramación
- Número de ventas con descuento desde la última reprogramación
- VA301 Valor de todas las ventas gratis desde inicialización<br>VA302 Número de ventas gratis desde inicialización
- VA302 Número de ventas gratis desde inicialización
- Valor de todas las ventas gratis desde la última reprogramación
- VA304 Número de ventas gratis desde la última reprogramación
# **11.0 EQUIPO OPCIONAL**

#### **Parte No. 21564 - Kit, Charola de Espiral 1.5" Profundidad reducida (35") Parte No. 21565 - Kit, Charola de Espiral 1.5", Profundidad reducida (39")**

Una charola de cuatro espirales que se monta debajo de la charola inferior.

### **Parte No. 20449 - Kit, alineador de barras de dulce**

El alineador de barras de dulce es una barra ajustable que se monta en cualquier divisor de charola para evitar que los dulces largos se ladeen. Cuatro de estos se entregan con la expendedora de modelo estándar.

#### **Parte No. 20450 - Kit, Divisor de espiral**

El divisor de la espiral es una tira de plástico que se puede insertar en una espiral chica para dividirla en dos espacios para productos, de esta manera se duplica la capacidad de la espiral. El divisor de espiral trabaja mejor con productos angostos como los caramelos tipo Salvavidas.

#### **Parte No. 20535 - Kit, Cup rail, Espiral Pequeña Parte No. 20536 - Kit, Cup rail, Espiral 4" Parte No. 20723 - Kit, Cup Rail, Espiral 3"**

El cup rail es una barra de plástico plana que se coloca dentro de la espiral para proporcionar una superficie plana, de este modo, se logra que los productos que tienen la base plana y rígida se puedan mantener de pie en la espiral. Ejemplos de estos pueden ser cajas o botellas de líquidos para beber, o vasos individuales de sopa, gelatina, etc.

#### **Parte No. 20675 - Kit, ventilador, 110V (35") Parte No. 20676 - Kit, ventilador, 110V (39")**

El ventilador proporciona circulación del aire exterior a través de la expendedora

**Parte No. 21709 – Kit, enfriador, ¼ hp, 120V, (35"), Gabinete NAMA, Sensit II, AMS WV Parte No. 21710 – Kit, enfriador, ¼ hp, 240V, (35"), Gabinete NAMA, Sensit II, AMS WV Parte No. 21711 – Kit, enfriador, ¼ hp, 240V, (39"), Gabinete NAMA, Sensit II, AMS WV Parte No. 21712 – Kit, enfriador, ¼ hp, 120V, (39"), Gabinete NAMA, Sensit II, AMS WV Parte No. 21713 – Kit, enfriador, ¼ hp, 120V, (35"), Gabinete NAMA, Sensit II, INTAMS (MEX) Parte No. 21714 – Kit, enfriador, ¼ hp, 120V, (39"), Gabinete NAMA, Sensit II, INTAMS (MEX)**

El kit enfriador es una unidad de refrigeración que sirve para convertir una máquina ambiente en una refrigerada.

#### **Parte No. 20664 - Kit, Banking Spacer**

#### **Parte No. 21166 - Kit, Pata Falsa**

Para ser instalada en todas las expendedoras que tengan 2 o más charolas de botellas para prevenir una caída durante la carga. La falta de la pata falsa puede causar serios daños.

#### **Parte No. 20665 - Juego, Ventana, Hoja Doble de Vidrio (35")**

**Parte No. 20427 - Juego, Ventana, Hoja Doble de Vidrio (39")**

La ventana de vidrio doble está aislada y tiene un vidrio más grueso en el lado exterior.

#### **Parte No. 3302, CD del Programa de Utilería AMS Sensit II**

## **Parte No. 20786, Arnés para Programación del Chip**

Cargue el programa sensit II en la expendedora, configure el programa de la máquina y/o descargue los programas usando el Programa de Utilería, el cable y el software.

# **12.0 GARANTÍA LIMITADA**

International AMS, S. de R.L. de C.V. (AMS), garantiza solamente al comprador original, por el período de un (1) año, contado desde la fecha de entrega, que este producto está libre de defectos mecánicos y de mano de obra considerando un uso y mantenimiento normales, y garantiza durante tres (3) años la unidad de refrigeración, tarjeta electrónica de control, y ambas tarjetas de sensores. La unidad de refrigeración está compuesta por el compresor, los motores de los ventiladores, el relevador, y los componentes sellados del sistema. Las luces fluorescentes, vidrio y superficies pintadas no están cubiertas bajo esta garantía.

Si alguna parte resulta defectuosa durante el período de garantía, International AMS reparará o reemplazará (reservándose el derecho a determinar dicha alternativa) el componente en cuestión. International AMS proveerá el envío regular por tierra de las partes reemplazadas. Esta garantía no cubre los gastos de mano de obra u otros gastos asociados a la remoción e instalación del (los) componente(s) defectuoso(s). Todos los componentes defectuosos, deberán ser devueltos debidamente empacados y con flete pagado, a International AMS o al representante autorizado o al distribuidor del cual el equipo haya sido comprado, a elección de International AMS para verificar el defecto. El cliente deberá contactar al Departamento de Servicio de International AMS para tener autorización de la devolución en:

> International AMS S. de R. L. de C. V. Carretera al Castillo Km. 9 No. 8200 Municipio del Salto Jalisco. C. P. 45680 TEL.: 33-3688-0717 ext. 211 E-mail: servicio@amsint.com.mx www.amsint.com.mx

International AMS se reserva el derecho de rechazar cualquier envío hecho por cobrar. Llame o escribanos para obtener información del procedimiento que se debe seguir para hacer válida su garantía.

Esta garantía aplica sólo si el equipo ha recibido mantenimiento y se le ha prestado servicio en estricta concordancia con las instrucciones presentadas en este manual, y no se ha realizado ninguna reparación, alteración o desensamble no autorizado. Ningún defecto causado por un inadecuado suministro de energía, abuso del producto, accidente, alteración, vandalismo, técnicas inadecuadas de servicio o daño durante el envío de regreso de un componente o equipo mal embalado, será cubierto por esta garantía. Asimismo, ningún equipo cuyo número de serie haya sido retirado, estropeado, o alterado estará cubierto por esta garantía.

# **ESTA GARANTÍA SERÁ NULA BAJO LAS SIGUIENTES CONDICIONES:**

- Falta de mantenimiento y/o servicio de acuerdo con las instrucciones presentadas en este manual.
- La garantía quedará anulada automáticamente en el caso de daños ocasionados por sobrecargas eléctricas y/o mala alimentación, así como por una instalación que no cumpla con los requerimientos establecidos en éste manual.
- Esta garantía queda anulada si el equipo no se conecta adecuadamente a tierra o si se remueve la terminal de tierra de la clavija.

International AMS recomienda tener siempre su expendedora conectada a un regulador de voltaje adecuado para evitar posibles daños por sobrecarga de corriente eléctrica.

- Cualquier modificación, reparación o desensamble al equipo no autorizada por International AMS.
- El uso de fusibles de valores diferentes a los recomendados en este manual.
- Daños derivados de un uso diferente a aquél para el cual esta máquina fue diseñada.
- La falta, alteración o daños que impidan la legibilidad del número de serie del equipo.
- Los daños ocasionados durante el transporte de las partes debido a un embalaje inadecuado.
- Defectos o mal funcionamiento del producto que no haya sido reportado al departamento de Servicio al Cliente de International AMS durante el periodo de validéz de la garantía.
- La garantía de los accesorios tales como validadores de dinero y sistemas de seguridad aplican directamente con los fabricantes de los mismos.

International AMS se reserva el derecho de hacer cambios o mejoras en sus productos sin previo aviso y sin ninguna obligación; y sin la necesidad de hacer los cambios correspondientes o las mejoras en equipos que ya hayan sido fabricados o vendidos con anterioridad.